## Table des matières

### Mise en route  $\ldots$  . . . . . . . . . . . . . . . . 5

[Assemblage du téléphone, de la carte SIM](#page-4-1)  et de la batterie, puis émission d'un appel.

### [Présentation de votre téléphone . . . 11](#page-10-0)

Présentation du téléphone, utilisation des menus, [saisie de lettres, aide-mémoire, Memory Stick Duo™,](#page-10-1)  gestionnaire de fichiers.

#### [Appel . . . . . . . . . . . . . . . . . . . . . . . . . 22](#page-21-0)

[Appels, répertoire, contrôle vocal, options d'appel.](#page-21-1)

#### [Messagerie . . . . . . . . . . . . . . . . . . . . 42](#page-41-0)

[Messages texte, messages image, e-mail, Mes amis,](#page-41-1)  glossaire de la messagerie.

### [Imagerie . . . . . . . . . . . . . . . . . . . . . . 57](#page-56-0)

[Appareil photo, enregistreur vidéo, images,](#page-56-1)  économiseur d'écran.

#### [Loisirs . . . . . . . . . . . . . . . . . . . . . . . . 65](#page-64-0)

[Lecteur Media, sons, thèmes, jeux.](#page-64-1)

## Sony Ericsson S700i

[Connectivité . . . . . . . . . . . . . . . . . . . . 73](#page-72-0) [Paramètres Internet et e-mail, synchronisation,](#page-72-1)  technologie sans fil Bluetooth™, infrarouge.

## [Fonctions supplémentaires . . . . . . . . 83](#page-82-0) [Heure et date, réveil, agenda, tâches, verrou](#page-82-1)

de la carte SIM, etc.

[Dépannage . . . . . . . . . . . . . . . . . . . . . 92](#page-91-0)

[Pourquoi le téléphone ne fonctionne-t-il pas comme je le](#page-91-1)  souhaite ?

### [Informations complémentaires . . . . . 95](#page-94-0)

[Site Web Sony Ericsson, utilisation sûre et efficace,](#page-94-1)  garantie, déclaration de conformité.

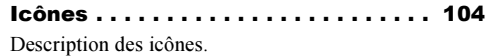

### Sony Ericsson

#### GSM 900/1800/1900

Troisième édition (octobre 2004) Ce manuel est publié par Sony Ericsson Mobile Communications AB sans aucune garantie. Sony Ericsson Mobile Communications AB peut procéder en tout temps et sans préavis à toute amélioration et à toute modification à la suite d'une erreur typographique, d'une erreur dans l'information présentée ou de toute amélioration apportée aux programmes et/ou au matériel. De telles modifications seront toutefois intégrées aux nouvelles éditions de ce manuel.

Tous droits réservés.

#### ©Sony Ericsson Mobile Communications AB, 2004

Numéro de publication : FR/LZT 108 7112 R3A Remarque :

Certains services présentés dans ce manuel ne sont pas pris en charge par tous les réseaux. Cela s'applique aussi au numéro d'urgence international 112.

Veuillez contacter votre opérateur réseau ou votre fournisseur de services si vous n'êtes pas certain de la disponibilité d'un service donné.

Il est conseillé de lire attentivement les chapitres Instructions pour une utilisation efficace et sans danger et Garantie limitée avant d'utiliser votre téléphone mobile.

Votre téléphone mobile permet de télécharger, stocker et de transférer d'autres éléments tels que des sonneries. L'utilisation d'un tel contenu peut être limité ou interdit par des droits de tiers, notamment, mais sans limitation, des restrictions imposées par la législation sur les droits d'auteur en vigueur. Vous êtes personnellement responsable du contenu supplémentaire que vous téléchargez ou transmettez à partir de votre téléphone mobile, pour lequel la responsabilité de Sony Ericsson ne peut en aucun cas être engagée. Avant d'utiliser un quelconque élément du contenu supplémentaire, vérifiez si vous possédez la licence adéquate ou si vous y êtes autorisé. Sony Ericsson ne garantit pas la précision, l'intégrité ou la qualité d'un contenu supplémentaire ou d'un contenu tiers. En aucun cas Sony Ericsson ne peut être tenu pour responsable d'une utilisation inadéquate d'un contenu supplémentaire ou d'un contenu tiers.

PlayNow™ est une marque ou une marque déposée de Sony Ericsson Mobile Communications AB.

MusicDJ™ est une marque ou une marque déposée de Sony Ericsson Mobile Communications AB.

MagicGate, Memory Stick, Memory Stick Duo et Memory Stick PRO Duo sont des marques ou des marques déposées de Sony Corporation.

Le nom et les logos *Bluetooth* sont la propriété de Bluetooth SIG, Inc. et l'utilisation de ces marques par Sony Ericsson est soumise à licence.

Microsoft et PowerPoint sont soit des marques déposées, soit des marques de Microsoft Corporation aux Etats-Unis et/ou dans d'autres pays.

L'entrée de texte T9™ est une marque ou une marque déposée de Tegic Communications.

L'entrée de texte T9™ est utilisée sous licence sous un ou plusieurs des brevets suivants : brevets aux E.-U. n°5,818,437, 5,953,541, 5,187,480, 5,945,928 et 6,011,554 ; brevet au Canada n°1,331,057 ; brevet au Royaume-Uni n°2238414B ; brevet standard à Hong Kong n°HK0940329 ; brevet de République de Singapour n°51383 ; brevets européens n°0 842 463(96927260.8) DE/DK, FI, FR, IT, NL, PT, ES, SE, GB et autres brevets en instance dans le monde.

Java et l'ensemble des logos et marques Java sont des marques ou des marques déposées de Sun Microsystems, Inc. aux Etats-Unis et dans d'autres pays.

Contrat de licence utilisateur final pour Sun™ Java™ J2ME™.

1 Limitations : Le logiciel constitue une information confidentielle de Sun protégée par copyright, et Sun et/ou ses concédants de licence

conservent les droits liés à toute copie du logiciel. Le client ne peut pas modifier, décompiler, désassembler, décrypter, extraire le logiciel, ni le soumettre à l'ingénierie inverse. Le logiciel ne peut pas être donné en location. cédé ou proposé en sous-licence, que ce soit en tout ou en partie.

- 2 Contrôle des exportations : Le logiciel, y compris les données techniques, est soumis aux lois américaines de contrôle des exportations, notamment l'U.S. Export Administration Act et la législation connexe, et peut être soumis aux règles d'importation et d'exportation d'autres pays. Le client s'engage à se conformer de manière stricte à toutes les réglementations et reconnaît qu'il est de son devoir d'obtenir les licences adéquates pour exporter, réexporter ou importer le logiciel. Le logiciel ne peut être téléchargé, exporté ou réexporté (i) ni vers un ressortissant ou un habitant de Cuba, de l'Irak, de l'Iran, de la Corée du Nord, de la Libye, du Soudan, de la Syrie (cette liste pouvant être revue ultérieurement) ou vers un pays soumis à l'embargo par les Etats-Unis ; ni (ii) vers quiconque figurant sur la liste Specially Designated Nations du Département du Trésor américain ou sur la liste Table of Denial Orders du Département du commerce américain.
- 3 Droits limités : L'utilisation, la duplication ou la divulgation par le gouvernement des

Etats-Unis est soumis aux limitations énoncées dans les Rights in Technical Data and Computer Software Clauses des documents DFARS 252.227-7013(c) (1) (ii) et FAR 52.227-19(c) (2), si applicables.

Une partie du logiciel de ce produit est protégée par copyright © SyncML initiative Ltd. (1999-2002). Tous droits réservés.

Les autres noms de produits et de sociétés mentionnés sont des marques commerciales de leurs propriétaires respectifs.

Tous les droits non expressément accordés sont réservés.

## <span id="page-4-0"></span>Mise en route

<span id="page-4-1"></span>Assemblage du téléphone, de la carte SIM et de la batterie, puis émission d'un appel.

Vous trouverez des informations complémentaires et des téléchargements à l'adresse [www.SonyEricsson.com/support](http://www.sonyericsson.com/support/).

## Icônes d'instructions

Les icônes d'instructions suivantes apparaissent dans ce guide de l'utilisateur.

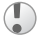

Important.

Remarque.

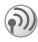

Contactez votre opérateur réseau pour plus de détails.  $\bullet$  [8 Services disponibles](#page-7-0).

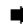

Voir aussi page XX.

 $\blacktriangleright$  Utilisez les touches de sélection ou la touche de navigation pour faire défiler et sélectionner.

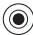

(©)

Appuyez sur la touche de navigation.

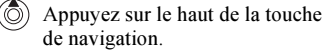

Appuyez sur le bas de la touche de navigation.

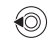

Appuyez sur la gauche de la touche de navigation.

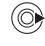

Appuyez sur la droite de la touche de navigation.

## Mise en service

Avant d'utiliser votre téléphone, vous devez :

- Insérer la carte SIM.
- Fixer, puis charger la batterie.

## Carte SIM

Lorsque vous vous abonnez auprès d'un opérateur réseau, vous recevez une carte SIM (module d'identification de l'abonné). Cette carte contient notamment une puce qui assure le suivi de votre numéro de téléphone, des services compris dans votre abonnement ainsi que des informations relatives à votre répertoire.

Si vous avez utilisé une carte SIM sur un autre téléphone, assurez-vous que vos informations sont enregistrées sur la carte avant de la retirer de ce téléphone. Par exemple, les contacts peuvent avoir été enregistrés dans la mémoire du téléphone  $\rightarrow$  [24 Répertoire](#page-23-0).

## Informations sur les batteries et la carte SIM

Il faut toujours mettre le téléphone hors tension et retirer le chargeur avant d'installer ou de retirer la carte SIM.

Lors du chargement, il peut s'écouler jusqu'à 30 minutes avant l'affichage de l'icône de la batterie.

#### Pour insérer la carte SIM et charger la batterie

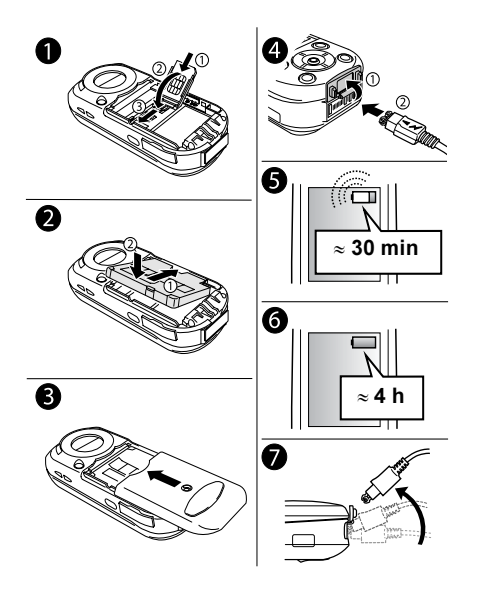

- 1 Soulevez le support de la carte SIM dans le sens de l'ouverture indiqué par la mention OPEN. Faites glisser la carte SIM dans les fentes du support en plaçant les connecteurs dorés face vers le bas.
- 2 Placez la batterie au dos du téléphone, étiquette vers le haut, de telle sorte que les connecteurs se trouvent en face l'un de l'autre.
- 3 Placez le couvercle de la batterie de la manière illustrée et faites-le glisser jusqu'à ce qu'il soit bien en place.
- 4 Ouvrez le cache des connecteurs et branchez le chargeur sur le téléphone au niveau de l'icône d'éclair. L'icône d'éclair du chargeur doit être orientée vers le haut.
- 5 Lors du chargement, il peut s'écouler jusqu'à 30 minutes avant que l'icône de la batterie apparaisse à l'écran.
- 6 Chargez la batterie pendant 4 heures ou jusqu'à ce que l'icône indique qu'elle est complètement chargée. Si, passé ce délai, l'icône de la batterie ne s'affiche pas, appuyez sur une touche quelconque ou sur  $\circledcirc$  pour activer l'écran.
- 7 Retirez le chargeur en inclinant la fiche vers le haut.

Pour enlever le couvercle de la batterie

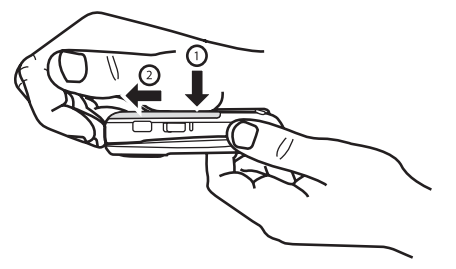

- 1 Tenez le téléphone d'une main. Le couvercle de la batterie doit être orienté vers le haut et le connecteur du chargeur doit être orienté vers l'extérieur.
- 2 Appuyez sur le couvercle de la batterie vers le bas et faites le glisser vers l'extérieur avec l'autre main.

#### Numéro d'identification personnel (PIN)

Il se peut que vous deviez introduire un numéro d'identification personnel (PIN) pour activer les services de votre téléphone. Le code PIN est fourni par votre opérateur réseau. Lorsque vous entrez votre code PIN, les chiffres apparaissent sous la forme \*\*\*\*, à moins que votre code PIN ne débute par les mêmes chiffres qu'un numéro d'urgence, tel que le 112. De cette manière, vous pouvez voir et appeler un numéro d'urgence sans avoir à introduire de code PIN  $\Rightarrow$  [24 Appels d'urgence](#page-23-1).

Si vous commettez une erreur en entrant votre code PIN, effacez le chiffre erroné en appuyant  $sur$   $\circ$ .

Si vous entrez trois fois de suite un code PIN erroné. la carte SIM se bloque et le message code PIN bloqué s'affiche. Pour débloquer la carte SIM, vous devez entrer votre code de déblocage personnel, appelé «  $PUK$  » (Personal Unblocking Key)  $\Rightarrow$  88 Verrou [de la carte SIM.](#page-87-0)

## <span id="page-7-0"></span>Services disponibles

Certains services et fonctions décrits dans ce guide de l'utilisateur sont tributaires d'un réseau ou d'un abonnement. Il se peut donc que tous les menus ne soient pas disponibles sur votre téléphone.

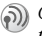

 $\odot$ ) Ce symbole indique qu'un service ou une fonction est tributaire d'un réseau ou d'un abonnement.

Pour plus d'informations sur votre abonnement, consultez votre opérateur réseau.

## <span id="page-8-1"></span>Mise sous tension du téléphone et appels

Assurez-vous que le téléphone est chargé avant de le mettre sous tension.

#### <span id="page-8-0"></span>Assistant de configuration

Vous pouvez utiliser l'Assistant de configuration pour commencer à définir les paramètres de base de votre téléphone. Vous pouvez aussi lancer l'Assistant à tout moment à partir du système de menus.

#### Pour lancer l'Assistant de configuration

 $\triangleright$  Réglages  $\triangleright$  l'onglet Général  $\triangleright$  Assistant Config. Sélectionnez la langue de votre téléphone. Suivez les instructions qui s'affichent à l'écran pour terminer la configuration.

#### Pour ouvrir/fermer le téléphone

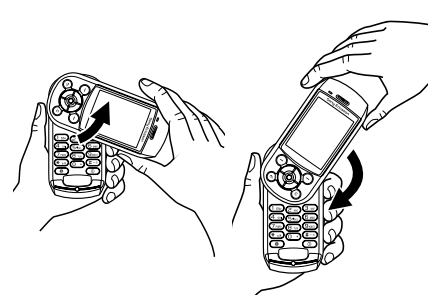

- Pour ouvrir le téléphone, faites pivoter la partie supérieure jusqu'à ce qu'elle se mette en place en émettant un déclic.
- Pour fermer le téléphone, faites pivoter la partie supérieure vers le bas dans le sens inverse.

Lorsque vous ouvrez le téléphone, faites pivoter la partie supérieure de 180 degrés vers la gauche ou vers la droite. Evitez de faire pivoter la partie supérieure de plus de 180 degrés. Si vous la faites pivoter de plus de 180 degrés vers la gauche ou vers la droite, le téléphone s'abîme.

#### Pour mettre le téléphone sous tension

- Maintenez enfoncée la touche  $\circ$ 
	- $\rightarrow$  [11 Présentation du téléphone](#page-10-2).
- 2 Entrez le code PIN de votre carte SIM si vous en possédez un.
- 3 Au premier démarrage, sélectionnez la langue à utiliser pour les menus de votre téléphone.
- $4 \rightarrow$  Oui si vous souhaitez que l'Assistant de configuration vous aide à démarrer. Suivez les instructions qui s'affichent à l'écran.

### Pour émettre et recevoir des appels

Entrez l'indicatif régional et le numéro de téléphone  $\triangleright$  Appeler pour composer le numéro.  $\triangleright$  Fin appel pour mettre fin à l'appel. Lorsque le téléphone sonne  $\triangleright$  Oui.

## <span id="page-10-0"></span>Présentation de votre téléphone

<span id="page-10-1"></span>Présentation du téléphone, utilisation des menus, saisie de lettres, aide-mémoire, Memory Stick Duo™, gestionnaire de fichiers.

## <span id="page-10-2"></span>Présentation du téléphone

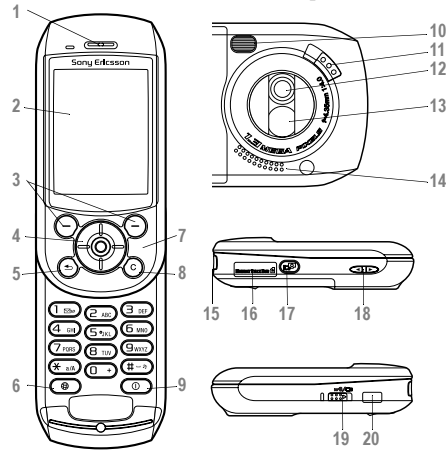

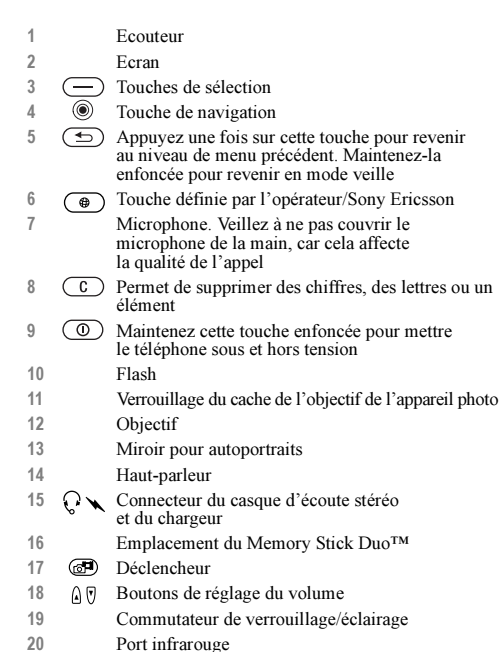

#### Présentation de votre téléphone

## Présentation, menu

Les options de menu disponibles peuvent varier. Examinez les menus de votre téléphone pour obtenir une présentation complète.

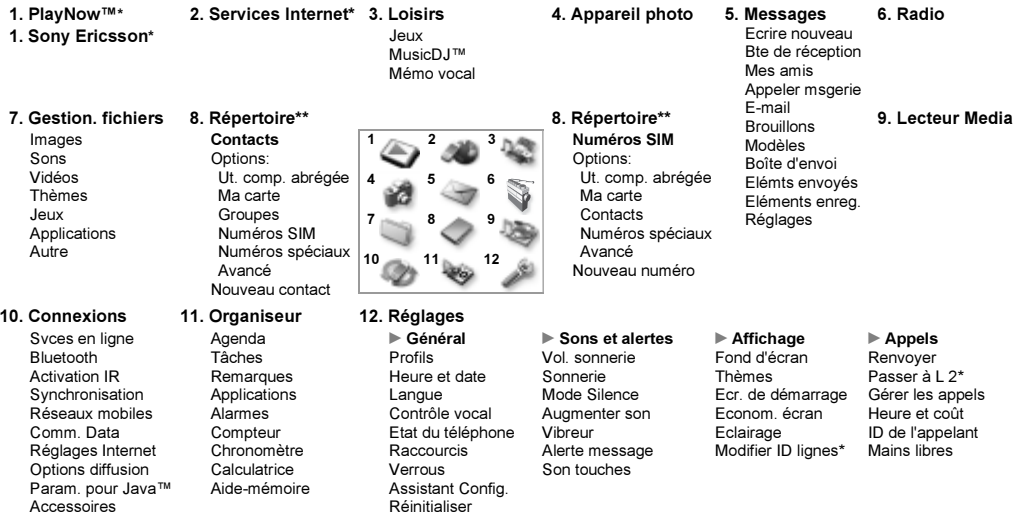

*\**Certains menus sont tributaires de votre opérateur, du réseau et de votre abonnement. \*\*Le menu dépend du répertoire sélectionné par défaut.

## Navigation dans les menus

Les menus principaux s'affichent sous la forme d'icônes sur le bureau. Certains sous-menus comprennent des onglets qui apparaissent à l'écran. Utilisez la touche de navigation pour faire défiler jusqu'à un onglet, puis sélectionnez une option.

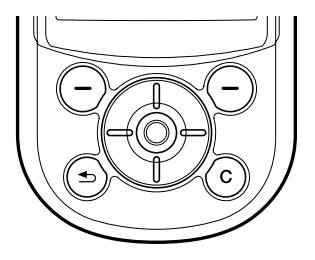

Appuyez sur ® pour accéder au bureau. Appuyez sur  $\circledcirc$  pour sélectionner les éléments en surbrillance.

Appuyez sur  $\circledcirc$ ,  $\circledcirc$ ,  $\circledcirc$ ,  $\circledcirc$  pour faire défiler les menus et les onglets.

Appuyez sur  $\circled{\underline{\hspace{1ex}}}$  pour revenir au niveau de menu précédent ou terminer l'exécution d'une fonction. Maintenez-la enfoncée pour revenir en mode veille.

Appuyez sur  $\implies$  pour sélectionner les options qui apparaissent à l'écran, juste au-dessus des touches.

Appuyez sur  $\circled{c}$  pour supprimer des chiffres, des lettres ou des éléments.

## Langue du téléphone

La langue du téléphone de la plupart des cartes SIM est automatiquement réglée en fonction du pays d'achat de la carte SIM. Si tel n'est pas le cas, la langue prédéfinie est l'anglais. Si vous utilisez l'Assistant de configuration pour la mise en route, vous êtes invité à sélectionner la langue du téléphone,

 $\rightarrow$  [9 Assistant de configuration](#page-8-0).

Vous pouvez toujours choisir Langue automatique en appuyant sur  $\circledast$  8888  $\circledast$  en mode veille. Vous pouvez à tout moment choisir Anglais en appuyant sur  $\circledcirc$  0000 $\circledcirc$  en mode veille.

### Pour changer la langue du téléphone

► Réglages ► l'onglet Général ► Langue

► Langue du téléph. Sélectionnez une langue.

## Utilisation de l'aide

Pour obtenir des informations, des explications ou des conseils sur les fonctions ou les menus sélectionnés, faites défiler jusqu'à l'élément  $de$  menu  $\triangleright$  Infos.

## Raccourcis

Utilisez les touches de raccourci pour parcourir plus rapidement les menus.

## Utilisation des raccourcis clavier

Accédez aux menus en appuyant sur  $\circledcirc$ , puis entrez le numéro du menu souhaité. Par exemple, pour accéder au cinquième menu, appuyez sur  $\left(\overline{5}\right)$ . Pour atteindre les dixième, onzième et douzième éléments du menu, appuyez sur  $(*)$ ,  $\circ$ et  $(\pi)$ , respectivement.

### Pour créer un raccourci en mode veille

Appuyez sur la touche  $\circledcirc$  dans une direction à laquelle aucun raccourci n'est prédéfini. } Oui lorsque vous y êtes invité si vous voulez créer un raccourci. Faites défiler jusqu'à la fonction pour laquelle vous voulez créer un raccourci } Raccourci.

#### Pour modifier un raccourci en mode veille

 $\triangleright$  Réglages  $\triangleright$  l'onglet Général  $\triangleright$  Raccourcis et sélectionnez le raccourci à modifier » Modifier Faites défiler jusqu'à la fonction pour laquelle vous voulez créer un nouveau raccourci » Raccourci

## Autres options

} Autres pour accéder à une liste d'options. Il existe différentes alternatives dans la liste des options, selon votre emplacement dans les menus.

## Saisie de lettres

Vous pouvez saisir les lettres de deux manières différentes, par exemple, lorsque vous rédigez un message ou ajoutez un contact au répertoire.

• Saisie de texte multitape

Appuyez sur chaque touche autant de fois que nécessaire pour afficher la lettre souhaitée.

• Saisie de texte T9™

Cette méthode utilise un dictionnaire intégré qui reconnaît la plupart des mots courants pour chaque combinaison de lettres entrées. Il vous suffit donc d'appuyer une seule fois sur chaque touche, même si la lettre souhaitée n'est pas la première sur la touche.

## Langues de saisie

Avant de commencer à entrer des lettres, vous devez sélectionner les langues que vous souhaitez utiliser.

Pendant la rédaction, vous pouvez passer à une autre langue sélectionnée en maintenant enfoncée la touche  $(\pi)$ .

### Pour sélectionner la langue de saisie

► Réglages ► l'onglet Général ► Langue } Langue d'écriture. Faites défiler jusqu'à chacune des langues à utiliser et sélectionnez-la.  $\blacktriangleright$  Enreg. pour quitter le menu.

#### Pour entrer des lettres à l'aide de la saisie de texte multitape

Pour saisir du texte, vous devez avoir choisi un mode de saisie de texte, par exemple  $\blacktriangleright$  Messages  $\triangleright$  Ecrire nouveau  $\triangleright$  SMS. Appuyez à plusieurs reprises sur la touche adéquate pour obtenir le caractère souhaité.

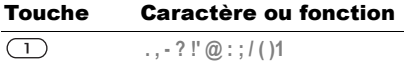

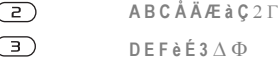

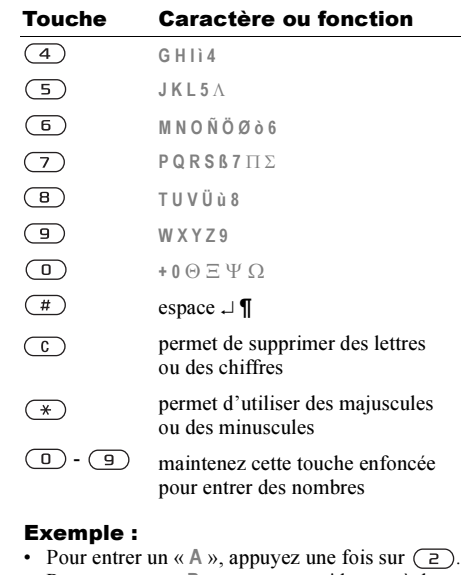

• Pour entrer un « B », appuyez rapidement à deux reprises sur  $\sqrt{2}$ 

- Pour passer des majuscules aux minuscules, appuyez sur  $(*)$ , puis entrez la lettre.
- Vous pouvez également utiliser les boutons de réglage du volume comme raccourcis pour certaines lettres : Pour entrer un « B », maintenez enfoncée la touche  $\hat{A}$  et appuyez sur  $\left(\overline{z}\right)$ . Pour entrer un «  $\mathbb{C}$  », maintenez enfoncée la touche  $\sqrt{r}$  et appuyez sur  $\left(\frac{2}{r}\right)$ .

#### Pour entrer des lettres à l'aide de la saisie de texte T9

- $1 \rightarrow$  Messages  $\rightarrow$  Ecrire nouveau  $\rightarrow$  SMS.
- 2 Par exemple, pour écrire le mot « Jane », appuyez sur  $(5)$ ,  $(2)$ ,  $(6)$ ,  $(3)$ .
- 3 Si le mot affiché est correct, appuyez sur  $(\pm)$ pour accepter et ajouter un espace. Pour accepter un mot sans ajouter d'espace, appuyez sur  $\circledcirc$ . Si le mot est incorrect, appuyez à plusieurs reprises sur  $\circled{0}$  ou  $\circled{0}$ pour afficher les autres mots suggérés.
- 4 Continuez la rédaction de votre message. Pour entrer un point final ou d'autres signes de ponctuation, appuyez sur  $(1)$ , puis à plusieurs reprises sur  $\circledcirc$  ou sur  $\circledcirc$ . Acceptez le signe affiché en appuyant sur  $(\overline{H})$ .

#### Pour ajouter des mots au dictionnaire T9

- $1$  Lors de la saisie de lettres  $\triangleright$  Autres ► Epeler le mot.
- 2 Modifiez le mot en utilisant la saisie de texte multitape. Naviguez d'une lettre à l'autre en utilisant les touches  $\circledcirc$  et  $\circledcirc$ .
- $3$  Une fois la modification terminée »  $l$ nsérer. Le mot s'ajoute au dictionnaire T9. La prochaine fois que vous utiliserez T9, le mot fera partie des mots suggérés.

#### Pour sélectionner une autre méthode de saisie

Avant ou pendant que vous entrez des lettres, maintenez enfoncée la touche  $(\ast)$  pour sélectionner une autre méthode de saisie.

#### Options offertes durant la saisie de lettres

} Autres pour afficher une liste d'options. Cette liste comporte une partie ou la totalité des options suivantes :

- Ajout symbole symboles et signes de ponctuation tels que ? et , s'affichent. Déplacez-vous parmi les symboles à l'aide des touches  $\circled{0}$ ,  $\circled{0}$ ,  $\circled{0}$  et  $\circled{0}$ .
- Ajouter l'élément images, mélodies et sons.
- Epeler le mot pour la saisie de texte T9 uniquement. Modifiez le mot suggéré en utilisant la saisie de texte multitape.
- Format de texte changement de style, taille et alignement.
- Langue d'écriture la liste des langues disponibles s'affiche.
- Méthode d'écrit. la liste des méthodes de saisie. disponibles dans la langue en vigueur s'affiche.
- Dictionnaire (T9) active ou désactive la saisie de texte T9.
- Autres mots sélectionnez pour afficher ou non les mots suggérés lors de la rédaction.
- Mes mots permet de gérer la liste des mots que vous avez ajoutés au dictionnaire.
- Caract nationaux permet de désactiver les caractères spécifiques à une langue pour gagner de la place. Cette option apparaît pour certaines langues de saisie seulement.

### Memory Stick Duo™

Sony Memory Stick Duo™ offre un espace de stockage supplémentaire pour les images, la musique, les clips vidéo et autres données.

Memory Stick Duo permet de partager vos informations enregistrées en les déplaçant ou en les copiant sur un autre périphérique compatible Memory Stick Duo.

Ce téléphone ne prend pas en charge la technologie de protection par copyright Memory Stick PRO Duo™ ou MagicGate™.

#### Pour insérer et enlever le Memory Stick Duo

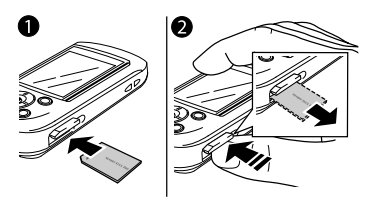

- 1 Insérez le Memory Stick Duo dans l'emplacement.
- 2 Appuyez sur le bord du Memory Stick Duo pour le libérer de l'emplacement.
- Avant d'insérer ou d'enlever le Memory Stick Duo, mettez le téléphone hors tension.

### Adaptateur du Memory Stick Duo

Votre téléphone est fourni avec la variante la plus petite du Memory Stick, à savoir le Memory Stick Duo. Utilisez l'adaptateur Memory Stick Duo lorsque vous utilisez votre Memory Stick Duo sur un périphérique équipé d'un Memory Stick de taille standard. Insérez le Memory Stick Duo de la manière indiquée sur l'adaptateur. Pour plus d'informations, visitez le site [www.memorystick.com](http://www.memorystick.com).

#### Gestionnaire de fichiers

Les éléments tels que les images, les vidéos, les sons, les thèmes et les jeux sont enregistrés sous forme de fichiers dans des dossiers. Le téléphone possède plusieurs dossiers prédéfinis. Vous pouvez y créer vos propres sous-dossiers et y placer vos fichiers enregistrés.

Vous pouvez sélectionner plusieurs fichiers simultanément pour les supprimer ou les placer dans un dossier. Vous pouvez déplacer et copier des fichiers du Memory Stick Duo vers le téléphone, et inversement. Des icônes indiquent l'emplacement d'enregistrement des fichiers.

Tous les fichiers, à l'exception de certains fichiers protégés par copyright, peuvent être enregistrés dans le Memory Stick Duo. Si le Memory Stick Duo est plein, il vous est impossible d'enregistrer des données supplémentaires aussi longtemps que vous n'avez pas supprimé des fichiers dans celui-ci. Si aucun Memory Stick Duo n'est installé dans le téléphone, les fichiers seront enregistrés uniquement si la mémoire du téléphone est suffisante.

#### Pour transférer un fichier dans un dossier

- $\triangleright$  Gestion. fichiers et sélectionnez un dossier.
- 2 Faites défiler jusqu'à un fichier, par exemple une image à déplacer, Autres
	- ▶ Gérer les fichiers ▶ Placer ds dossier
- 3 Faites défiler jusqu'à un dossier existant
	- > Sélection ou sélectionnez Nouveau dossier
	- $\triangleright$  Ajouter et nommez le dossier  $\triangleright$  OK.

### Pour sélectionner plusieurs fichiers

- ► Gestion. fichiers et sélectionnez un fichier
- $\triangleright$  Autres  $\triangleright$  Marquer plusieurs. Appuyez sur Marquer ou Décocher pour sélectionner d'autres fichiers.

#### Pour copier un fichier dans le téléphone ou dans le Memory Stick Duo

- 1 } Gestion. fichiers. Faites défiler jusqu'au fichier, par exemple un son que vous voulez copier, } Autres } Gérer les fichiers.
- 2 Sélectionnez Copier ds téléph. ou Cop. ds mém. ext. Vous disposez à présent de deux fichiers dont le nom est identique mais dont les icônes diffèrent vous indiquant l'emplacement d'enregistrement du fichier.

#### Pour placer un fichier dans le téléphone ou dans le Memory Stick Duo

- 1 } Gestion. fichiers. Faites défiler jusqu'au fichier, par exemple un son que vous voulez déplacer, ► Autres ► Gérer les fichiers.
- 2 Sélectionnez Placer dans tél. ou Placer ds mém. ext. et suivez les mêmes étapes que celles de la copie d'un fichier dans le téléphone ou le Memory Stick Duo.

#### Pour supprimer un fichier dans le Memory Stick Duo

 $\triangleright$  Gestion. fichiers. Faites défiler jusqu'au fichier que vous voulez supprimer du Memory Stick Duo, puis appuyez sur  $\widehat{\mathfrak{c}}$  ou Autres  $\blacktriangleright$  Supprimer.

## Informations des fichiers

Il est possible que les éléments téléchargés ou reçus soient protégés par copyright. Si un fichier est protégé, il se peut que vous receviez un message stipulant que vous ne pouvez pas le copier ou l'envoyer. Vous pouvez également afficher les informations du fichier.

## Aide-mémoire

Des combinaisons de touches utiles sont décrites ci-après.

### Déplacement dans les menus

Accéder au menu principal et sélectionner des éléments

Naviguer dans le menu et les listes

 $\circledcirc$   $\circledcirc$   $\circledcirc$ 

 $\circledcirc$ 

Supprimer un élément appuyez sur  $\binom{c}{k}$ 

Accéder à une liste d'options

Accéder au menu d'état pour afficher la date, le profil, la mémoire disponible et le nom du modèle, par exemple

Régler la langue sur **Automatique** 

Régler la langue sur **Anglais** 

dans la liste

} Autres

appuyez une fois sur un bouton de réglage du volume

**8888** 

 $\circledcirc$  0000 $\circledcirc$ 

Revenir en mode veille ou terminer l'exécution d'une fonction

maintenez enfoncée la touche  $\circ$ 

#### Emission et réception des appels

Emettre un appel d'urgence

Régler le téléphone sur silence

Appeler votre messagerie vocale

Accéder à la liste des appels

Emettre un appel vocal maintenez enfoncé un

Obtenir un nom de contact qui commence par une lettre spécifique

entrez le numéro d'urgence } Appeler

maintenez enfoncée la touche  $(\pi)$ 

maintenez enfoncée la touche  $\Box$ 

► Appels

bouton de réglage du volume ou prononcez votre mot magique

maintenez enfoncée l'une des touches  $\left( \overline{z}\right)$  -  $\left( \overline{z}\right)$ 

Composition abrégée appuyez sur l'une des touches  $\Box$  -  $\Box$  $et \triangleright$  Appeler

### Présentation de votre téléphone

Entrer des chiffres maintenez enfoncée

maintenez enfoncée la touche  $(\overline{\ast})$ 

maintenez enfoncée la touche  $(\pi)$ 

n'importe quelle

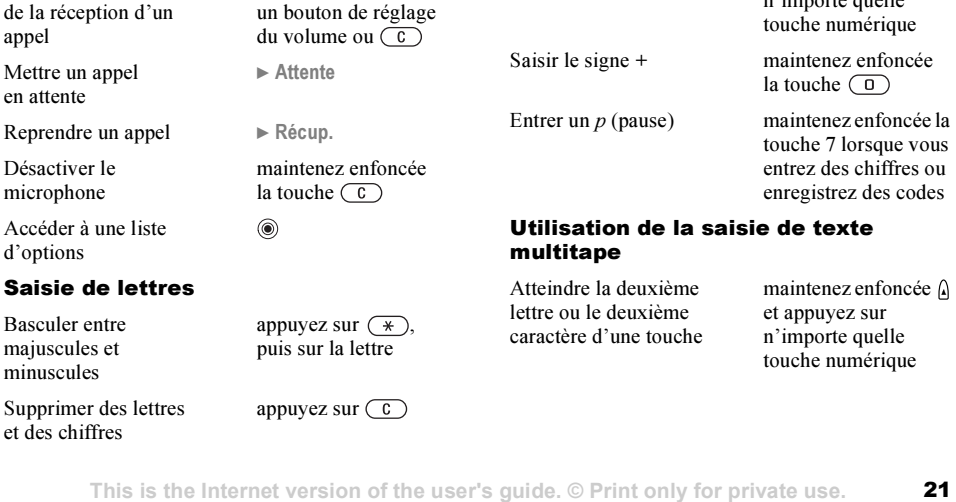

Basculer entre les méthodes de saisie de texte T9 et multitape

Passer d'une langue de saisie à l'autre

Refuser un appel appuyez rapidement

Couper la sonnerie lors

appel

Mettre un en attente

d'options

à deux reprises sur un bouton de réglage du volume lorsque vous recevez un appel

appuyez une fois sur

 $\alpha u \in \mathbb{N}$ on

### Appel

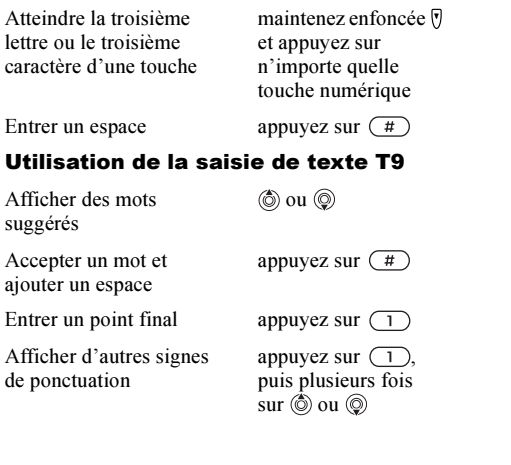

# <span id="page-21-0"></span>Appel

<span id="page-21-1"></span>Appels, répertoire, contrôle vocal, options d'appel.

## Emission d'appels

Pour émettre ou recevoir des appels, vous devez mettre le téléphone sous tension et vous trouver à portée d'un réseau.  $\rightarrow$  9 Mise sous tension du [téléphone et appels](#page-8-1).

### Réseaux

Lorsque vous mettez le téléphone sous tension, il sélectionne automatiquement votre réseau domestique s'il est à proximité. Si ce n'est pas le cas, vous pouvez utiliser un autre réseau que celui de votre opérateur réseau. Vous êtes alors en mode d'itinérance.

Vous pouvez aussi sélectionner le réseau de votre choix ou en ajouter un à votre liste de réseaux préférés. Il vous est possible également de changer l'ordre de sélection des réseaux lors d'une recherche automatique. Pour toutes les options de ce type  $\triangleright$  Connexions  $\triangleright$  Réseaux mobiles.

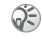

Vous pouvez composer des numéros depuis la liste  $d'$ appels et le répertoire.  $\rightarrow$  [29 Liste d'appels](#page-28-0) et  $\rightarrow$  [24 Répertoire](#page-23-0). Vous pouvez aussi composer vocalement un numéro.  $\Rightarrow$  [30 Contrôle vocal](#page-29-0).

## Pour émettre un appel

Entrez l'indicatif régional et le numéro de téléphone.  $\triangleright$  Appeler pour composer le numéro.  $\triangleright$  Fin appel pour mettre fin à l'appel.

#### Pour modifier le volume du haut-parleur

Utilisez les boutons de réglage du volume pour régler le volume du haut-parleur pendant un appel.

## Pour désactiver le microphone

 $\circledcirc$   $\triangleright$  Micro désactivé ou maintenez enfoncée la touche  $\binom{c}{k}$  jusqu'à ce que s'affiche l'icône indiquant la désactivation du microphone.  $\blacktriangleright$  Mic activ. ou maintenez à nouveau la touche  $\circ$  enfoncée pour reprendre la conversation.

## Réception des appels

Lorsque vous recevez un appel, le téléphone sonne et le message Répondre ? s'affiche.

Si votre abonnement comprend le service d'identification de l'appelant et si le numéro est identifié, il apparaît à l'écran.

Si le numéro figure dans le répertoire, le nom, le numéro et l'image (si vous en avez affecté une) apparaissent à l'écran. S'il s'agit d'un numéro restreint, le message Privé s'affiche.

Pour répondre à un appel

 $\triangleright$  Oui.

### Pour refuser un appel

 $\triangleright$  Non ou appuyez rapidement à deux reprises sur un bouton de réglage du volume.

### Appels manqués

En cas d'appel manqué, Appels manqués : apparaît en mode veille pour indiquer le nombre d'appels  $manqués.$   $\triangleright$  Oui pour afficher les appels manqués dans la liste d'appels. Si vous voulez afficher les appels manqués plus tard } Non. Servez-vous de  $\overline{\circledcirc}$ ,  $\circledcirc$ ,  $\circledcirc$  et  $\circledcirc$  pour faire défiler les onglets.

### Pour consulter vos appels manqués

En mode veille  $\blacktriangleright$  Appels et faites défiler jusqu'à l'onglet des appels manqués. Pour composer un numéro à partir de la liste, faites défiler jusqu'au numéro ▶ Appeler.

## Recomposition automatique

L'appareil recompose le numéro, jusqu'à 10 fois ou :

- jusqu'à ce que la liaison soit rétablie.
- jusqu'à ce que vous appuyiez sur Annuler.
- jusqu'à ce que vous receviez un appel.

## Appel

La recomposition automatique n'est pas disponible pour les appels de données.

Si la liaison n'est pas établie Réessayer ?  $et$  si  $\triangleright$  s'affiche Oui.

 $\mathbb I$  Il est inutile de maintenir le combiné à l'oreille. car l'appareil émet un signal sonore dès que la liaison est rétablie.

## Communications internationales

Lorsque vous effectuez un appel international, le symbole + remplace le préfixe d'appel international du pays à partir duquel vous émettez l'annel.

## Pour émettre un appel international

Maintenez enfoncée la touche  $\overline{(\theta)}$  jusqu'à ce que le signe + apparaisse à l'écran. Entrez le code du pays, l'indicatif régional (sans le zéro d'en-tête) et le numéro de téléphone » Appeler.

## <span id="page-23-1"></span>Appels d'urgence

Votre téléphone prend en charge les numéros d'urgence internationaux 112 et 911. Ces numéros permettent normalement d'émettre un appel

d'urgence dans n'importe quel pays, avec ou sans carte SIM, lorsque vous êtes à portée d'un réseau GSM.

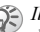

Il se peut que votre opérateur réseau ait sauvegardé d'autres numéros d'urgence locaux sur la carte SIM.

## Pour émettre un appel d'urgence

Par exemple, entrez le chiffre 112 (le numéro  $d'$ urgence international)  $\blacktriangleright$  Appeler.

#### Pour afficher vos numéros d'urgence locaux

 $\triangleright$  Répertoire  $\triangleright$  Options  $\triangleright$  Numéros spéciaux

} Numéros d'urgence.

## <span id="page-23-0"></span>Répertoire

Vous pouvez enregistrer vos informations de répertoire dans la mémoire du téléphone, sous la forme de contacts, ou sur la carte SIM, sous forme de noms et de numéros. Vous pouvez choisir le répertoire – contacts ou numéros SIM – qui est affiché par défaut. Pour obtenir des informations utiles et connaître les paramètres disponibles ▶ Options.

## Contacts

Vous pouvez enregistrer jusqu'à 510 numéros avec vos contacts. Vous pouvez aussi ajouter aux contacts des images, des sonneries et des informations, tels que l'adresse électronique, l'adresse Web et l'adresse postale. Lorsque vous ajoutez des informations à un contact, elles sont organisées en cinq onglets. Servez-vous de  $\circledcirc$ ,  $\circledcirc$ ,  $\circledcirc$  et de  $\circledcirc$  pour faire défiler les onglets ainsi que leurs champs d'informations.

#### Numéros SIM

Sur votre carte SIM, vous pouvez enregistrer des entrées comme un nom avec un seul numéro. Le nombre d'entrées que vous pouvez enregistrer dépend de la mémoire disponible sur la carte SIM, voir Répertoire ► Options ► Avancé  $\blacktriangleright$  Etat de la mémoire.

Pour plus d'informations, consultez votre opérateur ou votre fournisseur de services.

### Répertoire par défaut

Si vous choisissez des contacts comme répertoire par défaut, votre répertoire affichera toutes les informations enregistrées dans les contacts.

Si vous sélectionnez par défaut les numéros SIM, le répertoire affichera uniquement les noms et les numéros enregistrés sur la carte SIM.

#### Pour sélectionner les contacts ou les numéros SIM comme répertoire

▶ Répertoire ▶ Options ▶ Avancé ▶ Mon répertoire Sélectionnez Contacts ou Numéros SIM.

### Pour ajouter un contact

- $1 \rightarrow$  Répertoire  $\rightarrow$  Nouveau contact  $\rightarrow$  Ajouter.
- 2 Entrez directement le nom ou appuyez sur Ajouter et entrez le nom  $\triangleright$  OK.
- 3 Entrez directement le numéro ou appuyez sur Ajouter et entrez directement le numéro  $\triangleright$  OK.
- 4 Sélectionnez un type de numéro.
- 5 Faites défiler les onglets et sélectionnez des champs pour y entrer d'autres informations. Pour entrer des symboles comme, par exemple  $(a)$ , appuyez sur  $\triangleright$  Symboles et sélectionnez un symbole ► Insérer.
- 6 Une fois les informations entrées  $\blacktriangleright$  Enreg.

### Pour ajouter un numéro SIM

Si vous avez sélectionné les numéros SIM comme répertoire par défaut, suivez les mêmes étapes que pour l'ajout d'un contact. Vous ne pouvez ajouter qu'un nom et un numéro au répertoire des numéros SIM.

### Images et sonneries personnelles

Vous pouvez ajouter une image et une sonnerie personnelle à un contact du répertoire. Lorsque celui-ci vous appelle, l'image s'affiche à l'écran (à condition que votre abonnement offre le service d'identification de l'appelant) et la sonnerie retentit.

#### Pour ajouter une image ou une sonnerie personnelle à un contact

- 1 ► Répertoire et sélectionnez le contact auquel vous voulez ajouter une image ou une sonnerie  $\blacktriangleright$  Autres  $\blacktriangleright$  Afficher et modif.
- 2 Faites défiler jusqu'à l'onglet adéquat et sélectionnez Image : ou Sonnerie :  $\triangleright$  Modifier. Images ou Sons s'affichent dans le menu Gestion. fichiers.
- 3 Sélectionnez une image ou un son.  $\blacktriangleright$  Enreg. pour enregistrer l'image ou le son.

## Appel à partir du répertoire

Vous pouvez composer un numéro enregistré pour l'un de vos contacts ou un numéro sur votre carte SIM.

Si vous avez sélectionné les contacts comme répertoire par défaut, vous pouvez choisir d'appeler à partir de vos contacts ou de votre carte SIM.

Si vous avez sélectionné les numéros SIM comme répertoire par défaut, vous pouvez appeler uniquement les numéros enregistrés sur la carte SIM.

### Pour supprimer un contact

} Répertoire. Faites défiler jusqu'au contact que vous souhaitez appeler, ou entrez les premières lettres de son nom. Lorsque le contact s'affiche en surbrillance, appuyez sur  $\circledcirc$  ou  $\circledcirc$  pour sélectionner un numéro  $\blacktriangleright$  Appeler.

### Pour appeler un numéro SIM

} Répertoire. Si vous avez sélectionné les numéros SIM comme répertoire par défaut, choisissez le nom et le numéro à appeler dans la liste  $\triangleright$  Appeler. Si vous avez sélectionné les contacts comme répertoire par défaut  $\blacktriangleright$  Répertoire  $\blacktriangleright$  Options } Numéros SIM et choisissez le nom et le numéro  $\land$  appeler dans la liste  $\blacktriangleright$  Appeler.

### Demander d'enregistrer

Lorsque vous mettez fin à un appel, le téléphone peut vous proposer d'ajouter un numéro de téléphone ou une adresse e-mail à vos contacts.

#### Pour activer l'option Demander d'enregistrer

 $\blacktriangleright$  Répertoire  $\blacktriangleright$  Options  $\blacktriangleright$  Avancé

 $\blacktriangleright$  Demander d'enreg.  $\blacktriangleright$  Activé.

## Mise à jour du répertoire

Vous pouvez aisément mettre à jour et modifier les informations contenues dans votre répertoire.

## Pour modifier un contact

 $\triangleright$  Répertoire et sélectionnez un contact  $\triangleright$  Autres } Afficher et modif. Faites défiler jusqu'à l'onglet adéquat et modifiez les informations souhaitées  $\blacktriangleright$  Enreg.

## Pour modifier des numéros SIM

Si vous avez sélectionné les numéros SIM comme répertoire par défaut, } Répertoire et le numéro à modifier. Si vous avez sélectionné les contacts comme répertoire par défaut, ► Répertoire ► Options ► Numéros SIM. Sélectionnez le nom et le numéro que vous souhaitez modifier.  $\triangleright$  Autres ► Modifier et modifiez le nom et le numéro.

#### Pour supprimer un contact ou un numéro SIM

► Répertoire et faites défiler jusqu'au contact ou au numéro SIM à supprimer, puis appuyez sur  $\left(\begin{matrix} 0 \\ 0 \end{matrix}\right)$ .

#### Pour supprimer l'ensemble des contacts

 $\triangleright$  Répertoire  $\triangleright$  Options  $\triangleright$  Avancé

 $\triangleright$  Supp. ts contacts.  $\triangleright$  Oui et entrez le code de verrou du téléphone ► OK. Le code de verrou du téléphone par défaut est 0000. Les noms et les nombres enregistrés sur la carte SIM ne sont pas supprimés.

## Eléments par défaut pour les contacts

Vous pouvez définir l'élément par défaut – numéro de téléphone, adresse e-mail ou adresse Web – qui s'affiche en premier lieu pour chaque contact.

#### Pour définir l'élément par défaut pour un contact

► Répertoire et faites défiler jusqu'à un contact

► Autres ► Par défaut. Sélectionnez le numéro

de téléphone, l'adresse e-mail ou l'adresse Web à définir comme élément par défaut.

## Copie de contacts

Vous pouvez copier des informations de vos contacts sur la carte SIM, et inversement.

Si vous copiez l'ensemble des contacts à partir du téléphone, toutes les informations enregistrées sur la carte SIM seront remplacées.

#### Pour copier les noms et les numéros sur la carte SIM

 $\triangleright$  Répertoire  $\triangleright$  Options  $\triangleright$  Avancé ▶ Cop. sur carte SIM. Sélectionnez Copier tout ou Copier un numéro.

#### Pour copier les numéros SIM dans les contacts

 $\triangleright$  Répertoire  $\triangleright$  Options  $\triangleright$  Avancé  $\triangleright$  Copier de SIM. Sélectionnez Copier tout ou Copier un numéro.

## Envoi de contacts

Vous pouvez envoyer des contacts à l'aide de la technologie sans fil Bluetooth, du port infrarouge ou d'un message texte ou image.

### Pour envoyer un contact

 $\triangleright$  Répertoire et sélectionnez un contact  $\triangleright$  Autres

► Envoyer contact. Sélectionnez une méthode de transfert.

## Pour envoyer l'ensemble des contacts

 $\triangleright$  Répertoire  $\triangleright$  Options  $\triangleright$  Avancé  $\triangleright$  Env. ts contacts, puis sélectionnez une méthode de transfert.

## Vérification de la mémoire

La fonction d'état de la mémoire de votre répertoire vous permet de vérifier le nombre de positions disponibles dans la mémoire de votre téléphone et de votre carte SIM.

### Pour vérifier la mémoire

- $\blacktriangleright$  Répertoire  $\blacktriangleright$  Options  $\blacktriangleright$  Avancé
- $\blacktriangleright$  Etat de la mémoire.

## Synchronisation des contacts

Vous pouvez sauvegarder et synchroniser vos contacts avec un répertoire situé sur le Web. Pour plus d'informations à ce sujet, contactez votre fournisseur de services.

### Pour synchroniser les contacts

 $\triangleright$  Répertoire  $\triangleright$  Options  $\triangleright$  Synchr. contacts  $\triangleright$  OK. Si vous possédez plusieurs comptes, sélectionnez celui que vous souhaitez utiliser  $\triangleright$  Sélection. Si vous ne disposez d'aucun compte dans le téléphone,  $\Rightarrow$  [78 Pour entrer les paramètres](#page-77-0).

## <span id="page-28-0"></span>Liste d'appels

Les 30 derniers numéros composés sont enregistrés dans la liste d'appels. Si votre abonnement comprend le service d'identification de l'appelant et si le numéro de l'appelant est identifié, les numéros auxquels vous avez répondu et les appels manqués figurent également dans la liste d'appels. Les numéros composés, manqués et auxquels vous avez répondu sont répertoriés dans des onglets distincts.

#### Pour composer un numéro à partir de la liste d'appels

► Appels en mode veille et sélectionnez un onglet. Sélectionnez le nom ou le numéro à composer ▶ Appeler.

## Pour effacer la liste d'appels

} Appels et faites défiler jusqu'à l'onglet contenant tous les appels  $\triangleright$  Autres  $\triangleright$  Supprimer tout.

## Composition abrégée

Vous pouvez enregistrer des numéros de téléphone que vous voulez atteindre aisément dans les positions 1 à 9 dans votre téléphone ou sur votre carte SIM. Pour les composer rapidement lorsque les contacts ont été sélectionnés comme répertoire

par défaut, les numéros doivent être enregistrés en tant que contacts et, pour les composer rapidement lorsque les numéros SIM sont sélectionnés comme répertoire par défaut, les numéros doivent être enregistrés sur votre carte SIM.

### Pour composer rapidement

En mode veille, entrez le numéro de position  $et \triangleright$  Appeler.

#### Pour définir le nombre de positions réservées à la composition rapide

 $\triangleright$  Répertoire  $\triangleright$  Options  $\triangleright$  Ut. comp. abrégée et faites défiler jusqu'à la position à laquelle vous voulez ajouter un numéro de téléphone ► Ajouter. Sélectionnez un numéro.

#### Pour remplacer un numéro dans la liste de composition rapide

 $\triangleright$  Répertoire  $\triangleright$  Options  $\triangleright$  Ut. comp. abrégée. Faites défiler jusqu'au numéro ▶ Remplac. Sélectionnez un nouveau numéro pour la position.

## Messagerie

Si votre abonnement comprend un service de réponse téléphonique, les appelants peuvent laisser un message à votre intention en cas d'absence.

## Réception d'un message vocal

Selon votre opérateur réseau, vous êtes informé que quelqu'un vous a laissé un message par le biais d'un message texte ou d'une icône de message vocal. Appuyez sur Oui pour lire le message texte et appelez le service de messagerie pour écouter le message.

#### Appel de votre service de messagerie vocale

Vous pouvez appeler facilement votre service de messagerie en maintenant enfoncée la touche  $\Box$ . Si vous n'avez pas configuré votre numéro de messagerie, le système vous invite à le saisir. } Oui pour entrer le numéro. Vous obtenez le numéro du fournisseur de services.

#### Pour entrer le numéro de votre service de messagerie

 $\triangleright$  Messages  $\triangleright$  Réglages  $\triangleright$  N° messagerie voc.

## <span id="page-29-0"></span>Contrôle vocal

Votre téléphone vous permet d'utiliser votre voix pour :

- la numérotation vocale, c'est-à-dire appeler votre correspondant par l'énoncé de son nom.
- activer le contrôle vocal en prononçant un « mot magique ».

• répondre aux appels ou les refuser lorsque vous utilisez un dispositif mains libres.

Vous pouvez enregistrer environ 30 mots de commandes vocales dans le téléphone. Les commandes vocales ne peuvent pas être enregistrées sur la carte SIM. 25 secondes sont disponibles pour les commandes vocales. Lorsque vous enregistrez, choisissez un endroit calme et choisissez de préférence des noms bien distincts les uns des autres,  $\Rightarrow$  33 Conseils relatifs à l'enregistrement [et l'utilisation des commandes vocales](#page-32-0).

## Avant d'utiliser la numérotation vocale

Vous devez d'abord activer la fonction de numérotation vocale ainsi qu'enregistrer vos commandes vocales. Une icône apparaît à côté du numéro de téléphone pour lequel vous avez déjà enregistré une commande vocale.

#### Pour activer la numérotation vocale et enregistrer des noms

- 1 ► Réglages ► l'onglet Général ► Contrôle vocal
	- $\blacktriangleright$  Num. vocale  $\blacktriangleright$  Activer  $\blacktriangleright$  Modifier des noms
	- ► Nyle cmde vocale et sélectionnez un contact.
- 2 Si le contact possède plusieurs numéros, affichez-les à l'aide de  $\circledcirc$  et  $\circledcirc$ . Sélectionnez le numéro de téléphone auquel vous souhaitez

ajouter une commande vocale. Ensuite, enregistrez une commande vocale telle que « Jean » pour le numéro de téléphone que vous avez sélectionné.

- 3 Des instructions apparaissent à l'écran. Portez le combiné à l'oreille, attendez la tonalité, puis dites la commande. Le téléphone vous fait entendre la commande vocale enregistrée.
- 4 Si l'enregistrement vous convient  $\triangleright$  Oui. Dans le cas contraire ► Non et répétez l'étape 3.
- 5 Pour enregistrer une nouvelle commande vocale pour un contact, sélectionnez à nouveau } Nvle cmde vocale et répétez les étapes 2 à 4 ci-dessus.

### Nom de l'appelant

Vous pouvez spécifier si vous voulez entendre le nom d'un contact enregistré lorsqu'il vous téléphone.

#### Pour activer ou désactiver l'affichage du nom de l'appelant

- ► Réglages ► l'onglet Général ► Contrôle vocal
- $\blacktriangleright$  Lire nom appelant.

## Numérotation vocale

Vous pouvez composer un numéro vocalement en énonçant une commande vocale préenregistrée. Lancez la numérotation vocale en mode veille à l'aide du téléphone, d'un dispositif mains libres portable, d'un casque d'écoute Bluetooth ou en énonçant votre mot magique.

#### Pour effectuer un appel à partir du téléphone

En mode veille, maintenez enfoncé un des boutons de réglage du volume. Portez le combiné à l'oreille, attendez la tonalité, puis prononcez un nom préalablement enregistré. Le téléphone vous fait entendre le nom et établit la liaison.

#### Pour appeler à l'aide d'un dispositif mains libres

En mode veille, appuyez sur le bouton du dispositif mains libres ou du casque d'écoute Bluetooth.

### Le mot magique

Vous pouvez enregistrer un mot magique et l'utiliser comme commande vocale pour un accès entièrement mains libres à la numérotation rapide. Plutôt que de maintenir enfoncée un bouton de réglage du volume, prononcez le mot magique, puis l'une de vos

### Appel

commandes vocales enregistrées. Le mot magique s'avère particulièrement utile lorsque vous utilisez un kit mains libres pour véhicules.

Choisissez une expression ou un mot long inhabituel qui ne pourra pas être confondu avec une conversation normale.

#### Pour activer et enregistrer le mot magique

- 1 ► Réglages ► l'onglet Général ► Contrôle vocal  $\blacktriangleright$  Mot magique  $\blacktriangleright$  Activer.
- 2 Des instructions apparaissent à l'écran.  $\triangleright$  Continuer et portez le combiné à l'oreille. Attendez la tonalité et prononcez le mot magique.
- 3 Des instructions apparaissent à l'écran.  $\triangleright$  Continuer et sélectionnez les environnements où vous souhaitez que le mot magique soit activé.

## Réponse vocale

Si vous utilisez un téléphone portable ou un kit mains libres pour véhicules, vous pouvez répondre aux appels entrants ou les refuser à l'aide de la voix.

 $\left( \mathbb{I} \right)$  Vous ne pouvez pas utiliser la réponse vocale si vous avez sélectionné un fichier MP3 comme sonnerie.

#### Pour activer et enregistrer des commandes de réponse vocale

- $1 \rightarrow$  Réglages  $\rightarrow$  l'onglet Général  $\rightarrow$  Contrôle vocal  $\triangleright$  Réponse vocale  $\triangleright$  Activer.
- 2 Des instructions apparaissent à l'écran.  $\triangleright$  Continuer et portez le combiné à l'oreille. Attendez la tonalité et prononcez le mot « Répondre » ou un autre mot de votre choix. Si l'enregistrement vous convient } Oui. Dans le cas contraire ► Non et répétez l'étape 2.
- 3 Dites « Occupé » ou un autre mot ► Oui.
- 4 Des instructions apparaissent à l'écran.  $\triangleright$  Continuer et sélectionnez les environnements où vous souhaitez que la réponse vocale soit activée.

#### Pour répondre à un appel ou le refuser à l'aide des commandes vocales

- Lorsque le téléphone sonne, dites « Répondre » et l'annel sera connecté.
- Lorsque le téléphone sonne, dites « Occupé » et l'appel sera refusé. L'appel est renvoyé vers la messagerie vocale (si elle est activée), sinon le correspondant entend une tonalité d'occupation.

## Modification des commandes vocales

Mettez à jour vos commandes vocales en les réenregistrant ou en supprimant celles dont vous n'avez pas besoin. Vous pouvez aussi modifier une commande vocale pour un numéro de téléphone du répertoire. Sélectionnez le contact pour lequel vous voulez modifier une commande vocale } Autres } Afficher et modif. Faites défiler jusqu'à l'onglet adéquat et modifiez votre commande vocale.

#### Pour réenregistrer une commande vocale

► Réglages ► l'onglet Général ► [Contrôle vocal](#page-29-0)

} Num. vocale } Modifier des noms. Sélectionnez une commande vocale  $\triangleright$  Autres  $\triangleright$  Remplacer la voix. Portez le combiné à l'oreille, attendez la tonalité, puis dites la commande.

#### <span id="page-32-0"></span>Conseils relatifs à l'enregistrement et l'utilisation des commandes vocales

Si votre téléphone ne parvient pas à détecter votre commande vocale, c'est peut-être parce que :

- votre voix est trop faible essayez de parler plus fort.
- vous n'approchez pas suffisamment le combiné – tenez-le comme vous le faites lors d'un appel.
- la commande vocale était trop brève elle doit durer environ une seconde et contenir plusieurs syllabes.
- vous avez parlé trop tôt ou trop tard parlez immédiatement après la tonalité.
- le dispositif mains libres n'était pas connecté lors de l'enregistrement de la commande vocale – connectez le dispositif mains libres, puis enregistrez la commande vocale.
- vous avez utilisé une intonation inhabituelle veillez à conserver l'intonation utilisée lors de l'enregistrement de la commande vocale.

## Renvoi d'appels

Si vous ne pouvez pas répondre aux appels vocaux entrants, vous pouvez les renvoyer vers un autre numéro tel que votre service de réponse téléphonique.

Lorsque la fonction Restreindre est activée, certaines options de la fonction Renvoyer sont indisponibles.

Vous avez le choix entre les options de renvoi suivantes :

- Renvoyer tjrs permet de renvoyer tous les appels.
- Si occupé permet de renvoyer les appels lorsque vous êtes déjà en ligne.

Appel

- Injoignable permet de renvoyer les appels lorsque votre téléphone est mis hors tension ou si vous êtes indisponible.
- Pas de réponse permet de renvoyer les appels si vous ne répondez pas dans un délai déterminé (ce service dépend de l'opérateur réseau).

#### Pour activer ou désactiver un renvoi d'appel

- $1 \rightarrow$  Réglages  $\rightarrow$  l'onglet Appels  $\rightarrow$  Renvoyer.
- 2 Sélectionnez un type d'appel, puis une des options de renvoi Activer ou Désactiver. Si vous avez sélectionné Activer, passez à l'étape 3.
- 3 Entrez le numéro de téléphone vers lequel vous souhaitez rediriger vos appels, ou Recherch. pour rechercher le contact dans le répertoire  $\triangleright$  OK.

#### Pour activer toutes les options de renvoi

 $\triangleright$  Réglages  $\triangleright$  l'onglet Appels  $\triangleright$  Renvoyer ► Vérifier tout

## Plusieurs appels

Vous pouvez traiter simultanément plusieurs appels. Il est possible, par exemple, de mettre un appel en attente tandis que vous émettez ou recevez un autre appel, puis de passer de l'un à l'autre.

## Service de mise en attente

Lorsque le service de mise en attente est activé, vous entendez une tonalité à l'arrivée d'un deuxième appel.

#### Pour activer ou désactiver le service de mise en attente des appels

▶ Réglages ▶ l'onglet Appels ▶ Gérer les appels } Mise en attente.

### Pour émettre un deuxième appel

} Attente pour mettre l'appel en cours en attente. Entrez le numéro que vous souhaitez composer ▶ Appeler.

### Réception d'un deuxième appel

Vous pouvez sélectionner les options suivantes :

- lacktriangleright Répondre pour mettre en attente l'appel en cours et répondre au deuxième appel.
- $\triangleright$  Occupé pour refuser le deuxième appel et poursuivre la conversation en cours.
- $\bullet \bullet$  Rempl. l'appel actif pour mettre fin à l'appel en cours et répondre au deuxième appel.

## Prise en charge de deux appels

Lorsque vous êtes déjà en ligne et qu'un appel est en attente, vous pouvez effectuer les opérations suivantes :

- $\bullet \bullet$  Changer pour passer d'un appel à l'autre.
- Appuyer sur  $\circledcirc$   $\triangleright$  Joindre appels pour faire participer les deux appelants à une conférence.
- Appuyer sur  $\circledast$  Fransfert appel pour connecter les deux appels. Vous êtes déconnecté des deux appels.
- $\cdot \cdot \cdot$  Fin appel pour mettre fin à l'appel en cours et appuyer sur Oui pour récupérer l'appel en attente.
- $\cdot \cdot \cdot$  Fin appel à deux reprises pour mettre fin à l'appel.
- Vous ne pouvez répondre à un troisième appel sans mettre fin à l'un des deux premiers appels ou les joindre dans une conférence téléphonique.

## Conférences

Jusqu'à cinq personnes peuvent participer à une conférence. Vous pouvez aussi mettre une conférence en attente et composer un autre numéro.

Les appels auxquels participent plusieurs personnes peuvent induire des frais de transmission supplémentaires. Pour plus d'informations, consultez votre fournisseur de services.

## Création d'une conférence

Pour créer une conférence, il suffit de disposer d'un appel en cours et d'un appel en attente. Lors d'une conférence, vous pouvez établir une conversation privée avec l'un des participants ou libérer un participant.

#### Pour faire participer deux appelants à une conférence

Appuyez sur  $\circledast$   $\triangleright$  Joindre appels.

### Pour ajouter un nouveau participant

- 1 } Attente pour mettre les appels réunis en attente.
- 2 Appuyez sur  $\circledcirc$   $\triangleright$  Ajout. ap. et appelez la personne suivante à inclure dans la conférence.
- 3 Appuyez sur  $\circledcirc$   $\triangleright$  Joindre appels.
- 4 Pour ajouter davantage de participants, répétez les étapes 1 à 3.

## Pour libérer un participant

Appuyez sur  $\circledcirc$  Fin et sélectionnez le participant.

### Pour avoir une conversation privée

Appuyez sur  $\circledast$  Parler à et sélectionnez le participant.  $\triangleright$  Joindre appels pour revenir à la conférence.

## Service à deux lignes téléphoniques

Si vous êtes abonné à un service de sélection de ligne, votre téléphone peut avoir deux lignes téléphoniques avec différents numéros. Cela s'avère utile lorsque, par exemple, vous souhaitez séparer les appels privés des appels professionnels. Vous sélectionnez la ligne que vous voulez utiliser pour les appels sortants. Tous les appels sortants sont effectués sur cette ligne aussi longtemps que vous ne la changez pas. Les appels entrants peuvent toujours être reçus indifféremment sur l'une ou l'autre ligne. Vous pouvez changer le nom des lignes et définir des paramètres différents pour chacune d'elles, par exemple des sonneries différentes.

### Pour sélectionner une ligne

 $\triangleright$  Réglages  $\triangleright$  l'onglet Appels et sélectionnez la ligne 1 ou 2.

### Pour changer le nom d'une ligne

► Réglages ► l'onglet Affichage ► Modifier ID lignes et sélectionnez une des lignes afin de modifier son nom.

## Mes numéros

Vous pouvez afficher, ajouter et modifier vos numéros de téléphone personnels.

#### Pour vérifier vos numéros de téléphone personnels

- ► Répertoire ► Options ► Numéros spéciaux
- $\blacktriangleright$  Mes numéros et sélectionnez une des options.

## Filtrage

Vous pouvez choisir de recevoir uniquement les appels provenant de certains numéros de téléphone et de refuser les autres grâce à une tonalité d'occupation. Si l'option de renvoi Si occupé est activée, les appels sont renvoyés plutôt que refusés grâce à une tonalité d'occupation. Les numéros de téléphone des appels refusés s'enregistrent dans la liste d'appels.

#### Pour ajouter des numéros dans votre liste d'appels acceptés

 $\triangleright$  Réglages  $\triangleright$  l'onglet Appels  $\triangleright$  Gérer les appels

 $\triangleright$  Filtrage  $\triangleright$  Unig. depuis liste.  $\triangleright$  Modifier

 $\triangleright$  Ajout dans la liste  $\triangleright$  Ajouter. L'écran de recherche du répertoire s'affiche. Vous pouvez sélectionner des numéros dans votre répertoire.
# Pour accepter tous les appels

► Réglages ► l'onglet Appels ► Gérer les appels  $\blacktriangleright$  Filtrage  $\blacktriangleright$  De tous.

# Numérotation restreinte

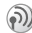

Vous pouvez utiliser le service Restreindre pour limiter les appels sortants et entrants. Pour l'utiliser, vous avez besoin d'un mot de passe fourni par votre fournisseur de services.

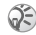

Si vous renvoyez les appels entrants, vous ne pouvez pas activer certaines options de la fonction Restreindre.

Il est possible de limiter les appels suivants :

- Tous les appels sortants Tous sortants.
- Tous les appels internationaux sortants Inter. sortants.
- Tous les appels internationaux sortants, sauf ceux vers votre pays d'origine – Intern. sort. itin.
- Tous les appels entrants Tous entrants.
- Tous les appels entrants lorsque vous êtes à l'étranger (en itinérance) – Entr. en itinérance.

#### Pour activer ou désactiver une restriction d'appels

- $\triangleright$  Réglages  $\triangleright$  l'onglet Appels  $\triangleright$  Gérer les appels
- $\blacktriangleright$  Restreindre et sélectionnez une option.

Sélectionnez Activer ou Désactiver. Entrez votre mot de passe  $\triangleright$  OK.

# Numérotation fixe

- La fonction Numérotation fixe permet de limiter les appels à certains numéros enregistrés sur la carte SIM. La liste de numéros de numérotation fixe est protégée par votre code PIN2.
- Il est possible d'appeler le numéro d'urgence international 112 même si l'option de numérotation fixe est activée.

Vous pouvez enregistrer partiellement certains numéros. Par exemple, si vous enregistrez 0123456, cela permet d'appeler tous les numéros commençant par 0123456.

Si la numérotation fixe est activée, vous ne pouvez pas visualiser ou gérer les numéros de téléphone enregistrés sur la carte SIM.

#### Pour activer ou désactiver la fonction de numérotation fixe

- $\triangleright$  Répertoire  $\triangleright$  Options  $\triangleright$  Numéros spéciaux
- ▶ Numérotation fixe et sélectionnez Activer ou Désactiver. Entrez votre code  $PIN2 \triangleright OK$ , puis appuyez à nouveau sur  $\triangleright$  OK pour confirmer.

#### Appel

## Pour enregistrer un numéro fixe

- $\triangleright$  Répertoire  $\triangleright$  Options  $\triangleright$  Numéros spéciaux
- $\blacktriangleright$  Numérotation fixe  $\blacktriangleright$  Numéros fixes

} Nouveau numéro et entrez les informations souhaitées.

# Durée et coût des appels

La durée de l'appel s'affiche à l'écran pendant l'appel. Si vous êtes abonné à un service d'informations sur les coûts, vous pouvez contrôler la durée de votre dernier appel, des appels sortants ainsi que la durée totale. Vous pouvez contrôler le coût de votre dernier appel ainsi que le coût total de vos annels.

Si vous êtes abonné à un service d'informations sur les coûts, vous devez entrer votre code PIN2 pour réinitialiser le compteur de coût ou de durée des appels.

#### Pour contrôler ou réinitialiser la durée d'un appel

 $\triangleright$  Réglages  $\triangleright$  l'onglet Appels  $\triangleright$  Heure et coût } Compteurs voix. Pour réinitialiser le compteur de la durée d'appel ► Autres et sélectionnez Réinit. total ou Réinit. sortants.

#### Pour contrôler ou réinitialiser le coût d'un appel

► Réglages ► l'onglet Appels ► Heure et coût  $\triangleright$  Coûts appels. Pour réinitialiser le compteur de coût des appels,  $\triangleright$  Autres  $\triangleright$  Effac. coût total.

# Définition du coût des appels

Vous pouvez utiliser la fonction Tarif pour spécifier le coût par unité d'appel. Si vous ne spécifiez pas ce coût, le nombre d'unités apparaît en lieu et place de cette information.

# Pour entrer le coût par unité d'appel

- 1 ► Réglages ► l'onglet Appels ► Heure et coût  $\triangleright$  Coûts appels  $\triangleright$  Autres  $\triangleright$  Régler tarif.
- 2 Entrez votre code PIN2  $\triangleright$  OK.
- 3 } Devise et entrez le code correspondant à la devise que vous souhaitez utiliser (par exemple GBP pour la livre sterling)  $\triangleright$  OK.
- $4 \rightarrow$  Unités et entrez le coût par unité d'appel  $\triangleright$  OK. Pour entrer un signe décimal, appuyez sur  $(\mathcal{F})$ .

# Limite de crédit pour les appels

Vous pouvez entrer un montant total autorisé pour les appels. Lorsque le montant restant équivaut à zéro, il n'est plus possible d'émettre des appels. Notez que la limite de crédit correspond à une estimation.

# Pour définir une limite de crédit

▶ Réglages ▶ l'onglet Appels ▶ Heure et coût  $\triangleright$  Coûts appels  $\triangleright$  Autres  $\triangleright$  Régler crédit et entrez votre PIN2 } OK. Sélectionnez Messagerie ou Normal. Si vous sélectionnez Messagerie, entrez un montant  $\triangleright$  OK.

# Service d'appel prioritaire

Si vous êtes abonné au service d'appel prioritaire, vous pouvez demander un niveau de priorité déterminé lorsque vous émettez un appel.

Les niveaux de priorité définis par votre opérateur réseau varient normalement entre 0 et 4, 0 étant la priorité la plus élevée.

#### Pour consulter ou modifier votre niveau de priorité standard

 $\triangleright$  Réglages  $\triangleright$  l'onglet Appels  $\triangleright$  Gérer les appels  $\triangleright$  Priorité par défaut. Le réseau envoie les niveaux de priorité disponibles. Sélectionnez un niveau de priorité.

# Pour changer la priorité d'un appel

Composez le numéro de téléphone souhaité. ► Autres ► Priorité d'appel et sélectionnez une priorité. L'appareil compose le numéro.

# Groupes fermés d'utilisateurs

La fonction Groupe fermé d'utilisateurs sert à réduire le coût des appels. La souscription d'un abonnement pour groupes fermés d'utilisateurs permet, sur certains réseaux, d'effectuer des appels à meilleur compte. Vous pouvez enregistrer jusqu'à dix groupes.

## Pour ajouter un groupe

- 1 ► Réglages ► l'onglet Appels ► Gérer les appels  $\triangleright$  Groupes fermés  $\triangleright$  Modifier liste  $\triangleright$  Nouveau groupe  $\triangleright$  Ajouter.
- 2 Entrez le nom du groupe d'utilisateurs  $\blacktriangleright$  Continuer.
- 3 Entrez le numéro d'index } Enreg. C'est l'opérateur réseau qui fournit le numéro d'index.

#### Pour appeler à l'extérieur d'un groupe fermé d'utilisateurs

- ▶ Réglages ▶ l'onglet Appels ▶ Gérer les appels
- $\triangleright$  Groupes fermés  $\triangleright$  Appels publics  $\triangleright$  Activé.

Lorsque Désactivé est sélectionné, vous pouvez appeler uniquement à l'intérieur du groupe.

# Autres fonctions d'appel

# Signaux à fréquence audible

Vous pouvez utiliser le téléservice bancaire ou commander à distance un répondeur téléphonique en envoyant des signaux à fréquence audible (également appelés tonalités DTMF ou signalisation multifréquence) pendant un appel.

- Pour envoyer les tonalités, appuyez sur les touches  $(1) - (0)$ ,  $(\ast)$  ou sur  $(\ast)$ .
- Pour vider l'écran une fois l'appel terminé, appuyez sur  $\circled{c}$ .
- Pour activer ou désactiver les tonalités pendant un appel, appuyez sur  $\circledcirc$  et sélectionnez Désact tonalités ou Activer tonalité.

# Bloc-notes

Vous pouvez noter un numéro de téléphone au cours d'un appel. Le numéro demeure affiché à l'écran même lorsque vous avez mis fin à l'appel.  $\triangleright$  Appeler pour composer le numéro.  $\triangleright$  Autres ► Enreg. numéro et sélectionnez un contact afin d'enregistrer son numéro. Pour créer un nouveau contact et enregistrer son numéro ▶ Nouveau contact.

#### Affichage et masquage de votre numéro

Si vous êtes abonné au service de restriction d'identification de l'appelant, vous pouvez masquer votre numéro de téléphone lors d'un appel. Vous pouvez le faire appel par appel ou sélectionner cette option par défaut.  $\triangleright$  Autres en mode veille pour modifier rapidement ce paramètre par défaut.

#### Pour masquer ou afficher votre numéro de téléphone

Composez le numéro de téléphone souhaité. ▶ Autres et sélectionnez Numéro caché ou Afficher numéro.

#### Pour masquer ou afficher en permanence votre numéro de téléphone

 $\triangleright$  Réglages  $\triangleright$  l'onglet Appels  $\triangleright$  ID de l'appelant. Sélectionnez Afficher numéro, Numéro caché ou Déf. : Réseau.

# <span id="page-39-0"></span>Groupes

Vous pouvez créer un groupe de numéros afin d'envoyer des messages texte et des messages image à plusieurs destinataires à la fois,

 $\rightarrow$  [42 Messagerie](#page-41-0).

## Pour créer un groupe de numéros

- 1 ► Répertoire ► Options ► Groupes  $\blacktriangleright$  Nouveau groupe  $\blacktriangleright$  Ajouter.
- 2 Entrez le nom du groupe  $\triangleright$  Continuer.
- 3 > Nouveau numéro > Ajouter pour rechercher le contact dans votre répertoire.
- 4 Sélectionnez un numéro du contact.
- 5 Répétez les étapes 3 à 4 pour ajouter d'autres numéros au groupe. } Terminé pour enregistrer le groupe.

# Cartes de visite

Vous pouvez ajouter au répertoire votre propre carte de visite. Vous pouvez échanger des cartes de visite entre votre téléphone et un appareil similaire ou un PC par le biais de la technologie sans fil Bluetooth, du port infrarouge, de messages texte ou de messages image.

# Pour ajouter votre carte de visite

 $\triangleright$  Répertoire  $\triangleright$  Options  $\triangleright$  Ma carte et entrez les informations pour votre carte de visite  $\blacktriangleright$  Enreg.

# Pour envoyer votre carte de visite

 $\triangleright$  Répertoire  $\triangleright$  Options  $\triangleright$  Ma carte  $\blacktriangleright$  Envoyer ma carte, puis sélectionnez une méthode de transfert.

## Pour recevoir une carte de visite

Lorsque vous recevez la carte de visite  $\triangleright$  Oui pour enregistrer la carte de visite dans le répertoire.

# <span id="page-41-0"></span>Messagerie

Messages texte, messages image, e-mail, Mes amis, glossaire de la messagerie.

Votre téléphone prend en charge plusieurs services de messagerie. Pour plus d'informations sur les services que vous pouvez utiliser, contactez votre fournisseur de services. Pour plus d'informations sur la messagerie, visitez le site [www.SonyEricsson.com/support](http://www.sonyericsson.com/support/).

# Messages texte

Les messages texte sont envoyés via SMS (Short Message Service) ; il peuvent contenir des images, des animations, des mélodies t des effets sonores. Vous pouvez envoyer des messages texte à un utilisateur déterminé, à plusieurs destinataires ou à un groupe de destinataires enregistrés dans votre répertoire.  $\rightarrow$  [40 Groupes](#page-39-0).

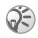

Si vous envoyez un message texte à un groupe, vous devez payer des frais de transmission pour chacun de ses membres.

## Avant de commencer

Vérifiez si le numéro de votre centre de service a été spécifié. Celui-ci vous a été donné par votre fournisseur de services et figure sur la carte SIM.

#### Pour spécifier le numéro du centre de service

- $1 \rightarrow$  Messages  $\triangleright$  Réglages  $\triangleright$  SMS } Passerelle SMS. Si le numéro du centre de service est enregistré sur la carte SIM, il apparaît dans la liste.
- 2 Si aucun numéro ne figure dans la liste  $\triangleright$  Ajouter et entrez le numéro de téléphone, sans oublier le préfixe d'appel international (+) et le code du pays  $\blacktriangleright$  Enreg.

Pour plus d'informations sur l'entrée de lettres, reportez-vous à la section  $\rightarrow$  [14 Saisie de lettres](#page-13-0).

 $\widehat{C}$  Certains caractères spécifiques à une langue utilisent plus d'espace. Pour certaines langues, vous pouvez désactiver l'option Caract nationaux pour économiser de l'espace,  $\Rightarrow$  16 Options offertes durant la saisie [de lettres.](#page-15-0)

#### Pour écrire et envoyer un message texte

- $1 \rightarrow$  Messages  $\rightarrow$  Ecrire nouveau  $\rightarrow$  SMS.
- **2** Rédigez votre message ► Continuer. Si vous voulez sauvegarder le message pour plus tard, appuyez sur  $\circled{)}$   $\triangleright$  Oui pour l'enregistrer dans **Brouillons**

 $3 \rightharpoonup N^\circ$  de téléphone et entrez le numéro de téléphone du destinataire, ou ► Recherch. contacts pour extraire un numéro ou un groupe du répertoire. Pour entrer une adresse e-mail } Adresse e-mail. Une liste située en dessous des options d'envoi reprend les dix derniers destinataires. Vous pouvez aussi sélectionner un destinataire dans la liste. } Envoyer.

#### Pour insérer un élément dans un message texte

Tout en entrant votre message  $\triangleright$  Autres } Ajouter l'élément. Sélectionnez Image, Effet sonore, Mélodie, Animation, Modèles ou Message image. Sélectionnez un élément.

#### Pour mettre en forme le texte d'un message texte

Tout en entrant votre message  $\blacktriangleright$  Autres ► Format de texte, Sélectionnez Taille texte, Style texte, Alignement ou Nouv. paragr. Sélectionnez un format de texte.

## Réception de messages texte

Lorsque vous recevez un message texte. un avertissement sonore retentit.

 $\triangleright$  Oui si vous souhaitez lire le message texte ou } Non si vous préférez le lire ultérieurement. Une fois que vous avez lu le message texte  $\triangleright$  Autres pour afficher la liste des options. Appuyez sur  $\circledcirc$  pour fermer le message texte.

#### Pour appeler un numéro figurant dans un message texte

Sélectionnez le numéro de téléphone } Appeler*.*

#### Enregistrement de messages texte reçus

Les messages texte sont enregistrés dans la mémoire du téléphone. Lorsque la mémoire du téléphone est saturée, vous devez supprimer des messages ou en déplacer vers la carte SIM pour être en mesure d'en recevoir de nouveaux. Les messages enregistrés sur la carte SIM y demeurent jusqu'à ce que vous les effaciez.

#### Pour enregistrer un message sur la carte SIM

- $\triangleright$  Messages  $\triangleright$  Bte de réception  $\triangleright$  Autres
- $\blacktriangleright$  Enreg. message  $\blacktriangleright$  Eléments enreg.

#### Pour enregistrer un élément dans un message texte

- 1 Sélectionnez le numéro de téléphone, l'adresse Web, l'image ou le son à enregistrer dans le  $message$   $\rightarrow$  Autres.
- 2 Si vous avez choisi un numéro de téléphone  $\blacktriangleright$  Utiliser  $\blacktriangleright$  Enreg. numéro. Si vous avez sélectionné une adresse Web  $\blacktriangleright$  Enreg. signet. une image  $\blacktriangleright$  Enreg. image, un son ► Enregistrer son.

# Messages longs

Le nombre maximum de caractères qu'un message texte peut contenir dépend de la langue dans laquelle il est rédigé. Vous pouvez envoyer un message plus long en liant deux messages ou davantage. Dans ce cas, chacun des messages liés vous est facturé. Il se peut que vous ne receviez pas en même temps toutes les parties d'un long message.

Renseignez-vous auprès de votre fournisseur de services sur le nombre maximum de messages pouvant être liés.

#### Pour activer l'option de messages longs

- $\triangleright$  Messages  $\triangleright$  Réglages  $\triangleright$  SMS
- $\blacktriangleright$  Long. max. du msg  $\blacktriangleright$  Max. disponible.

# Modèles

Si vous envoyez fréquemment un ou plusieurs messages, vous pouvez les enregistrer comme modèles. Votre téléphone contient des modèles prédéfinis, mais vous pouvez également créer vos propres modèles.

## Pour créer un modèle

 $\blacktriangleright$  Messages  $\blacktriangleright$  Modèles  $\blacktriangleright$  Nouv. modèle  $\blacktriangleright$  Texte. Rédigez votre message } OK. Entrez le titre du  $message \triangleright \nOK$ .

# Options de message

Vous pouvez fixer une valeur par défaut pour plusieurs options de message ou choisir les paramètres lors de chaque envoi. Vous pouvez, par exemple, choisir de demander une réponse à un message envoyé, sélectionner le type de message texte à envoyer ou définir la durée pendant laquelle un message doit être valide. Pour plus de détails sur les options de message.  $\Rightarrow$  55 Glossaire de la [messagerie](#page-54-0).

#### Pour spécifier une option de message texte par défaut

 $\triangleright$  Messages  $\triangleright$  Réglages  $\triangleright$  SMS et sélectionnez une option.

#### Pour définir une option de message pour un message spécifique

Lorsque vous avez choisi un destinataire auquel envoyer le message texte  $\triangleright$  Autres  $\triangleright$  Avancé. Sélectionnez l'option à modifier } Modifier et sélectionnez un nouveau paramètre.  $\blacktriangleright$  Terminé lorsque vous avez modifié les options.

#### Pour vérifier le statut d'un message envoyé

 $\triangleright$  Messages  $\triangleright$  Elémts envoyés et sélectionnez un message texte ▶ Vue ▶ Autres ▶ Afficher état.

# Messages image

Les messages image peuvent contenir du texte, des images, des clips vidéo, des photos et des enregistrements sonores et sont envoyés via MMS (Multimedia Messaging Service). Vous et le destinataire du message image devez disposer d'un abonnement prenant en charge le service MMS. Les messages image peuvent être envoyés à un

téléphone mobile ou à un compte e-mail. Vous pouvez envoyer une carte de visite en pièce jointe à un message image.

#### Avant de commencer

Avant d'envoyer un message image, vérifiez les points suivants :

- 1 L'adresse de votre serveur de messages est définie  $\blacktriangleright$  Messages  $\blacktriangleright$  Réglages  $\blacktriangleright$  MMS ▶ Serv. de messages.
- 2 Vous avez entré les paramètres corrects  $\blacktriangleright$  Messages  $\blacktriangleright$  Réglages  $\blacktriangleright$  MMS ▶ Profil Internet. Sélectionnez un profil ou Nouveau profil. Pour créer un profil Internet.  $\rightarrow$  73 Configuration d'Internet [et de la messagerie](#page-72-0). Vous pouvez aussi télécharger automatiquement tous les paramètres nécessaires auprès de votre opérateur réseau ou à l'adresse [www.SonyEricsson.com/support](http://www.sonyericsson.com/support/).

#### Rédaction et envoi de messages image

Lorsque vous composez un message image, vous opérez une sélection entre différents éléments tels que Image, Texte, Son, Vidéo, Image app. photo, Enreg. vidéo et Enreg. sons.

Avant l'envoi d'un message image, vous pouvez le régler ou l'améliorer en sélectionnant différentes options. Vous pouvez, par exemple, afficher un aperçu du message tout entier ou d'une page isolée, modifier la durée des éléments dans le message et ajouter ou remplacer les éléments à envoyer dans le message. Pour plus de détails sur les options,  $\rightarrow$  [55 Glossaire de la messagerie](#page-54-0).

#### Pour écrire et envoyer un message image

- 1  $\triangleright$  Messages  $\triangleright$  Ecrire nouveau  $\triangleright$  MMS.  $\triangleright$  Ajouter pour afficher une liste d'éléments à ajouter à votre message. Sélectionnez un élément.
- $2 \rightarrow$  Ajouter pour ajouter davantage d'éléments au message. Pour afficher et sélectionner des options, il vous suffit de mettre en surbrillance des éléments du message et d'appuyer sur la touche de sélection gauche.
- 3 Lorsque vous avez terminé de rédiger votre  $message \triangleright$  Autres  $\triangleright$  Envoyer.
- $4 \rightarrow N^{\circ}$  de téléphone et entrez le numéro de téléphone du destinataire, ou  $\triangleright$  Recherch. contacts pour extraire un numéro ou un groupe du répertoire. Pour entrer une adresse e-mail } Adresse e-mail. Une liste

située en dessous des options d'envoi reprend les dix derniers destinataires. Vous pouvez aussi sélectionner un destinataire dans la liste. ► Envoyer.

#### Pour émettre un appel tout en rédigeant un message image

Tout en entrant votre message  $\blacktriangleright$  Autres ► Emettre un appel et entrez ou extrayez un numéro de téléphone ▶ Appeler. Vous revenez au message. Pour mettre fin à l'appel  $\triangleright$  Autres  $\triangleright$  Fin appel.

#### Pour spécifier une option de message par défaut

 $\blacktriangleright$  Messages  $\blacktriangleright$  Réglages  $\blacktriangleright$  MMS et sélectionnez une des options.

# Options d'envoi supplémentaires

Vous pouvez demander un accusé de réception ou un rapport de remise et fixer une priorité pour un message spécifique. Vous pouvez aussi ajouter d'autres destinataires à votre message. Pour plus de détails sur les autres options d'envoi,

 $\Rightarrow$  [55 Glossaire de la messagerie](#page-54-0).

#### Pour sélectionner d'autres options d'envoi

Après avoir entré le numéro de téléphone du destinataire } Autres. Sélectionnez Ajouter destinat. ou Destinataires pour ajouter d'autres destinataires ou Avancé pour sélectionner une autre option d'envoi ou Ajter fichier joint.

#### Réception de messages image

Lorsque vous recevez un message image. un avertissement sonore retentit.

► Oui pour lire ou écouter le message. Appuyez sur Arrêter pour interrompre la lecture du message. Après avoir lu le message } Répondre pour répondre immédiatement ou ► Autres pour afficher la liste d'options. Appuyez sur  $\circled{)}$  pour fermer le message.

Vous pouvez également sélectionner un message dans la liste des messages et appuyer sur  $\bigcap$ pour le supprimer complètement.

#### Enregistrer des éléments d'un message image

Une fois que vous avez visualisé un message image ► Autres ► Enreg. élts et sélectionnez un élément à enregistrer dans la liste qui s'affiche.

# Supprimer des messages image

Les messages image sont enregistrés dans la mémoire du téléphone. Lorsque la mémoire du téléphone est saturée, vous devez supprimer des messages pour pouvoir en recevoir de nouveaux.

#### Pour supprimer un message

- ► Messages et sélectionnez un dossier.
- 2 Sélectionnez le message  $\triangleright$  Autres  $\triangleright$  Supprimer.

# Pour supprimer plusieurs messages

- 1 } Messages et sélectionnez un dossier.
- 2 Sélectionnez un message  $\triangleright$  Autres  $\blacktriangleright$  Marquer plusieurs.
- 3 Faites défiler et sélectionnez d'autres messages en appuyant sur Marquer ou Décocher.

#### Pour supprimer l'ensemble des messages

- $\triangleright$  Messages et sélectionnez un dossier  $\triangleright$  Autres
- $\blacktriangleright$  Sup. tous messages.

# Modèles

Vous pouvez baser votre message sur l'un des modèles prédéfinis. Vous pouvez aussi ajouter de nouveaux modèles.

# Pour utiliser un modèle prédéfini

 $\blacktriangleright$  Messages  $\blacktriangleright$  Modèles et sélectionnez un modèle.  $\triangleright$  Utiliser  $\triangleright$  MMS.  $\triangleright$  Ajouter pour introduire des modifications ou ajouter de nouveaux éléments.  $\triangleright$  Autres  $\triangleright$  Envoyer pour envoyer le message.

# Téléchargement automatique

Vous pouvez sélectionner la méthode de téléchargement des messages.

- $\triangleright$  Messages  $\triangleright$  Réglages  $\triangleright$  MMS
- } Téléch. automat. pour afficher ce qui suit :
- Toujours votre téléphone télécharge automatiquement les messages dès qu'ils arrivent sur le serveur de votre opérateur réseau. Il s'agit du paramètre par défaut.
- Dem. en itinérce vous êtes invité à télécharger des messages lorsque vous utilisez un autre réseau que celui de votre opérateur.
- Jamais en itinér. les messages ne sont jamais téléchargés lorsque vous utilisez un autre réseau que celui de votre opérateur.
- Tirs demander vous êtes toujours invité à spécifier si vous voulez télécharger les messages, quel que soit le réseau.
- Désactivé les nouveaux messages apparaissent sous forme d'icônes dans la boîte de réception. Sélectionnez le message ► Vue ► Oui pour le télécharger.

# E-mail

Votre téléphone permet d'envoyer et de recevoir des messages e-mail à condition que votre abonnement prenne en charge la transmission de données. Pour plus d'informations, contactez votre fournisseur de services.

# Avant de commencer

- Définissez un compte de données,  $\Rightarrow$  73 Accès [à Internet et paramètres e-mail](#page-72-1).
- Définissez et sélectionnez un compte e-mail.

# Paramètres de compte e-mail

Un compte e-mail spécifie, par exemple, le serveur utilisé pour vos messages e-mail. Vous pouvez créer un compte e-mail de trois manières :

- en téléchargeant des paramètres d'Internet ;
- en envoyant une demande dans un message texte ;
- en créant manuellement un compte e-mail.

# Paramètres de réception

Vous trouverez sur le site

[www.SonyEricsson.com/support](http://www.sonyericsson.com/support/) des explications relatives à la saisie de vos paramètres e-mail. Certains opérateurs réseau ont prévu un service auprès duquel vous pouvez demander les paramètres qui vous sont alors envoyés dans un message texte. Pour plus d'informations, contactez votre opérateur réseau.

#### Pour demander des paramètres dans un message texte

 $\blacktriangleright$  Messages  $\blacktriangleright$  E-mail  $\blacktriangleright$  Réglages.

#### Pour créer manuellement un compte e-mail

- $1 \rightarrow$  Messages  $\rightarrow$  E-mail  $\rightarrow$  Réglages  $\blacktriangleright$  Nouveau compte.
- 2 Entrez un nom de compte, par exemple « Domicile » ou « Bureau » } Connex. à l'aide.
- 3 Sélectionnez le compte de données que vous souhaitez utiliser avec ce compte e-mail.
- 4 Entrez les autres paramètres, dont certains sont facultatifs. Pour entrer les paramètres, faites défiler jusqu'au paramètre souhaité ► Sélection. Entrez les informations  $\triangleright$  OK pour confirmer. Procédez ainsi pour chaque paramètre requis. Votre téléphone utilise les mêmes paramètres e-mail que le programme de messagerie de votre PC. Si vous ne disposez pas d'un service de messagerie, demandez à votre opérateur réseau tous les paramètres dont vous avez besoin. Pour plus de détails sur les paramètres,  $\Rightarrow$  [55 Glossaire de la messagerie](#page-54-0).

# Compte e-mail par défaut

Si vous disposez d'un compte e-mail au bureau et d'un autre à domicile, vous pouvez en spécifier un des deux comme compte par défaut ▶ Messages  $\blacktriangleright$  E-mail  $\blacktriangleright$  Réglages et sélectionnez un compte.

## Rédaction et envoi d'e-mails

Au moment de rédiger et d'envoyer un e-mail, vous avez le choix parmi différentes options d'accompagnement de votre message. Pour plus de détails sur les options,  $\Rightarrow$  55 Glossaire de la [messagerie](#page-54-0).

 $\triangleright$  Messages  $\triangleright$  E-mail  $\triangleright$  Boîte réception

- $\blacktriangleright$  Env./rec. (si la boîte de réception est vide) ou
- $\triangleright$  Messages  $\triangleright$  E-mail  $\triangleright$  Boîte réception  $\triangleright$  Autres

} Envoyer et recev. constitue la méthode la plus rapide d'envoi ou de vérification de l'arrivée de nouveaux messages e-mail.

Le nombre d'e-mails pouvant être enregistrés dépend de la mémoire disponible sur le téléphone. Tous les e-mails sont également enregistrés sur votre serveur de messagerie, où vous pouvez consulter les anciens et les nouveaux messages.

#### Pour rédiger et envoyer un message e-mail

- $1 \rightarrow$  Messages  $\rightarrow$  E-mail  $\rightarrow$  Ecrire nouveau.
- 2 Rédigez l'objet de votre message  $\triangleright$  OK. puis le texte  $\triangleright$  OK.
- 3 **► Adresse e-mail pour entrer une adresse e-mail** ou } Recherch. contacts pour extraire une adresse de votre répertoire.
- 4 } Envoyer pour envoyer votre message e-mail  $ou \triangleright$  Autres pour afficher la liste des options pour votre message.

#### Pour recevoir et lire des messages e-mail

- $\triangleright$  Messages  $\triangleright$  E-mail  $\triangleright$  Boîte réception  $\triangleright$  Autres
- ► Envoyer et recev. pour télécharger de nouveaux messages. Sélectionnez un message pour le lire.

# Pour répondre à un message e-mail

- 1 Ouvrez le message e-mail ► Répondre.
- 2 Rédigez votre message.  $\triangleright$  Autres pour afficher les options pour le message.
- $3 \rightarrow$  Envoyer pour envoyer le message.

#### Pour enregistrer une adresse e-mail ou un numéro de téléphone dans un message e-mail

Sélectionnez l'adresse e-mail ou le numéro de téléphone que vous souhaitez enregistrer ▶ Autres. Pour enregistrer une adresse e-mail ► Utiliser ► Enreg. e-mail. Pour enregistrer un numéro de téléphone ▶ Enreg. numéro.

# Pour enregistrer un message e-mail

Ouvrez le message e-mail } Autres  $\blacktriangleright$  Enregistrer msg. Le message est enregistré sous Enreg. éléments dans le menu E-mail.

#### Pour enregistrer plusieurs messages e-mail

- $1 \rightarrow$  Messages  $\rightarrow$  E-mail.
- 2 Sélectionnez un message  $\triangleright$  Autres  $\blacktriangleright$  Marquer plusieurs.
- 3 Faites défiler et sélectionnez d'autres messages en appuyant sur Marquer ou Décocher.
- $4 \rightarrow$  Autres  $\rightarrow$  Enreg. messages.

#### Pour supprimer un message e-mail (utilisateurs POP3)

 $\blacktriangleright$  Messages  $\blacktriangleright$  E-mail  $\blacktriangleright$  Boîte réception et sélectionnez le message  $\blacktriangleright$  Autres. Sélectionnez Marq. pr suppr. Le message sera supprimé la prochaine fois que vous vous connecterez à votre serveur e-mail.

#### Pour supprimer un e-mail (utilisateurs IMAP4)

- $\triangleright$  Messages  $\triangleright$  E-mail  $\triangleright$  Boîte réception et sélectionnez le message  $\blacktriangleright$  Autres.
- $2 \rightarrow$  Marq. pr suppr. Le message est marqué pour suppression sur le serveur.
- $3 \rightarrow$  Autres  $\rightarrow$  Vider boîte. Le message sera supprimé la prochaine fois que vous vous connecterez à votre serveur e-mail.

# Mes amis

La fonction Mes amis offre des options de messagerie supplémentaires. Vous pouvez créer une liste de contacts favoris à partir du répertoire ou du serveur Mes amis. Vous pouvez savoir qui parmi vos contacts est connecté et quel est son état. Pour afficher les contacts en ligne, ils doivent être connectés au serveur Mes amis. Vous pouvez

également envoyer et recevoir des messages, et participer à des discussions. Contactez votre opérateur réseau pour plus d'informations sur votre abonnement et les paramètres de la fonction Mes amis.

#### Contacts Mes amis

Vous pouvez ajouter des contacts du répertoire à la liste de la fonction Mes amis, même si vous ne disposez pas d'un compte Mes amis et si vous n'êtes pas connecté au serveur Mes amis. Vous pouvez ensuite accéder rapidement à vos contacts favoris et choisir comment communiquer avec eux.

## Connexion au serveur Mes amis

Vous pouvez choisir de vous connecter à votre serveur Mes amis chaque fois que vous souhaitez envoyer ou recevoir des messages instantanés, ou de vous connecter automatiquement lors de la mise sous tension du téléphone. Pour configurer la connexion automatique et modifier les paramètres du compte, vous devez vous déconnecter du serveur Mes amis.

#### Pour se connecter au serveur Mes amis

 $\triangleright$  Messages  $\triangleright$  Mes amis  $\triangleright$  Moi  $\triangleright$  Se connecter.

#### Pour configurer la connexion automatique

 $\triangleright$  Messages  $\triangleright$  Mes amis  $\triangleright$  Moi  $\triangleright$  Autres  $\triangleright$  Comptes

▶ Modifier ▶ Connexion autom. : ▶ Activé.

# Pour modifier le compte Mes amis

- $1 \rightarrow$  Messages  $\rightarrow$  Mes amis  $\rightarrow$  Moi  $\rightarrow$  Autres  $\triangleright$  Comptes.
- $2 \rightarrow$  Modifier et modifiez vos paramètres.

# Liste de contacts

Vous pouvez créer une liste de contacts ou personnes à qui vous voulez régulièrement envoyer des messages. Vous pouvez ajouter des contacts à partir du répertoire ou du serveur Mes amis.

#### Pour ajouter un contact à partir du répertoire

- $1 \rightarrow$  Messages  $\rightarrow$  Mes amis  $\rightarrow$  Autres  $\triangleright$  Ajouter contact  $\triangleright$  Du répertoire.
- 2 Entrez la première lettre du contact, puis sélectionnez un contact.
- 3 Lorsque vous avez sélectionné un contact, vous pouvez choisir de vous abonner aux informations d'état pour ce contact. Pour vous  $abonner \triangleright 0$ ui et suivez les instructions qui s'affichent. } Non si vous ne souhaitez pas vous abonner.

#### Pour ajouter un contact à partir d'un serveur réseau

 $\triangleright$  Messages  $\triangleright$  Mes amis  $\triangleright$  Autres  $\triangleright$  Ajouter contact  $\triangleright$  Du serveur et suivez les instructions qui s'affichent.

# Etat

Vous pouvez afficher l'état de vos contacts et choisir d'afficher le vôtre aux autres. Vous pouvez aussi modifier votre propre état avec l'aide des options suivantes :

- Image sélectionnez une image dans Images ou prenez une vue avec l'appareil photo. Vous pouvez modifier ou supprimer les images.
- Mon état permet d'écrire un court texte sur vous-même.
- Disponibilité sélectionnez l'état qui apparaît lorsque vous êtes connecté, En ligne, Occupé, Absent ou Invisible. Si vous sélectionnez Invisible, vous apparaissez hors ligne.
- Humeur permet de sélectionner un état d'humeur dans la liste.
- Afficher mon état  $\triangleright$  A tous si vous voulez afficher l'état complet aux amis, mais un état limité aux autres correspondants, et  $\triangleright$  Contacts seul. si vous voulez afficher l'état complet aux amis, mais rien aux autres.
- Nom d'utilisateur: permet d'afficher votre nom d'utilisateur.

## Pour afficher l'état d'un contact

 $\blacktriangleright$  Messages  $\blacktriangleright$  Mes amis et sélectionnez un contact  $\blacktriangleright$  Autres  $\blacktriangleright$  Afficher état.

#### Pour modifier votre état

 $\triangleright$  Messages  $\triangleright$  Mes amis  $\triangleright$  Moi  $\triangleright$  Modifier état et modifiez votre état en fonction des options.

#### Pour envoyer un message à partir de la fonction Mes amis

 $\blacktriangleright$  Messages  $\blacktriangleright$  Mes amis et sélectionnez un contact. Si le contact est lié à votre répertoire  $\blacktriangleright$  Autres  $\blacktriangleright$  Envoyer msg inst.  $\blacktriangleright$  Envoyer. Si tel n'est pas le cas, sélectionnez le contact ► Envoi MI.

## Réception d'un message

Lorsque vous recevez un message, le téléphone émet un avertissement sonore ou une icône s'affiche dans la barre d'état.

#### Liste de contacts

Vous pouvez créer des surnoms pour les contacts de votre liste qui sont connectés au serveur Mes amis. Il est également possible de lier un contact au répertoire et d'accéder aux informations enregistrées dans le répertoire.

## Pour entrer un surnom

 $\blacktriangleright$  Messages  $\blacktriangleright$  Mes amis, puis sélectionnez un contact.  $\triangleright$  Autres  $\triangleright$  Gérer contact  $\triangleright$  Modifier surnom. Entrez le surnom de ce contact  $\blacktriangleright$  Enregistr.

#### Pour lier un contact au répertoire

 $\blacktriangleright$  Messages  $\blacktriangleright$  Mes amis et sélectionnez un contact.

 $\triangleright$  Autres  $\triangleright$  Gérer contact  $\triangleright$  Lier aux contacts

et sélectionnez un contact de répertoire.

#### **Etrangers**

Un étranger est un tiers qui ne figure pas dans votre liste de contacts. Une icône vous avertit lorsqu'un message est envoyé par un étranger. Vous pouvez bloquer un contact ou un étranger afin qu'il ne puisse pas voir votre état ou vous envoyer de messages.

Vous pouvez aussi ajouter l'étranger à la liste de contacts ou le bloquer. Si vous n'exécutez aucune de ces actions, l'étranger disparaît lorsque vous vous déconnectez du serveur Mes amis.

# Pour bloquer ou débloquer un contact

- $\blacktriangleright$  Messages  $\blacktriangleright$  Mes amis et sélectionnez un contact.
- $\blacktriangleright$  Autres  $\blacktriangleright$  Gérer contact. Sélectionnez Bloquer contact ou Débloq. contact.

# Pour bloquer un étranger

 $\blacktriangleright$  Messages  $\blacktriangleright$  Mes amis et sélectionnez l'étranger  $\triangleright$  Autres  $\triangleright$  Bloquer utilis.

# Pour ajouter un étranger aux contacts

 $\blacktriangleright$  Messages  $\blacktriangleright$  Mes amis et sélectionnez l'étranger  $\triangleright$  Autres  $\triangleright$  Aiter ds contacts.

# Salon de discussion

Un salon de discussion peut être lancé par votre fournisseur de services, par un utilisateur quelconque de Mes amis ou par vous-même. Il est possible d'enregistrer les salons de discussion en sauvegardant une invitation à une discussion ou en recherchant un salon de discussion particulier.

#### Pour recevoir une invitation à une discussion

- 1 Lorsqu'un avertissement sonore retentit et que Nouvelle invitation à une session de discussion reçue s'affiche, sélectionnez Vue pour afficher l'invitation ou Effacer pour la refuser.
- 2 Si vous avez choisi d'afficher l'invitation et si vous souhaitez vous joindre à la discussion  $\blacktriangleright$  Participer. Si vous voulez refuser l'invitation  $main$ tenant  $\blacktriangleright$  Autres  $\blacktriangleright$  Effacer invitation. Lorsque vous recevez une invitation,  $\triangleright$  Afficher

 $\triangleright$  Autres  $\triangleright$  Enregistrer salon.

#### Pour rechercher un salon de discussion

- $1 \rightarrow$  Messages  $\rightarrow$  Mes amis  $\rightarrow$  Autres  $\triangleright$  Ajouter salon  $\triangleright$  Non.
- 2 Entrez vos critères de recherche dans un ou plusieurs des champs  $\blacktriangleright$  Recherch.
- 3 Lorsque vous avez trouvé le salon de discussion à enregistrer  $\triangleright$  Ajouter.

#### Pour participer à un salon de discussion

 $\blacktriangleright$  Messages  $\blacktriangleright$  Mes amis et sélectionnez un salon de discussion  $\blacktriangleright$  Participer.

## Pour lancer un salon de discussion

- $1 \rightarrow$  Messages  $\rightarrow$  Mes amis  $\rightarrow$  Autres ▶ Démarrer salon.
- 2 Sélectionnez les contacts à inviter au salon de discussion dans votre liste de contacts  $\sim$  Continuer.
- 3 Entrez un texte court d'invitation au salon  $de discussion$   $\triangleright$  Continuer  $\triangleright$  Envoyer.

## Alerte de contact en ligne

Vous pouvez choisir d'être averti par une icône lorsqu'un contact se connecte. Lorsque vous vous déconnectez ou lorsque le contact se déconnecte, la notification disparaît.

#### Pour définir une alerte de contact en ligne

 $\triangleright$  Messages  $\triangleright$  Mes amis et sélectionnez un contact  $\blacktriangleright$  Autres  $\blacktriangleright$  Gérer contact  $\blacktriangleright$  M'avertir.

# Infos zone

Les infos zone sont des messages texte (par exemple un rapport de trafic local) envoyés à l'ensemble des abonnés d'une région déterminée. Lorsque vous recevez un message d'infos zone, celui-ci apparaît automatiquement à l'écran. Appuyez sur Enreg. pour enregistrer le message dans votre boîte de réception ou sur Effacer pour supprimer le message.

Pour plus d'informations sur les infos zone, consultez votre fournisseur de services.

#### Pour activer ou désactiver l'option Infos zone

 $\blacktriangleright$  Messages  $\blacktriangleright$  Réglages  $\blacktriangleright$  Infos zone  $\blacktriangleright$  Réception.

# Infos cellule

බා

Le « canal d'infos cellule » est utilisé par certains opérateurs réseau pour envoyer des messages aux abonnés d'une région déterminée.

#### Pour activer le canal d'informations cellule

 $\triangleright$  Messages  $\triangleright$  Réglages  $\triangleright$  Infos zone  $\triangleright$  Infos cellule.

# <span id="page-54-0"></span>Glossaire de la messagerie

Les options et les paramètres pour les messages texte, les messages image et les e-mails sont répertoriés ci-dessous :

- Accepter msgs sélectionnez les messages que vous souhaitez accepter et télécharger.
- Aiter fichier joint ajoutez à un message, par exemple, des images, des sons, des thèmes, des clips vidéos, des cartes de visite ou des enregistrements.
- Déf. périodicité sélectionnez la fréquence à laquelle vous voulez que votre téléphone se connecte au serveur d'e-mail et vérifie les messages entrants.
- Connex. à l'aide sélectionnez le compte de données à utiliser lors de la connexion à un compte e-mail particulier.
- Copier mail sort. spécifiez si vous voulez que les messages envoyés depuis votre téléphone soient également transmis à une adresse de messagerie de votre choix. Les messages envoyés sont alors copiés et enregistrés en vue d'être consultés ultérieurement.
- Mode création sélectionnez les paramètres indiquant les éléments autorisés dans les messages image. Il se peut que certains éléments présents dans des messages image soient difficiles à afficher pour le destinataire.
- Rapport de remise demandez un rapport d'état pour vérifier qu'un message a bien été livré.
- Télécharger spécifiez si vous voulez recevoir des en-têtes et du texte ou des en-têtes uniquement dans vos e-mails.
- Port d'entrée si nécessaire, modifiez le numéro du port employé par le protocole choisi.
- Serv. d'entrée entrez le nom ou l'adresse IP du fournisseur de services pour les messages e-mail entrants. Par exemple, mail.server.com ou 10.1.1.1.
- Bte réception entrez le nom d'utilisateur de votre compte e-mail.
- Port sortant si nécessaire, modifiez le numéro du port employé par le protocole SMTP.
- Serveur sortant entrez le nom ou l'adresse IP du serveur SMTP pour l'envoi des messages e-mail.
- Mot de passe entrez le mot de passe de votre compte e-mail. Votre fournisseur de services peut également demander un mot de passe au moment de la connexion.
- Image ajoutez une image ou remplacez-la par une autre provenant du dossier Images.
- Aperçu affichez le message image complet avant de l'envoyer.
- Aperçu page affichez une page spécifique du message image sans avoir à afficher tout le message.
- Protocole sélectionnez POP3 ou IMAP4.
- Dem. réponse incluez une demande de réponse si vous attendez une réponse de la part du destinataire.
- Enr. ds brouillons enregistrez l'e-mail dans le dossier Brouillons.
- Enreg. bte d'env. enregistrez l'e-mail dans le dossier Boîte d'envoi.
- Déf. priorité fixez la priorité du message : haute, normale ou basse.
- Signature spécifiez si vous souhaitez ajouter votre carte de visite à vos e-mails.
- Type message le téléphone prend en charge différents types de message. Il est possible que votre fournisseur de services vous permette de convertir un message texte dans un format (e-mail ou fax, par exemple) correspondant à l'équipement qui recevra le message.
- Son ajoutez un son ou remplacez-le par un autre provenant du dossier Sons.
- Objet : rédigez un titre pour votre message.
- Synchronisation définissez le nombre de secondes pendant lesquelles vous voulez qu'un élément d'un message soit affiché.
- Période de validité si votre message ne peut pas être remis, par exemple dans le cas où le destinataire a mis le téléphone hors tension, votre centre de service peut enregistrer le message et l'envoyer ultérieurement.
- Vidéo ajoutez un clip vidéo ou remplacez-le par un autre provenant du dossier Vidéos.

# Imagerie

Appareil photo, enregistreur vidéo, images, économiseur d'écran.

# Appareil photo et enregistreur vidéo

Votre téléphone est équipé d'un appareil photo බා numérique et d'un enregistreur vidéo. Vous pouvez prendre des photos, enregistrer des clips vidéo, les afficher et les envoyer en pièces jointes à un e-mail ou dans des messages image via MMS (Multimedia Messaging Service). Il vous faut pour cela un abonnement qui prenne en charge ces services. Consultez à ce sujet votre opérateur réseau.

Vous pouvez également utiliser une image comme économiseur d'écran ou comme image de fond, ou encore l'enregistrer avec un contact dans le répertoire de manière à ce qu'elle s'affiche lorsque la personne concernée vous appelle,  $\Rightarrow$  26 Pour [ajouter une image ou une sonnerie personnelle](#page-25-0)  [à un contact](#page-25-0).

#### **Imagerie**

## Avant de commencer

Le téléphone auquel vous envoyez l'image ou le clip vidéo doit prendre en charge la transmission de données et les images pour pouvoir recevoir et afficher les données.

Avant d'envoyer une image ou un clip vidéo à l'aide d'un message MMS, vérifiez si les paramètres Internet ont été spécifiés dans le téléphone,

- **[73 Configuration d'Internet et de la messagerie](#page-72-0).** Avant d'envoyer une image ou un clip vidéo à l'aide d'un message e-mail, vérifiez si vous avez entré dans le téléphone les paramètres de vos données et de vos comptes e-mail.
- $N$ e regardez pas directement les diodes électriques de l'appareil photo du téléphone avec une loupe. En ne vous conformant pas à cet avertissement, vous risquez d'endommager vos yeux.

#### Pour activer l'appareil photo

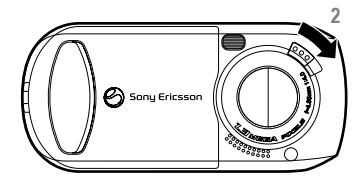

- 1 Fermez le téléphone.
- 2 En mode veille, faites glisser le verrou du cache de l'objectif pour ôter le cache.

# Touches utilisées en mode appareil

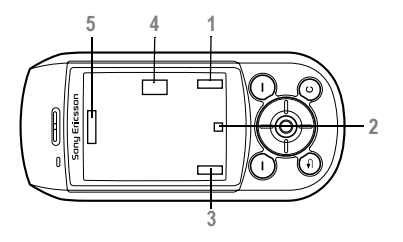

- 1, 3 Zones d'affichage de fonctions telles que Afficher, Param., et Sélection. Pour sélectionner la fonction affichée dans ces zones, appuyez sur la touche de sélection appropriée.
- 2 Deux types d'icône apparaissent dans cette zone : le premier permet de masquer ou d'afficher toutes les icônes à l'écran et l'autre permet de visualiser les clips vidéo enregistrés. Pour sélectionner la fonction d'une icône affichée, appuyez sur  $\circledcirc$ .
- 4 La flèche gauche ou droite s'affiche. Utilisez la touche de navigation pour basculer entre l'appareil photo et l'enregistreur vidéo.
- 5 Les flèches haut et bas s'affichent. Utilisez la touche de navigation pour effectuer un zoom avant ou arrière.

#### Pour prendre des photos et enregistrer des clips vidéo

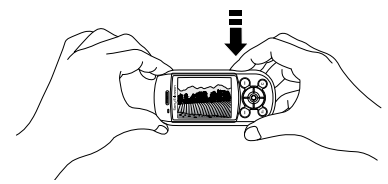

- Appuyez sur  $\circled{f}$  pour prendre une photo ou lancer l'enregistrement.
- 2 Utilisez la touche de navigation pour basculer entre l'appareil photo et l'enregistreur vidéo.
- 3 Pour mettre fin à l'enregistrement vidéo, appuyez à nouveau sur  $\circled{=}$ . Pour désactiver l'appareil photo, fermez le cache de l'objectif ou appuyez sur  $\textcircled{\textcirc}$ .
- Si vous essayez d'enregistrer une source de lumière vive telle que les rayons de soleil directs ou une lampe, l'écran peut s'occulter ou l'image se déformer.

# Pour utiliser le zoom

Appuyez sur ( $\circledcirc$ ) pour effectuer un zoom avant sur le sujet. Pour effectuer un zoom continu, maintenez enfoncée la touche .

# Pour régler la luminosité

Servez-vous des boutons de réglage du volume pour augmenter ou réduire la luminosité.

# Pour activer le flash

Pour prendre des photos dans un environnement faiblement éclairé, faites glisser le commutateur de verrouillage/flash pour activer le flash. Pour désactiver le flash, faites à nouveau glisser le commutateur.

# Pour masquer ou afficher les icônes

Pour masquer ou afficher les icônes à l'écran, appuyez sur  $\circledcirc$ . (En mode appareil photo uniquement).

# <span id="page-59-0"></span>Options de l'appareil photo

Si l'appareil photo est activé, } Param. pour afficher davantage d'options.

Tous les téléphones qui prennent en charge les images peuvent recevoir le format d'image 160 x 120. Certains téléphones ne peuvent pas recevoir de formats d'image supérieurs à 160 x 120. Les formats d'image les mieux adaptés aux PC sont les suivants : 1280 x 960 et 640 x 480.

Options préalables à la prise d'une photo :

- Mode prise de vues sélectionnez Normal si vous ne voulez pas de cadre, 4 en rafale pour prendre rapidement quatre photos successives et Avec cadre pour ajouter un cadre à votre image.
- Format d'image permet de choisir entre 1280 x 960, 640 x 480, 320 x 240 et 160 x 120 pixels.
- Mode Nuit améliore la qualité d'image en appliquant un temps d'exposition plus long.
- Retardateur la photo est prise quelques secondes après l'activation.
- Effets permet de sélectionner différents effets pour l'image.
- Flash activez cette option pour améliorer les conditions d'éclairage.
- Balance des blancs permet de régler la balance des couleurs des photos en fonction des conditions d'éclairage.
- Photométrie spot permet de régler l'exposition sur le centre du sujet de la photo.
- Son du déclencheur permet de sélectionner différents sons de déclencheur.
- Extinction auto le mode appareil photo est désactivé un court instant après que vous avez cessé d'utiliser le clavier.
- Réinit n° fichier permet de réinitialiser les numéros de fichier du Memory Stick Duo.
- Enregistrer dans sélectionnez Memory Stick ou Mémoire téléphone pour enregistrer l'image.

# Options vidéo

Si l'enregistreur vidéo est activé ► Param. pour afficher davantage d'options.

- Format vidéo permet de choisir entre 176 x 144 et 128 x 96 pixels.
- Retardateur le clip vidéo est enregistré quelques secondes après l'activation.
- Effets permet de sélectionner différents effets pour les clips vidéo.
- Flash, Balance des blancs, Photométrie spot, Extinction auto – comme pour les options de l'appareil photo,  $\Rightarrow$  60 Options de l'appareil [photo](#page-59-0).
- Longueur vidéo permet de choisir Messagerie pour des clips vidéo d'une longueur limitée, à insérer dans un message image, ou Normal pour une durée maximum d'enregistrement de clip vidéo (1 Mo).
- Enregistrer dans sélectionnez Memory Stick ou Mémoire téléphone pour enregistrer les clips vidéo.

#### Permet de prendre un autoportrait

Maintenez le téléphone de manière à ce que votre image apparaisse dans le miroir situé à côté de l'objectif. Appuyez sur  $\circledcirc$  pour prendre la photo.

#### Enregistrement de photos et de clips vidéo

Lorsque vous prenez une photo ou enregistrez un clip vidéo, le téléphone l'enregistre dans sa mémoire ou sur le Memory Stick Duo.

Si le Memory Stick Duo est plein, vous ne pouvez plus enregistrer d'images ou de clips vidéo sur le Memory Stick Duo aussi longtemps que vous n'avez pas supprimer un élément enregistré,

 $\rightarrow$  [18 Gestionnaire de fichiers](#page-17-0).

# Envoi de photos et de clips vidéo

Lorsque vous prenez une photo ou un clip vidéo, vous pouvez les envoyer instantanément dans un message image. Pour échanger des images et des clips vidéo par d'autres méthodes de transfert,  $\bigstar$  [63 Echange d'images](#page-62-0).

#### Pour envoyer une image

Après la prise de vue, ► Envoyer et créez votre message image.

## Pour lire et envoyer des clips vidéo

Lorsque vous avez terminé l'enregistrement, appuyez sur  $\Box$  pour afficher le clip vidéo  $ou \triangleright$  Envoyer afin de créer votre message image dans lequel envoyer le clip vidéo.

# Images

Votre téléphone est livré avec un certain nombre d'images. Vous pouvez supprimer ces images si vous souhaitez libérer de la mémoire. Toutes les images sont enregistrées dans Gestion. fichiers  $\blacktriangleright$  Images. Vous pouvez :

• Utiliser une image en tant qu'image de fond et qu'économiseur d'écran.

- Affecter une image à un contact du répertoire,  $\rightarrow$  26 Pour ajouter une image ou une sonnerie [personnelle à un contact](#page-25-0).
- Echanger des images à l'aide de la technologie sans fil Bluetooth, du port infrarouge, d'un câble, de messages image ou d'e-mails.

# Animations

Vous pouvez enregistrer des animations dans votre téléphone. Ces animations sont alors traitées comme des images.

## Traitement des images

Vous pouvez ajouter, modifier ou supprimer des images dans Gestion. fichiers. Le nombre d'images que vous pouvez enregistrer varie en fonction de leur taille. Les types de fichier pris en charge sont : GIF, JPEG, WBMP, PNG et BMP.

## Pour afficher vos images

 $\triangleright$  Gestion. fichiers  $\triangleright$  Images. Les images apparaissent dans des miniatures. Pour les afficher en mode plein écran » Vue.

#### Pour afficher des images dans un diaporama

Vous pouvez afficher automatiquement vos images à l'aide de la fonction diaporama.  $\triangleright$  Gestion. fichiers  $\blacktriangleright$  Images et sélectionnez un dossier ou une image  $\blacktriangleright$  Autres  $\blacktriangleright$  Diaporama. Faites pivoter l'image entre Horizontal et Vertical ► Démarrer. Pour mettre en pause } Pause. Pour reprendre } Reprendre. Pour arrêter » Quitter.

#### Pour afficher les informations relatives à une image ou à un clip vidéo

Pour afficher les informations relatives à une image ou à un clip vidéo,  $\triangleright$  Gestion. fichiers  $\triangleright$  Images ou Vidéos et sélectionnez l'image ou le clip vidéo  $\blacktriangleright$  Autres  $\blacktriangleright$  Infos.

## Modification des images

Lorsque vous modifiez des images, appuyez sur  $\overline{(\mathbb{O})}, \overline{(\mathbb{O})}, \overline{(\mathbb{O})}$  ou servez-vous des touches comme suit :

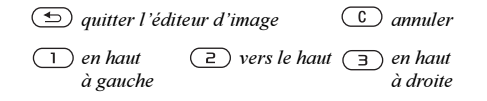

**Imagerie** 

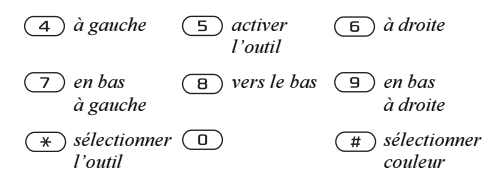

#### Pour modifier et enregistrer une image

- $1 \rightarrow$  Gestion. fichiers  $\rightarrow$  Images et faites défiler iusqu'à l'image souhaitée ▶ Autres.
- $2 \rightarrow$  Utiliser  $\rightarrow$  Modifier. Pour modifier des images prises à l'aide de l'appareil photo, vous devez sélectionner le format d'image 160 x 120 ou  $320 \times 240$ . Pour faire pivoter l'image,  $\blacktriangleright$  Utiliser  $\blacktriangleright$  Pivoter.
- $3 \rightarrow$  Autres  $\rightarrow$  Enreg. image pour enregistrer l'image.

# <span id="page-62-0"></span>Echange d'images

Vous pouvez échanger des images à l'aide de la technologie sans fil Bluetooth, du port infrarouge, d'un câble, de messages image ou d'e-mails. N'oubliez pas que vous ne pouvez pas échanger de contenu protégé par copyright. Pour plus d'informations sur l'envoi d'images dans des messages,  $\Rightarrow$  [42 Messagerie](#page-41-0).

# Pour envoyer une image

 $\triangleright$  Gestion. fichiers  $\triangleright$  Images et faites défiler jusqu'à l'image souhaitée ► Autres ► Envoyer. Sélectionnez une méthode de transfert.

#### Pour recevoir et enregistrer une image

- 1 Ouvrez le message dans lequel vous avez reçu l'image, ou activez Bluetooth ou le port infrarouge si une de ces méthodes de transfert est utilisée.
- 2 Si vous avez reçu l'image dans un message, sélectionnez-la et enregistrez-la. Si vous avez reçu l'image par la technologie Bluetooth ou par infrarouge, suivez les instructions qui s'affichent.

# Ecran distant

Vous pouvez afficher vos images sur un écran distant, tel qu'un téléviseur, à l'aide de la technologie sans fil Bluetooth et d'un adaptateur. Ensuite, vous pouvez utiliser le téléphone pour commander l'écran. Utilisez la fonction de diaporama pour afficher successivement plusieurs images.

#### Pour se connecter à un écran distant

 $\triangleright$  Gestion. fichiers  $\triangleright$  Images et sélectionnez une  $image \triangleright$  Autres  $\triangleright$  Ecran distant. Le téléphone recherche d'autres périphériques Bluetooth et la liste des périphériques disponibles s'affiche. Sélectionnez le périphérique que vous souhaitez utiliser. Pour plus d'informations sur la connexion au moyen de la technologie Bluetooth,

 $\rightarrow$  **[78 Technologie sans fil Bluetooth™](#page-77-0).** 

#### Economiseur d'écran et image de fond

Le téléphone possède un économiseur d'écran qui s'active automatiquement lorsque l'appareil demeure en veille pendant quelques secondes. Après quelques secondes, l'écran passe en mode veille afin d'économiser l'énergie. Si vous avez défini une image comme image de fond, elle s'affiche en mode veille.

#### Pour utiliser une image comme économiseur d'écran

▶ Réglages ▶ l'onglet Affichage ▶ Econom. écran  $\blacktriangleright$  Image. Sélectionnez l'image que vous souhaitez utiliser comme économiseur d'écran.

#### Pour définir une image comme fond d'écran

 $\triangleright$  Réglages  $\triangleright$  l'onglet Affichage  $\triangleright$  Fond d'écran

 $\blacktriangleright$  Image. Sélectionnez l'image que vous souhaitez utiliser comme image de fond.

# Loisirs

Lecteur Media, sons, thèmes, jeux.

# Lecteur Media

Le lecteur Media peut lire à la fois la musique et la vidéo. Vous pouvez écouter de la musique et voir des clips vidéo reçus dans un message image ou téléchargés sur votre téléphone. Les formats suivants sont pris en charge par le lecteur Media : MP3, MP4, 3GP et WAV (taux d'échantillonnage maximal de 16 kHz).

Vous pouvez également diffuser de la musique et des vidéos à partir de sites Web. Pour la diffusion, les liens doivent être compatibles 3GPP.

# Musique et clips vidéo

Vous pouvez écouter de la musique et regarder des clips vidéo enregistrés dans votre téléphone. La liste de musique continue à s'exécuter jusqu'à ce que vous appuyiez sur Arrêter.

# Pour écouter de la musique

 $\blacktriangleright$  Lecteur Media et sélectionnez un fichier  $\blacktriangleright$  Lire.

# Pour voir un clip vidéo

► Lecteur Media ► Autres ► Lire vidéo et sélectionnez le clip vidéo que vous souhaitez visualiser.

# Commande du lecteur Media

- **Pause pour mettre la lecture en pause.**
- Maintenez enfoncées les touches  $\circledcirc$  et  $\circledcirc$ pour rembobiner et faire défiler rapidement vers l'avant lorsque vous écoutez de la musique.
- Appuyez sur  $\circled{)}$  et  $\circled{)}$  pour remonter dans la liste de musique.
- Appuyez sur  $\circledcirc$  et  $\circledcirc$  pour descendre dans la liste de musique.

# Options du lecteur Media

- $\triangleright$  Autres pour afficher les options suivantes :
- Lire vidéo permet de lire des vidéos.
- Lire la musique permet d'écouter de la musique.
- Informations permet de visualiser des informations à propos de la piste ou de la vidéo en cours.
- Supprimer chanson/Supprimer vidéo permet de supprimer le fichier du téléphone ou du Memory Stick Duo.
- Egaliseur permet de modifier les réglages des aigus et des graves lorsque vous écoutez de la musique.
- Réduire permet de réduire la taille du lecteur Media et de revenir en mode veille. Vous pouvez utiliser d'autres applications et d'autres fonctions du téléphone sans interrompre la musique. Ceci

#### Loisirs

s'applique à toutes les fonctions sauf l'appareil photo.

- Env. chans./Env. vidéo permet d'envoyer un fichier son ou vidéo à l'aide de la technologie sans fil Bluetooth ou du port infrarouge, ou encore par l'entremise de messages texte, de messages image ou d'e-mails.
- Aléatoire permet de changer l'ordre de lecture des chansons (dans l'ordre ou de manière aléatoire).

## Musique et vidéos en ligne

Vous pouvez visualiser des vidéos et écouter de la musique trouvée sur un site Web en la diffusant au travers de votre téléphone. Si vous sélectionnez un lien de diffusion, le lecteur Media s'ouvre automatiquement. Les liens de diffusion peuvent être sauvegardés comme des signets dans votre téléphone. Vous devez créer un compte de données pour pouvoir recevoir en continu,  $\Rightarrow$  73 [Configuration d'Internet et de la messagerie](#page-72-0).

#### Pour diffuser de la musique et des vidéos enregistrées

 $\triangleright$  Services Internet  $\triangleright$  Autres  $\triangleright$  Signets. Sélectionnez le lien à diffuser.

# PlayNow™

Cette fonction est tributaire d'un réseau ou d'un opérateur. Contactez votre opérateur réseau pour plus d'informations sur votre abonnement et les paramètres Internet permettant d'utiliser le service PlayNow™.

Le service PlayNow permet d'écouter les tonalités musicales avant de les télécharger sur votre téléphone. Chaque tonalité musicale est optimisée pour votre téléphone mobile Sony Ericsson.

# Avant de commencer

Assurez-vous d'abord que :

- Vous possédez un abonnement à un service téléphonique qui prend en charge la transmission de données GPRS.
- Vous avez entré les paramètres corrects dans votre téléphone. Vous pouvez recevoir les paramètres Internet de votre opérateur réseau ou de votre fournisseur de services dans un message texte. Les paramètres sont également disponibles sur le site [www.SonyEricsson.com](http://www.sonyericsson.com).
- Il se peut aussi que vous deviez vous inscrire en tant qu'utilisateur WAP auprès de votre fournisseur de services ou de votre opérateur réseau.
- Libérez de la mémoire sur votre téléphone.

#### Comment accéder à la liste des tonalités musicales PlayNow ?

Sélectionnez l'icône PlayNow pour télécharger la liste des tonalités musicales PlayNow dans votre téléphone. Vous pouvez écouter les différentes tonalités musicales de la liste.

## Pour écouter une tonalité musicale

► PlayNow et sélectionnez la tonalité musicale que vous souhaitez écouter.

#### Pour télécharger une tonalité musicale

Lorsque vous avez écouté une tonalité musicale que vous souhaitez télécharger, } Oui pour télécharger la tonalité musicale. La tonalité musicale est automatiquement enregistrée dans  $G$ estion. fichiers  $\blacktriangleright$  Sons.

Ce service n'est pas disponible dans tous les pays ou peut éventuellement ne pas l'être si vous utilisez un autre opérateur réseau que le vôtre (un message vous en informe lorsque vous sélectionnez l'icône PlayNow).

# Sonneries et mélodies

Votre téléphone est livré avec un certain nombre de mélodies standard et polyphoniques que vous pouvez utiliser comme sonneries. Vous pouvez échanger des mélodies par la technologie sans fil Bluetooth, le port infrarouge ou encore par câble. L'échange de contenu protégé par copyright est interdit.

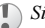

Si vous sélectionnez un fichier MP3 comme sonnerie, vous ne pouvez pas utiliser la réponse vocale,

 $\rightarrow$  [32 Réponse vocale.](#page-31-0)

## Pour sélectionner une sonnerie

 $\triangleright$  Réglages  $\triangleright$  l'onglet Sons et alertes  $\triangleright$  Sonnerie.

# Pour activer ou désactiver la sonnerie

Maintenez  $(\vec{a})$  enfoncée en mode veille. Tous les signaux sont désactivés/activés, à l'exception du réveil.

# Pour régler le volume de la sonnerie

► Réglages ► l'onglet Sons et alertes  $\triangleright$  Vol. sonnerie et appuyez sur  $\circledcirc$  ou sur  $\circledcirc$ pour diminuer ou augmenter le volume. } Enreg. pour enregistrer le paramètre.

# Sonneries propres à l'appelant

Si votre abonnement comprend le service d'identification de l'appelant, vous pouvez affecter une sonnerie personnelle à certains appelants,

 $\rightarrow$  26 Pour ajouter une image ou une sonnerie [personnelle à un contact](#page-25-0).

# Vibreur

Vous pouvez spécifier que vous souhaitez être averti d'un appel entrant par le bourdonnement du vibreur. Vous avez le choix entre les valeurs suivantes :

- Activé le vibreur est désactivé en permanence.
- Actif si silenc. le vibreur est activé lorsque le volume de la sonnerie est désactivé ou lorsque le téléphone est réglé sur silence.
- Désactivé le vibreur est désactivé en permanence.

# Pour régler le vibreur

 $\triangleright$  Réglages  $\triangleright$  l'onglet Sons et alertes  $\triangleright$  Vibreur et sélectionnez le paramètre de votre choix.

# Options des sons et alertes

A partir de Réglages } l'onglet Sons et alertes, vous pouvez définir les éléments suivants :

- Alerte message sélectionnez la façon dont vous voulez être averti de l'arrivée d'un message.
- Son touches sélectionnez le son à émettre lorsque vous appuyez sur les touches.

# Composition

Vous pouvez composer et modifier des mélodies au moyen de MusicDJ™. Une mélodie se compose de quatre pistes – Tambours, Basses, Cordes et Accents. Une piste contient un certain nombre de blocs de musique. Les blocs sont groupés en Introduction, Couplet, Choeur et Pause. Vous composez une mélodie en ajoutant des blocs de musique à la piste.

## Pour composer une mélodie

} Loisirs } MusicDJ™. Choisissez Insérer, Copier et Coller les blocs pour constituer votre mélodie. Servez-vous de  $\circledcirc$ ,  $\circledcirc$ ,  $\circledcirc$  ou de  $\circledcirc$  pour vous déplacer d'un bloc à l'autre. Appuyez sur  $\circ$ pour effacer un bloc. } Autres pour afficher davantage d'options.

#### Pour modifier une mélodie préalablement créée

 $\blacktriangleright$  Gestion. fichiers  $\blacktriangleright$  Sons et sélectionnez la mélodie ▶ Autres ▶ Utiliser ▶ Modifier

## Envoi et réception

Vous pouvez envoyer et recevoir des mélodies au moyen de la technologie sans fil Bluetooth, du port infrarouge, d'un message e-mail, d'un message texte ou d'un message image.

Il est impossible d'envoyer une mélodie polyphonique ou un fichier MP3 dans un message texte.

#### Pour envoyer une mélodie

 $\blacktriangleright$  Gestion. fichiers  $\blacktriangleright$  Sons et sélectionnez une mélodie. } Autres } Envoyer et sélectionnez une méthode de transfert.

## Pour recevoir une mélodie

Ouvrez le message dans lequel vous avez reçu la mélodie, ou activez Bluetooth ou le port infrarouge si ces méthodes de transfert sont utilisées pour envoyer la mélodie. Lorsque vous recevez la mélodie, suivez les instructions qui s'affichent.

# Mémo vocal

Le Mémo vocal permet d'enregistrer vos propres mémos ou vos appels. Les sons enregistrés peuvent également être spécifiés comme sonneries. L'enregistrement d'une conversation téléphonique est interrompu si un participant met fin à l'appel. L'enregistrement d'un son s'arrête automatiquement si vous recevez un appel. Les enregistrements sont automatiquement sauvegardés sur le Memory Stick Duo ou dans le téléphone. Si les enregistrements sont sauvegardés dans le téléphone, vous pouvez y accéder même si vous changez la carte SIM.

Dans certains pays ou états, la loi exige d'informer le correspondant que vous l'enregistrez.

# Pour démarrer un mémo vocal

► Loisirs ► Mémo vocal. Attendez jusqu'à ce que vous entendiez une tonalité. Lorsque l'enregistrement démarre, le message Enregistrement apparaît à l'écran avec la durée de l'enregistrement en cours (en augmentation).

 $\triangleright$  Autres pour afficher les options suivantes : Enregistr. nveau, Envoyer, Renommer, Supprimer, Sons enregistrés.

#### Pour mettre fin à l'enregistrement d'un son et le réécouter

 $\blacktriangleright$  Enreg. pour mettre fin à l'enregistrement et ► Lire pour l'écouter.

#### Pour écouter vos enregistrements

- $\blacktriangleright$  Gestion. fichiers  $\blacktriangleright$  Sons et sélectionnez l'enregistrement que vous voulez entendre.
- $2 \rightarrow$  Lire pour écouter l'enregistrement. Appuyez sur  $\circledcirc$  et sur  $\circledcirc$  pour accéder à l'enregistrement précédent ou à l'enregistrement suivant. } Arrêter pour interrompre la lecture.

# Radio

Votre téléphone dispose d'une radio FM. Pour utiliser la radio, vous devez raccorder le dispositif mains libres portable. Celui-ci joue le rôle d'antenne.

Vous devez mettre le téléphone sous tension pour utiliser la radio. N'allumez pas le téléphone dans une zone interdite aux téléphones mobiles,

 $\rightarrow$  95 Instructions pour une utilisation efficace [et sans danger](#page-94-0).

#### Pour écouter la radio

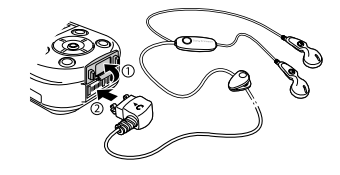

Raccordez le dispositif mains libres portable au téléphone ► Radio.

# Commande de la radio

Lorsque la radio est allumée :

- E Recherch. ou maintenez enfoncée la touche ou pour rechercher la canal suivant sur la bande FM.
- Appuyez sur  $\circledcirc$  ou sur  $\circledcirc$  pour vous déplacer de 0,1 MHz le long de la bande FM.
- Appuyez sur  $\circledcirc$  ou sur  $\circledcirc$  pour accéder au prochain canal prédéfini.

## Enregistrement de canaux radio

Vous pouvez enregistrer jusqu'à 20 de vos canaux radio préférés.

Pour enregistrer rapidement les canaux aux

positions 1 à 10, maintenez enfoncées les touches 0 à 9, (où 0 représente le nombre 10). Pour sélectionner un canal que vous avez enregistré à une position comprise entre 1 et 10, appuyez sur les touches 0 à 9.

# Pour enregistrer un canal radio

► Radio ► Autres ► Enreg. ► Insérer. Le canal est enregistré dans une liste.

# Autres options

- $\triangleright$  Autres pour afficher les options suivantes :
- Réduire permet de revenir en mode veille pour utiliser d'autres fonctions alors que la radio est toujours activée. Ceci s'applique à toutes les fonctions sauf l'appareil photo.
- Enreg. permet d'enregistrer la fréquence en cours dans une liste de canaux.
- Stations permet de sélectionner, d'ajouter, de modifier ou de supprimer des canaux enregistrés.
- Act. haut-parleur permet de reproduire le son à l'aide du haut-parleur.
- Définir fréquence permet d'entrer une fréquence manuellement. Les valeurs que vous entrez sont automatiquement ajustées pour correspondre aux fréquences valides. Appuyez sur  $\left(\overline{H}\right)$  pour accéder directement à l'option Définir fréquence.
- Enregistr. autom. permet de rechercher automatiquement des canaux et de les enregistrer dans une liste de canaux. Les canaux enregistrés précédemment seront remplacés.
- Activer Mono permet d'activer le son mono.

# Lorsque vous écoutez la radio

Vous pouvez réduire l'affichage de la radio et écouter la radio tout en utilisant les fonctions d'émission et de réception d'appels, d'envoi de messages et de jeu.

# Pour réduire l'affichage de la radio

 $\blacktriangleright$  Radio  $\blacktriangleright$  Autres  $\blacktriangleright$  Réduire.

# Pour régler le volume

Appuyez sur les boutons de réglage du volume situés sur le côté du téléphone.

# Thèmes

Vous pouvez utiliser des thèmes pour changer l'apparence de l'écran. Votre téléphone est livré avec des thèmes prédéfinis. Il vous est impossible de les supprimer, mais vous pouvez créer de nouveaux thèmes et les télécharger sur votre téléphone. Pour plus d'informations, visitez le site [www.SonyEricsson.com/support](http://www.sonyericsson.com/suuport/).

#### Loisirs

#### Pour sélectionner ou modifier un thème

 $\triangleright$  Gestion. fichiers  $\triangleright$  Thèmes et sélectionnez un thème.

## Echange de thèmes

Vous pouvez échanger des thèmes à l'aide de la technologie sans fil Bluetooth, du port infrarouge ou d'e-mails. L'échange de contenu protégé par copyright est interdit.

#### Pour envoyer un thème

▶ Gestion. fichiers ▶ Thèmes et sélectionnez un thème  $\blacktriangleright$  Autres  $\blacktriangleright$  Envoyer. Sélectionnez une méthode de transfert.

## Pour recevoir et enregistrer un thème

Ouvrez le message dans lequel vous avez reçu le thème, ou activez Bluetooth ou le port infrarouge si ces méthodes de transfert sont utilisées pour envoyer le thème. Lorsque vous recevez l'élément, suivez les instructions qui s'affichent.

#### Pour télécharger un thème

 $\triangleright$  Gestion. fichiers  $\triangleright$  Thèmes et faites défiler iusqu'à un lien direct ► Vers page.

# Jeux

Votre téléphone propose plusieurs jeux. Vous pouvez également télécharger des jeux et des applications directement dans votre téléphone. Des textes d'aide sont disponibles pour la plupart des jeux.

#### Pour commencer et terminer une partie

 $\blacktriangleright$  Loisirs  $\blacktriangleright$  Jeux et sélectionnez un jeu  $\blacktriangleright$  Démarrer. } Autres pour lire les textes d'aide. Appuyez sur

 $\circ$  pour mettre fin au jeu.

# Pour télécharger un jeu

 $\blacktriangleright$  Loisirs  $\blacktriangleright$  Jeux et faites défiler jusqu'à un lien direct  $\blacktriangleright$  Vers page.
# **Connectivité**

Paramètres Internet et e-mail, synchronisation, technologie sans fil Bluetooth™, infrarouge.

# Internet

#### <span id="page-72-0"></span>Configuration d'Internet et de la messagerie

Pour utiliser Internet, envoyer et recevoir des messages image et des e-mails, il vous faut :

- Souscrire à un abonnement à des services de transmission de données.
- Spécifier certains paramètres dans votre téléphone.
- Vous inscrire en tant qu'utilisateur d'Internet et de l'e-mail auprès de votre fournisseur de services ou de votre opérateur réseau.

# Accès à Internet et paramètres e-mail

Il est possible que ces paramètres soient déjà réglés dans votre téléphone au moment de l'achat. Si ce n'est pas le cas, vous pouvez entrer les paramètres de différentes manière :

• Vous pouvez également les recevoir de votre opérateur réseau ou de votre fournisseur de services dans un message texte. Les paramètres sont disponibles sur le site [www.SonyEricsson. com/support](http://www.sonyericsson.com/support/).

- Vous pouvez entrer des paramètres à l'aide de l'Assistant de configuration.
- Vous pouvez entrer ou modifier manuellement des paramètres.
- Certains paramètres ne sont pas obligatoires. Pour plus d'informations, consultez votre opérateur ou votre fournisseur de services. Vous pouvez également visiter le sit[e www.SonyEricsson.com/support](http://www.sonyericsson.com/support/) pour obtenir davantage d'informations sur la configuration d'Internet.

### Réception de paramètres dans un message texte

Il se peut que votre opérateur réseau ou votre fournisseur de services Internet puisse envoyer les informations requises dans un message texte et directement sur votre téléphone.

### <span id="page-72-1"></span>Demande de paramètres à Sony Ericsson

Utilisez un PC pour accéder au site [www.SonyEricsson.com/support](http://www.sonyericsson.com/support/) pour demander qu'un message texte soit envoyé avec les paramètres à votre téléphone.

### Configuration à l'aide de l'Assistant

Si votre téléphone est configuré pour Internet, vous pouvez demander à votre opérateur réseau ou à votre fournisseur de services des informations relatives aux paramètres Internet. Il vous suffit alors d'utiliser l'Assistant de votre téléphone pour vous indiquer les paramètres adéquats.

L'Assistant est automatiquement activé si vous démarrez le navigateur alors qu'aucun paramètre Internet n'est spécifié dans votre téléphone.

### Utilisation d'Internet

Votre téléphone mobile possède un navigateur qui utilise le protocole WAP (Wireless Application Protocol) ou HTTP (Hyper Text Transfer Protocol) pour accéder à Internet.

### Pour sélectionner un profil Internet

 $\triangleright$  Connexions  $\triangleright$  Réglages Internet  $\triangleright$  Profils Internet et sélectionnez le profil à utiliser.

### Pour commencer à naviguer

Faites défiler jusqu'à votre service en ligne ou votre menu opérateur, et sélectionnez un service.

### Pour arrêter de naviguer

 $\triangleright$  Autres  $\triangleright$  Quitter Navigat.

# <span id="page-73-0"></span>Options offertes durant la navigation

 $\triangleright$  Autres pour afficher différentes options de navigation.

Si vous sélectionnez une adresse e-mail lorsque vous parcourez un site Web, vous pouvez envoyer un message texte à cette adresse.

Vous trouverez toujours dans le menu d'options les éléments suivants :

- Quitter Navigat. permet de se déconnecter et de passer en mode veille.
- Une option permettant d'accéder à la page d'accueil en cours, par exemple Sony Ericsson.
- Signets permet d'ajouter le site actuellement visité à votre liste de signets ou de dossiers, ou d'afficher la liste des signets et des dossiers du profil en cours. Sélectionnez de diffuser de la musique ou des vidéos.
- Saisie URL permet d'entrer l'adresse de la page Web du site que vous souhaitez visiter.  $\triangleright$  Nouvelle adresse pour entrer une nouvelle adresse Web ou sélectionner l'une des 10 dernières adresses entrées. Lorsque vous entrez une adresse de page Web, le préfixe http:// habituel est superflu.
- Historique liste des sites préalablement visités.
- Actualiser page permet d'actualiser le contenu de la page Web.
- Enreg. image permet d'enregistrer une image d'un site Web.
- Envoyer lien permet d'envoyer à un autre téléphone un lien au site actuel.
- Etat permet d'afficher des informations sur l'état actuel telles que le profil, le type d'accès, l'heure de la connexion, le débit de transfert des données, la sécurité et l'adresse.
- Emettre un appel/Fin appel si votre abonnement le prend en charge, vous pouvez effectuer un appel tout en naviguant sur Internet, en sélectionnant Emettre un appel. ► Fin appel pour mettre fin à l'appel et continuer à naviguer.

### Utilisation de signets

Les signets de votre téléphone mobile s'utilisent, se créent et se modifient de la même manière que ceux du navigateur Internet de votre PC.

### Pour utiliser des signets

 $\triangleright$  Services Internet  $\triangleright$  Autres  $\triangleright$  Signets  $et$  sélectionnez un signet  $\blacktriangleright$  Autres. Sélectionnez une option.

# Téléchargement

Vous pouvez télécharger des images, des thèmes, des jeux et des sonneries depuis des sites Web directement sur votre téléphone.

### Contactez votre opérateur réseau ou votre fournisseur de service pour plus d'informations si des options de menu ne sont pas disponibles.

### Pour télécharger depuis [www.sonyericsson.com](http://www.sonyericsson.com)

 $\triangleright$  Services Internet  $\triangleright$  Autres  $\triangleright$  Signets ▶ Sony Ericsson. Sélectionnez le contenu que vous souhaitez télécharger et suivez les instructions qui s'affichent.

### Stockage d'informations

Pendant que vous naviguez, vous pouvez enregistrer des informations sur votre téléphone.

 $\widehat{A}$  Il est conseillé de supprimer toute information confidentielle relative aux services Internet que vous avez visités précédemment de manière à éviter tout risque d'indiscrétion en cas de perte ou de vol de votre appareil, ou si quelqu'un d'autre que vous l'utilise.

Les informations suivantes peuvent être enregistrées :

- Cookies Facilitent l'accès aux sites.
- Mots de passe Facilitent l'accès au serveur.

#### <span id="page-75-0"></span>Pour autoriser ou effacer des cookies dans votre téléphone

 $\triangleright$  Connexions  $\triangleright$  Réglages Internet  $\triangleright$  Cookies et sélectionnez une option, puis confirmez.

### Pour effacer la liste des mots de passe

- $\triangleright$  Connexions  $\triangleright$  Réglages Internet
- $\triangleright$  Effac. mots passe et  $\triangleright$  Oui pour confirmer.

### Utilisation d'applications pour Java™

Vous pouvez exécuter des applications pour Java™ sur votre téléphone. Un certain nombre de ces applications doivent être connectées à Internet pour recevoir des informations. Il s'agit par exemple de jeux qui téléchargent de nouveaux niveaux à partir d'un serveur de jeux ou d'applications qui téléchargent des informations instantanées à partir d'un site Web.

Vous avez besoin d'un profil Internet HTTP pour que les applications pour Java™ puissent se connecter à Internet. Demandez à votre opérateur ou à votre fournisseur de services les paramètres adéquats.

### Pour sélectionner un profil pour Java™

- 1 Faites défiler jusqu'à Connexions ▶ Param. pour Java™ ▶ Profils Internet.
- 2 Sélectionnez le profil HTTP que vous souhaitez utiliser.

### Sécurité Internet

Votre téléphone prend en charge la navigation WAP et HTTP sécurisée. Pour activer une connexion sécurisée avec la passerelle WAP, vous devez activer la sécurité au niveau de votre profil Internet. Si votre profil Internet est un profil HTTP, la connexion est sécurisée lorsque l'URL commence par https://.

 $\widehat{Q}$ . La sécurisation d'une connexion entre une passerelle WAP et un fournisseur de services WAP relève de la responsabilité du fournisseur de services WAP.

#### Pour activer une connexion sécurisée (WAP)

 $\triangleright$  Connexions  $\triangleright$  Réglages Internet  $\triangleright$  Profils Internet et sélectionnez un profil ► Autres ► Réglages. Activez la sécurité.

# <span id="page-76-1"></span>Certificats sécurisés

Votre téléphone doit contenir des certificats pour que vous puissiez établir une connexion sécurisée lorsque vous utilisez certains services Internet tels que les services télébancaires.

Les certificats sécurisés permettent de vérifier la passerelle WAP ou le serveur HTTP auquel vous vous connectez. Il se peut que votre téléphone contienne déjà des certificats sécurisés au moment de l'achat. Vous pouvez également télécharger de nouveaux certificats à l'aide du navigateur.

### Pour consulter la liste des certificats stockés dans votre téléphone

 $\triangleright$  Connexions  $\triangleright$  Réglages Internet  $\triangleright$  Sécurité ▶ Certif. autorisé

# <span id="page-76-2"></span><span id="page-76-0"></span>Synchronisation

Vous pouvez synchroniser les contacts de votre téléphone mobile, vos rendez-vous, vos tâches et vos notes avec des programmes similaires exécutés, par exemple, sur un PC ou un téléphone mobile. Cela peut se faire au moyen de la technologie sans fil Bluetooth, du port infrarouge ou de programmes similaires sur Internet utilisant les protocoles WAP ou HTTP. Visitez également le site [www.SonyEricsson.com/support](http://www.sonyericsson.com/support/) pour obtenir davantage d'informations sur la synchronisation.

### Pour sélectionner l'ordre de synchronisation des noms

 $\triangleright$  Répertoire  $\triangleright$  Options  $\triangleright$  Avancé

▶ Ordre de synchron. pour sélectionner l'ordre d'apparition du prénom et du nom lors de la synchronisation des contacts.

### Synchronisation avec d'autres périphériques à proximité

Installez le programme de synchronisation à partir du CD qui accompagne votre téléphone ou téléchargez-le à partir de [www.SonyEricsson.com/support](http://www.sonyericsson.com/support/).

Pour plus d'informations, voir l'aide en ligne du logiciel de synchronisation.

### Synchronisation à distance avec des programmes Internet

Contactez votre opérateur réseau pour obtenir davantage d'informations sur les programmes sur Internet avec lesquels vous pouvez vous synchroniser, ainsi que pour recevoir le nom d'utilisateur, le mot de passe et les adresses des différents programmes. Un profil Internet doit également être défini dans votre téléphone mobile,  $\rightarrow$  [73 Configuration d'Internet et de la messagerie](#page-72-0).

### Connectivité

### Pour entrer les paramètres

- $1 \rightarrow$  Connexions  $\triangleright$  Synchronisation } Nouveau compte. Si vous n'avez pas de compte, vous serez invité à en créer un. } Oui pour créer un nouveau compte.
- 2 Entrez un nom pour le nouveau compte  $\triangleright$  Continuer. Une liste des options s'affichera. Ajoutez l'adresse du serveur de synchronisation, un nom d'utilisateur pour le serveur et un mot de passe pour le serveur. ► OK après avoir entré chaque paramètre.
- 3 Sélectionnez Connexion et sélectionnez le profil WAP ou HTTP que vous voulez utiliser pour la synchronisation.
- 4 Sélectionnez Applications, puis les applications que vous voulez synchroniser, par exemple, Répertoire ► OK.
- 5 Sélectionnez Paramètres d'application, puis l'application. Entrez le nom de base de données et, si nécessaire, votre nom d'utilisateur et votre mot de passe  $\triangleright$  OK.
- 6 Appuyez sur  $\circledcirc$  Fireg. pour enregistrer votre nouveau compte.

### Pour lancer la synchronisation à distance

 $\triangleright$  Connexions  $\triangleright$  Synchronisation et sélectionnez un compte distant  $\blacktriangleright$  Démarrer.

# <span id="page-77-0"></span>Technologie sans fil Bluetooth™

Votre téléphone est doté de la technologie sans fil Bluetooth grâce à laquelle vous pouvez connecter sans fil votre appareil à d'autres périphériques Bluetooth tels qu'un dispositif mains libres, un PC, un écran distant ou d'autres téléphones.

Il est possible, par exemple, de converser par l'intermédiaire d'un dispositif mains libres sans fil Bluetooth ou encore de naviguer sur Internet, grâce à la connexion sans fil de votre téléphone mobile. Vous pouvez aussi synchroniser automatiquement les informations de votre téléphone avec celles de votre PC, utiliser la fonctionnalité de commande à distance pour contrôler les applications sur votre PC ainsi qu'échanger des contacts, des cartes de visite, des éléments de l'agenda et des images, par exemple. Pour utiliser un écran distant,

 $\rightarrow$  [63 Ecran distant](#page-62-0).

Il est conseillé de ne pas éloigner de plus de 10 mètres votre téléphone et le périphérique Bluetooth avec lequel vous communiquez. Pour une connexion optimale, veillez à ce qu'aucun objet solide ne se trouve entre votre téléphone et le périphérique Bluetooth.

### Avant de commencer

Pour communiquer avec un autre périphérique Bluetooth, vous devez d'abord activer la technologie sans fil Bluetooth et ajouter ce périphérique à la liste des périphériques de votre téléphone. Il n'est pas possible d'échanger des éléments, d'utiliser un écran distant ou de jouer sans devoir ajouter le périphérique à la liste. Pour établir une synchronisation avec votre PC et naviguer sur Internet, vous devez également installer sur votre PC un logiciel disponible sur le CD qui accompagne votre téléphone, ou le télécharger à partir du site [www.SonyEricsson.com/support](http://www.sonyericsson.com/support/).

### Pour activer la technologie Bluetooth

 $\triangleright$  Connexions  $\triangleright$  Bluetooth  $\triangleright$  Activer.

### Pour ajouter un périphérique à votre téléphone

- $1 \rightarrow$  Connexions  $\triangleright$  Bluetooth  $\triangleright$  Mes périphériques ▶ Nouveau périph. La fonction Bluetooth de l'autre périphérique doit également être activée.
- $2 \rightarrow$  Ajouter et votre téléphone recherchera tous les types de périphérique Bluetooth disponibles.  $\triangleright$  Autres si vous voulez sélectionner un type spécifique de périphérique à rechercher.
- 3 Le téléphone recherche les périphériques Bluetooth. La liste des périphériques disponibles s'affiche. Sélectionnez un périphérique.
- <span id="page-78-0"></span>4 Si le périphérique que vous ajoutez à votre téléphone possède son propre code d'accès, entrez ce code d'accès dans votre téléphone. Si ce n'est pas le cas, créez vous-même un code d'accès en chiffres et entrez-le dans les deux périphériques.

### Pour organiser votre liste de périphériques

 $\triangleright$  Connexions  $\triangleright$  Bluetooth  $\triangleright$  Mes périphériques

- et sélectionnez un périphérique dans la liste.
- } Autres pour afficher une liste d'options.

### Nom du téléphone

Vous pouvez choisir le nom de votre téléphone. Ce nom s'affiche sur les autres périphériques lorsqu'ils détectent votre téléphone. Il est également utilisé par le port infrarouge. Pour que votre téléphone puisse être détecté par d'autres périphériques Bluetooth, vous devez activer la technologie Bluetooth et le rendre visible.

### Pour entrer le nom d'un téléphone

 $\triangleright$  Connexions  $\triangleright$  Bluetooth  $\triangleright$  Options ▶ Nom du téléphone. Si la technologie Bluetooth est activée et si votre téléphone est visible pour les autres périphériques.

#### Pour masquer ou afficher votre téléphone en cas d'utilisation de la technologie Bluetooth

 $\triangleright$  Connexions  $\triangleright$  Bluetooth  $\triangleright$  Options  $\triangleright$  Visibilité et sélectionnez Afficher téléph. ou Masq. téléphone.

### Pour ajouter un dispositif mains libres Bluetooth à votre téléphone

 $\triangleright$  Connexions  $\triangleright$  Bluetooth  $\triangleright$  Mains libres. La première fois que vous ajoutez un dispositif mains libres, le message Ajouter un dispositif mains libres à utiliser avec le téléphone ? s'affiche  $\blacktriangleright$  Oui.

Si un dispositif mains libres existe déjà dans votre liste de périphériques  $\triangleright$  Connexions  $\triangleright$  Bluetooth  $\triangleright$  Mains libres  $\triangleright$  Mon mains libres

 $\triangleright$  Nouv. mains libres  $\triangleright$  Ajouter.

### Transfert du son

Lorsque vous utilisez un dispositif mains libres Bluetooth avec votre téléphone, vous pouvez déterminer vers où transférer le son en cours d'appel. Lorsque vous répondez à un appel entrant, vous pouvez également sélectionner vers où transférer le son à l'aide du clavier.

#### Transfert du son en cas d'utilisation d'un dispositif mains libres

Pendant un appel, appuyez sur  $\triangleright$  Transférer le son. Spécifiez si vous voulez transférer le son vers le téléphone ou vers les autres dispositifs mains libres qui ont été ajoutés à votre téléphone.

#### Pour diriger le son lorsque vous répondez à un appel avec un dispositif mains libres

- $\triangleright$  Connexions  $\triangleright$  Bluetooth  $\triangleright$  Mains libres
- ► Appel entrant et sélectionnez Dans téléphone ou Dans ML.

# Envoi et réception

Pour envoyer ou recevoir un élément à l'aide de la technologie sans fil Bluetooth, vous devez vous assurer que les périphériques sont à portée l'un de l'autre.

Une fois que vous avez sélectionné Bluetooth comme méthode de transfert, une liste de périphériques de réception disponibles s'affiche. Le premier élément de la liste est le dernier périphérique avec lequel vous avez été en contact, suivi des périphériques précédemment ajoutés à votre téléphone. Le téléphone recherche également les autres périphériques repris dans la liste.

### Pour envoyer un élément

Sélectionnez l'élément à envoyer, par exemple un contact de répertoire  $\blacktriangleright$  Répertoire et sélectionnez un contact ► Autres ► Envoyer contact } Via Bluetooth. Le téléphone recherche les périphériques. Sélectionnez le périphérique vers lequel vous souhaitez envoyer l'élément ► Sélection.

### Pour recevoir un élément

 $\triangleright$  Connexions  $\triangleright$  Bluetooth  $\triangleright$  Activer. Assurez-vous que votre téléphone est visible pour les autres périphériques. Lorsque vous recevez l'élément, suivez les instructions qui s'affichent.

# Télécommande

Vous pouvez utiliser votre téléphone comme télécommande pour contrôler des applications de PC telles que le lecteur Media ou des présentations Microsoft® PowerPoint®.

### Pour sélectionner la télécommande

 $\triangleright$  Connexions  $\triangleright$  Bluetooth  $\triangleright$  Télécommande. Sélectionnez le fichier de configuration à utiliser et le PC auquel vous souhaitez vous connecter.

### Transfert de fichiers

Vous pouvez utiliser un PC pour afficher et transférer le contenu dans Gestion. fichiers. Vous pouvez utiliser la fonction glisser-déposer de votre PC pour :

- Transférer des fichiers du téléphone vers le PC.
- Transférer des fichiers du PC vers le téléphone.
- Supprimer des fichiers du téléphone.

# Navigation au sein des fichiers

Vous pouvez parcourir et extraire les fichiers contenus dans d'autres périphériques prenant en charge le rôle de serveur du profil de transfert de fichiers. A cette fin, vous devez d'abord ajouter l'autre périphérique à votre liste Mes périphériques.

### Connectivité

Pour vérifier si l'autre périphérique prend en charge cette fonctionnalité spécifique, consultez sa liste des services Bluetooth disponibles.

### Pour parcourir les fichiers

 $\triangleright$  Connexions  $\triangleright$  Bluetooth  $\triangleright$  Mes périphériques. Sélectionnez un périphérique ► Parcourir.

#### Port infrarouge

Vous pouvez utiliser le port infrarouge pour établir la connexion entre votre téléphone et un PC ou tout autre périphérique doté d'un port infrarouge. Vous pouvez par exemple synchroniser des éléments de l'agenda, ➡ [77 Synchronisation](#page-76-0), et sélectionner des éléments tels que des images ou des contacts.

Si vous vous connectez à un PC, consultez la documentation utilisateur qui l'accompagne.

### Pour activer le port infrarouge

 $\triangleright$  Connexions  $\triangleright$  Activation IR  $\triangleright$  Activé ou  $\triangleright$  10 minutes pour activer le port infrarouge pour une durée de 10 minutes uniquement.

#### <span id="page-81-0"></span>Pour relier deux périphériques

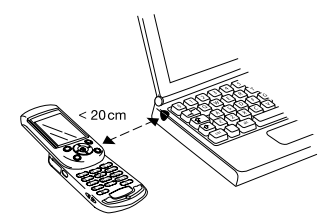

Placez votre téléphone de la manière illustrée dans l'image. Le port infrarouge du téléphone doit faire face à celui de l'autre périphérique. Votre téléphone établit la communication avec l'autre périphérique.

#### Pour envoyer un élément par le port infrarouge (par exemple : un contact)

Assurez-vous que les ports infrarouges des deux périphériques sont activés. } Répertoire et choisissez un contact, si vous avez sélectionné les contacts comme répertoire par défaut. } Autres  $\blacktriangleright$  Envoyer contact  $\blacktriangleright$  Envoyer par IR.

# Fonctions supplémentaires

Heure et date, réveil, agenda, tâches, verrou de la carte SIM, etc.

# <span id="page-82-0"></span>Heure et date

L'heure est toujours affichée en mode veille.

- Pour régler l'heure  $\triangleright$  Réglages  $\triangleright$  l'onglet Général } Heure et date } Heure. Entrez l'heure  $\blacktriangleright$  Enreg.
- Pour choisir le format (12 heures ou 24 heures)  $\blacktriangleright$  Format et sélectionnez une option.
- Pour régler la date et le format de date  $\blacktriangleright$  Réglages ▶ l'onglet Général ▶ Heure et date ▶ Date.

# Paramètres d'heure avancés

Dans Réglages ► l'onglet Général ► Heure et date vous pouvez spécifier le fuseau horaire et l'heure d'été.

Si vous avez activé Fuseau automat., un message vous demande si vous voulez mettre à jour l'heure lorsque le téléphone change de réseau. Si vous appuyez sur Oui, l'heure est mise à jour automatiquement.

# Réveil

Vous pouvez configurer le réveil de manière à ce qu'il sonne une seule fois à une heure déterminée, ou de manière à ce qu'il sonne plusieurs jours à la même heure. Deux alarmes peuvent être définies simultanément. Le réveil sonne même si le téléphone est réglé sur silence ou est éteint.

# Pour régler une alarme

 $\triangleright$  Organiseur  $\triangleright$  Alarmes  $\triangleright$  Alarme et entrez l'heure  $\blacktriangleright$  Enreg.

# Utilisation du réveil

- Pour changer l'heure du réveil,  $\triangleright$  Organiseur  $\triangleright$  Alarmes  $\triangleright$  Alarme, puis entrez une nouvelle heure.
- Pour arrêter la sonnerie du réveil, appuyez sur n'importe quelle touche pendant qu'elle sonne. Si vous ne voulez pas que l'alarme sonne à nouveau ► Désactiv.
- Pour annuler l'alarme > Organiseur > Alarmes  $\blacktriangleright$  Alarme  $\blacktriangleright$  Désactiv.
- Pour définir une alarme récurrente  $\triangleright$  Organiseur  $\triangleright$  Alarmes  $\triangleright$  Alarme spéciale. Entrez l'heure, puis sélectionnez les jours où vous voulez qu'elle sonne en faisant défiler la liste et appuyez sur Marquer. ► Terminé pour quitter le menu.
- Pour sélectionner une sonnerie de réveil ▶ Organiseur ▶ Alarmes ▶ Sonnerie réveil.

# <span id="page-83-0"></span>Agenda

Vous pouvez utiliser l'agenda pour noter les réunions importantes. L'agenda peut être synchronisé avec celui d'un PC ou avec un agenda du Web,  $\rightarrow$  [77 Synchronisation](#page-76-0).

### Rendez-vous et tâches

Vous pouvez sauvegarder jusqu'à 300 rendez-vous et 80 tâches, selon la taille de chaque élément. Vous pouvez ajouter un nouveau rendez-vous ou une nouvelle tâche ou utiliser un ancien de ces éléments comme modèle en le copiant et en le modifiant selon vos besoins. Vous pouvez aussi définir un rappel pour un rendez-vous ou une tâche.

### Pour ajouter un nouveau rendez-vous

► Organiseur ► Agenda et sélectionnez la date du rendez-vous ▶ Nouveau RDV ▶ Ajouter. Entrez la date, l'objet, l'emplacement et le rappel. Confirmez chaque entrée.

### Pour ajouter une nouvelle tâche

- 1 ▶ Organiseur ▶ Tâches ▶ Nouvelle tâche  $\blacktriangleright$  Ajouter.
- 2 Sélectionnez une catégorie. Si la catégorie est un appel téléphonique, entrez le numéro de téléphone  $\blacktriangleright$  Continuer.
- 3 Entrez un objet ► Continuer.
- 4 Pour définir un rappel pour votre rendez-vous  $\triangleright$  Oui.

### Pour définir des rappels pour des rendez-vous

► Organiseur ► Agenda ► Autres ► Avancé

 $\blacktriangleright$  Rappels.

#### Pour définir des rappels pour des tâches

 $\triangleright$  Organiseur  $\triangleright$  Tâches et sélectionnez une tâche  $\triangleright$  Autres  $\triangleright$  Rappels.

### Options de rappel

► Toujours si vous voulez que le téléphone sonne l'alarme pour vos rappels même si l'appareil est mis hors tension. Lorsqu'un rappel sonne, appuyez sur } Oui pour lire la tâche ou le rendez-vous ou pour composer le numéro de téléphone d'une tâche définie dans le téléphone. ► Non pour désactiver le rappel.

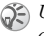

Un rappel défini dans l'agenda affecte un rappel défini à la même heure dans les tâches, et inversement.

### Pour afficher un rendez-vous

Organiseur } Agenda et sélectionnez un jour pour lequel il existe un rendez-vous (affiché en gras). Faites défiler jusqu'au rendez-vous > Afficher.

### Pour afficher une tâche

▶ Organiseur ▶ Tâches et sélectionnez une tâche ▶ Afficher

### Affichage de l'agenda

Pour afficher votre agenda  $\triangleright$  Organiseur  $\triangleright$  Agenda. Les noms des jours qui contiennent des rendez-vous sont affichés en gras.  $\triangleright$  Autres  $\triangleright$  Afficher semaine pour afficher une semaine déterminée.

### Navigation dans l'agenda

Utilisez la touche de navigation pour vous déplacer entre les jours ou les semaines. Dans les vues mensuelle et hebdomadaire vous pouvez également utiliser le clavier de la manière suivante.

 $\Box$  Reculer d'une semaine  $\Box$  Semaine suivante

 $\overline{4}$ ) Reculer d'un mois  $\overline{6}$ ) Mois suivant

Reculer d'un an Année suivante

Date d'aujourd'hui

### Paramètres de l'agenda

 $\triangleright$  Organiseur  $\triangleright$  Agenda  $\triangleright$  Autres et sélectionnez une option :

- Afficher semaine permet de sélectionner, ajouter, modifier ou supprimer des rendez-vous.
- Nouveau RDV permet d'ajouter un rendez-vous.
- Changer la date permet de modifier la date de votre agenda.
- Avancé permet d'accéder aux options de recherche, de suppression globale, de définition des rappels et de sélection du jour de début de la semaine.

### Recherche d'un rendez-vous

Vous pouvez rechercher des rendez-vous contenant un texte déterminé.

### Pour rechercher des rendez-vous

▶ Organiseur ▶ Agenda ▶ Autres ▶ Avancé

} Rechercher. Entrez le texte sur lequel effectuer la recherche  $\triangleright$  OK. Les rendez-vous correspondant à la recherche apparaissent à l'écran. } Vue pour afficher vos rendez-vous ou  $\triangleright$  Autres pour afficher les options de replanification, de modification, d'envoi, de copie ou de suppression.

### Echange de rendez-vous ou de tâches

Vous pouvez envoyer et recevoir des rendez-vous ou des tâches au moyen de la technologie sans fil Bluetooth, du port infrarouge ou d'un message image.

#### <span id="page-85-2"></span>Pour envoyer un rendez-vous ou une tâche

Dans la liste des rendez-vous et des tâches d'un jour déterminé, sélectionnez l'élément que vous souhaitez envoyer ► Autres ► Envoyer et sélectionnez une méthode de transfert.

### <span id="page-85-0"></span>Réception d'un rendez-vous ou d'une tâche

Lorsque Ajouter rendez-vous ? ou Ajouter tâche ? s'affiche  $\triangleright$  Oui pour enregistrer le rendez-vous ou la tâche.

# Mémos

Si vous craignez d'oublier certaines choses, placez des mémos dans votre téléphone. Vous pouvez enregistrer jusqu'à 10 mémos.

### Pour ajouter un mémo

 $\triangleright$  Organiseur  $\triangleright$  Remarques  $\triangleright$  Nyelle remarque

 $\triangleright$  Ajouter et entrez le mémo  $\triangleright$  Enreg.

# Pour traiter les mémos

 $\triangleright$  Organiseur  $\triangleright$  Remarques et la liste des mémos s'affiche. Sélectionnez le mémo que vous souhaitez traiter. } Autres pour modifier un mémo, afficher (ou occulter) un mémo en mode veille, envoyer ou supprimer un mémo.

# Echange de mémos

Vous pouvez envoyer ou recevoir des mémos au moyen de la technologie sans fil Bluetooth, du port infrarouge ou d'un message image. Vous pouvez également synchroniser les mémos avec un PC,  $\rightarrow$  [77 Synchronisation](#page-76-0).

### <span id="page-85-1"></span>Pour envoyer un mémo

 $\triangleright$  Organiseur  $\triangleright$  Remarques et sélectionnez le mémo  $\blacktriangleright$  Autres  $\blacktriangleright$  Envoyer, puis sélectionnez une méthode de transfert.

### Pour recevoir un mémo

Ajouter le mémo ? s'affiche } Oui pour enregistrer le mémo avec les autres.

# <span id="page-86-0"></span>Profils

Votre téléphone possède des profils prédéfinis adaptés à un environnement déterminé. Par exemple, la sonnerie est désactivée dans le profil Réunion. Vous pouvez renommer ou modifier ces profils, ou encore y ajouter des accessoires. Vous pouvez rétablir tous les paramètres par défaut des profils.

### Activation automatique

Certains profils, tels que Voiture, sont automatiquement activés lorsqu'ils sont utilisés avec un accessoire déterminé. Lorsque vous déconnectez l'accessoire, le profil initial est rétabli.

### Pour sélectionner un profil

► Réglages ► l'onglet Général ► Profils  $\blacktriangleright$  Choisir profil.

#### Pour modifier les paramètres d'un profil

 $\triangleright$  Réglages  $\triangleright$  l'onglet Général  $\triangleright$  Profils

} Modifier profil et sélectionnez un paramètre à modifier.

### Pour renommer un profil

- $\triangleright$  Réglages  $\triangleright$  l'onglet Général  $\triangleright$  Profils
- $\blacktriangleright$  Modifier profil  $\blacktriangleright$  Nom du profil :.

### Pour rétablir l'ensemble des paramètres de profils

- $\triangleright$  Réglages  $\triangleright$  l'onglet Général  $\triangleright$  Profils
- $\triangleright$  Réinit. profils.

# <span id="page-86-1"></span>Chronomètre

Votre téléphone dispose d'un chronomètre permettant d'enregistrer plusieurs temps intermédiaires. Le chronomètre continue de s'exécuter lorsque vous répondez à un appel entrant.

 $\triangleright$  Organiseur  $\triangleright$  Chronomètre  $\triangleright$  Démarrer.

 $\triangleright$  Arrêter ou  $\triangleright$  Nouv tour si vous voulez un temps intermédiaire. Pour réinitialiser le chronomètre  $\blacktriangleright$  Réinit.

# Minuteur

Votre téléphone est équipé d'un minuteur intégré. Lorsque le minuteur sonne, appuyez sur n'importe quelle touche pour l'arrêter.

 $\triangleright$  Organiseur  $\triangleright$  Compteur puis entrez le nombre d'heures, de minutes et de secondes au terme duquel vous voulez que le minuteur sonne.

# Eclairage de l'écran

Vous pouvez régler l'éclairage sur Automatique ou Désactivé. En mode automatique, l'éclairage s'éteint quelques secondes après que vous avez cessé d'utiliser le clavier. Quel que soit le paramètre de l'éclairage, l'écran proprement dit s'éteint également quelques secondes de plus après que vous avez cessé d'utiliser le clavier, pour optimiser le temps de veille.

 $\triangleright$  Réglages  $\triangleright$  l'onglet Affichage  $\triangleright$  Eclairage.

# Ecran d'accueil

Lorsque vous allumez ou éteignez votre téléphone. l'écran d'accueil Sony Ericsson s'affiche. Il est possible qu'il soit remplacé par l'écran d'accueil de votre opérateur réseau. Vous pouvez également définir votre propre écran d'accueil.

 $\blacktriangleright$  Réglages  $\blacktriangleright$  l'onglet Affichage ► Ecr. de démarrage et sélectionnez un fichier pour l'écran d'accueil.

# <span id="page-87-1"></span>**Calculatrice**

Le téléphone est équipé d'origine d'une calculatrice.  $\triangleright$  Organiseur  $\triangleright$  Calculatrice.

- Appuyez sur  $\circledcirc$  ou sur  $\circledcirc$  pour sélectionner  $\div x - + \frac{9}{6} =$
- Appuyez sur  $\circled{c}$  pour supprimer le chiffre.
- Appuyez sur  $(\ast)$  pour entrer un signe décimal.

# <span id="page-87-3"></span><span id="page-87-0"></span>Verrou de la carte SIM

Le verrou de la carte SIM protège contre toute utilisation non autorisée votre abonnement, mais pas le téléphone proprement dit. Si vous changez de carte SIM, le téléphone continue à fonctionner avec la nouvelle carte SIM.

La carte SIM est généralement verrouillée d'origine. Dans ce cas, vous devez entrer un numéro d'identification personnel (PIN) chaque fois que vous mettez le téléphone sous tension.

<span id="page-87-2"></span>Si vous entrez trois fois de suite un code PIN erroné, la carte SIM se bloque et le message PIN bloqué s'affiche. Vous pouvez la débloquer en entrant votre clé personnelle de déverrouillage (PUK). Les codes PIN et PUK sont fournis par votre opérateur réseau.

Si le message Les codes ne correspondent pas apparaît à l'écran, cela signifie que vous n'avez pas correctement entré le nouveau code PIN. Si le message PIN erroné *s'affiche, suivi du message* Ancien PIN :, cela signifie que vous n'avez pas entré correctement votre ancien code PIN.

# <span id="page-88-0"></span>Pour débloquer votre carte SIM

Si le message PIN bloqué s'affiche, entrez votre  $code$  PUK  $\rightarrow$  OK. Entrez un nouveau code PIN constitué de quatre à huit chiffres } OK. Confirmez le nouveau code PIN en l'entrant à nouveau  $\triangleright$  OK.

### <span id="page-88-1"></span>Pour changer votre code PIN

► Réglages ► l'onglet Général ► Verrous

 $\triangleright$  Carte SIM  $\triangleright$  Modifier PIN.

#### Pour activer ou désactiver le verrou de la carte SIM

► Réglages ► l'onglet Général ► Verrous ► Carte SIM ► Protection et sélectionnez Activé ou Désactivé. Entrez votre  $code$  PIN  $\triangleright$  OK.

# Verrouillage du clavier

Vous pouvez verrouiller le clavier afin d'éviter toute numérotation accidentelle.

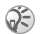

Il est possible d'appeler le numéro d'urgence international 112 même si le clavier est verrouillé.

# Verrouillage automatique

Si vous activez le verrouillage automatique du clavier, celui-ci est automatiquement verrouillé peu de temps après avoir été utilisé.

### Pour activer le verrouillage automatique du clavier

- ► Réglages ► l'onglet Général ► Verrous
- ▶ Verrou automat.

### Pour verrouiller manuellement le clavier

Faites glisser le commutateur de verrouillage/flash ou appuyez sur  $(\ast)$   $\ast$  Ver. tch. Vous pouvez toujours répondre à un appel entrant. Le clavier se verrouillera une fois l'appel terminé. Le clavier reste verrouillé aussi longtemps que vous ne l'avez pas déverrouillé manuellement.

Pour déverrouiller le clavier, faites glisser le commutateur de verrouillage/flash ou appuyez sur  $(\rightarrow)$  Déverr.

# <span id="page-89-0"></span>Verrou du téléphone

Le verrou du téléphone le protège contre toute utilisation non autorisée si les personnes qui ont volé l'appareil remplacent la carte SIM. Le téléphone n'est pas verrouillé d'origine. Vous pouvez remplacer le code de verrou du téléphone (0000) par n'importe quel autre code personnel constitué de quatre à huit chiffres.

### Verrou activé

Lorsque le verrou du téléphone est activé, le message Téléphone verrouillé apparaît à l'écran chaque fois que vous mettez le téléphone sous tension. Entrez votre code suivi de OK avant d'utiliser votre téléphone.

### Verrou automatique du téléphone

Si le verrou du téléphone est réglé sur Automatique, vous devez entrer votre code de verrou du téléphone seulement si vous changez de carte SIM.

Il est important de garder en mémoire votre nouveau code. En cas d'oubli, vous devrez rapporter le téléphone à votre détaillant Sony Ericsson local.

# Pour régler le verrou du téléphone

 $\triangleright$  Réglages  $\triangleright$  l'onglet Général  $\triangleright$  Verrous  $\blacktriangleright$  Téléphone  $\blacktriangleright$  Protection et sélectionnez une alternative. Entrez le code de verrou du téléphone ▶ OK.

#### Pour changer le code du verrou du téléphone

▶ Réglages ▶ L'onglet Général ▶ Verrous

 $\blacktriangleright$  Téléphone  $\blacktriangleright$  Modifier code.

# <span id="page-89-1"></span>Aide-mémoire

Vous pouvez enregistrer dans l'aide-mémoire de votre téléphone des codes de sécurité pour vos cartes de crédit, par exemple. Il vous suffit alors de mémoriser le mot de passe qui permet d'accéder à l'aide-mémoire. Vous pouvez enregistrer jusqu'à dix codes dans l'aide-mémoire.

### <span id="page-89-2"></span>Mot de contrôle et de sécurité

Vous devez entrer un code d'accès pour confirmer le mot de passe exact pour l'aide-mémoire et empêcher tout accès non autorisé à vos codes.

Lorsque vous entrez votre code d'accès pour ouvrir l'aide-mémoire, le mot de contrôle s'affiche un court instant. Si le code d'accès est correct, les codes adéquats apparaissent. Si le code d'accès

est incorrect, le mot de contrôle et les codes qui apparaissent le sont également.

.<br>Le niveau de sécurité de la fonction aide-mémoire est renforcé par les facteurs suivants :

- Rien n'indique que le code d'accès entré est exact, à l'exception de l'affichage du mot de contrôle que vous êtes seul à connaître.
- Tous les codes sont codés dans le téléphone.
- Lorsque vous accédez à vos codes, ils s'affichent pendant un court instant seulement.

### <span id="page-90-0"></span>Pour ouvrir l'aide-mémoire la première fois

- 1 ► Organiseur ► Aide-mémoire. Un message contenant des instructions s'affiche à l'écran ▶ Continuer
- 2 Entrez un code d'accès de quatre chiffres pour l'aide-mémoire ► Continuer.
- 3 Confirmez le code d'accès en l'entrant à nouveau.
- 4 Entrez un mot de contrôle (15 caractères maximum) } Terminé. Le mot de contrôle peut contenir à la fois des lettres et des chiffres. La prochaine fois que vous ouvrirez l'aide-mémoire, votre mot de contrôle s'affichera après que vous ayez entré le code d'accès, suivi des codes enregistrés.

# Pour ajouter un nouveau code

}

 $\triangleright$  Aide-mémoire et entrez votre code d'accès  $\triangleright$ Nouveau code } Ajouter. Entrez un nom associé au code, par exemple celui de l'émetteur de la carte de  $cr\acute{e}dit \simeq$  Continuer. Entrez le code  $\simeq$  Terminé.

# Pour changer le code d'accès

Ouvrez l'aide-mémoire de la manière décrite cidessus ► Autres ► Chang. code acc. Entrez votre nouveau code d'accès ► Continuer. Entrez une seconde fois le nouveau code d'accès  $\triangleright$  Continuer. Entrez un mot de contrôle » Terminé

### Si vous avez oublié votre code d'accès

Si vous avez oublié votre code d'accès, il suffit d'entrer un code d'accès quelconque pour accéder à la fonction aide-mémoire. Le mot de contrôle et les codes qui s'affichent sont incorrects. Vous devez à présent réinitialiser l'aide-mémoire.

### Pour réinitialiser l'aide-mémoire

} Autres } Réinitialiser. Réinitialiser l'aide-mémoire ? s'affiche } Oui. L'aide-mémoire est réinitialisé et toutes les entrées sont supprimées. La prochaine fois que vous ouvrirez l'aide-mémoire, commencez à [91 Pour ouvrir l'aide-mémoire la première fois](#page-90-0).

# Services en ligne

Les services en ligne sont des services personnalisés offerts par des opérateurs réseau, indépendamment des téléphones mobiles et de leurs fabricants.

Les cartes SIM qui offrent des services en ligne fonctionnent de la même manière que les autres cartes SIM. Lorsque vous insérez votre carte SIM et mettez le téléphone sous tension, l'opérateur réseau peut télécharger des données sur votre carte SIM. Lorsque vous redémarrez le téléphone après le premier téléchargement, un nouveau sous-menu apparaît sous le menu.

Ce menu apparaît uniquement si votre carte SIM prend en charge ce service. et que votre téléphone ne prenne pas en charge l'ensemble des services offerts. Certains opérateurs ne peuvent pas utiliser le nom « Services en ligne ».

### Pour accéder à la nouvelle section de menu

Sélectionnez le menu opérateur sur le bureau.  $\triangleright$  Connexions  $\triangleright$  Svces en ligne.

# Dépannage

Pourquoi le téléphone ne fonctionne-t-il pas comme je le souhaite ?

Ce chapitre traite de certaines difficultés que vous pourriez rencontrer lors de l'utilisation de votre téléphone. Vous pourrez aisément résoudre la plupart des problèmes vous-même, mais certains cas particuliers pourraient exiger l'intervention de votre fournisseur de services.

Toutefois, si vous deviez rapporter votre téléphone pour le faire réparer, sachez qu'il est possible que vous perdiez des informations ou du contenu enregistré dans votre téléphone. Il est conseillé d'effectuer une copie de ces informations avant de rapporter votre téléphone.

### Réinitialisation

Le téléphone peut être ramené à son état d'origine en supprimant les modifications apportées aux paramètres, ainsi que le contenu qui a été ajouté ou modifié.

• Si vous sélectionnez Réinit. réglages, les modifications apportées aux paramètres seront effacées.

• Si vous sélectionnez Réinitialise tout, tous les contacts, messages, données personnelles et contenu téléchargés, reçus ou modifiés seront également supprimés, en plus des modifications apportées aux paramètres.

### Pour réinitialiser le téléphone

- 1 ► Réglages ► l'onglet Général ► Réinitialiser.
- 2 ▶ Réinit. réglages ou Réinitialise tout.
- 3 Entrez le code de verrou du téléphone (0000 ou le nouveau code si vous l'avez  $modifi\acute{e}) \triangleright \mathsf{OK}.$

Si vous sélectionnez Réinitialise tout, le contenu téléchargé, reçu ou modifié, tel que les mélodies et les images, est également supprimé.

### Impossible de mettre le téléphone sous tension

Rechargez ou remplacez la batterie.  $\rightarrow$  7 Pour [insérer la carte SIM et charger la batterie](#page-6-0).

### Aucune indication de charge

Lorsque vous commencez à charger une batterie vide ou qui n'a plus été utilisée depuis longtemps, l'icône de la batterie peut tarder jusqu'à 30 minutes avant de s'afficher à l'écran.

# Langue des menus

Supposons que vous ne compreniez pas la langue d'affichage. En mode veille, vous pouvez toujours choisir l'option Automatique (déterminée par la carte SIM) en appuyant sur  $\circledcirc$  8888  $\circledcirc$ . Vous pouvez à tout moment choisir Anglais en appuyant sur  $\circledcirc$  0000  $\circledcirc$  en mode veille.

### Options de menu grisées

Le texte grisé indique qu'une fonction est momentanément indisponible, par exemple lorsqu'un service n'est pas activé ou lorsque la fonction n'est pas prise en charge par votre abonnement. Comme vous ne pouvez pas envoyer de thèmes, d'images ou de sons protégés par copyright, le menu Envoyer est parfois inaccessible.

### Insérer SIM

Aucune carte SIM n'est installée dans le téléphone ou la carte n'a pas été insérée correctement. Insérez une carte SIM,  $\rightarrow$  7 Pour insérer la carte SIM et [charger la batterie](#page-6-0).

### Insérez carte SIM correcte

Le téléphone est configuré de manière à fonctionner uniquement avec certaines cartes SIM. Insérez la carte SIM adéquate.

### Appels d'urgence uniquement

Vous êtes à portée d'un réseau, mais vous n'êtes pas autorisé à l'utiliser. Toutefois, en cas d'urgence, certains opérateurs réseau vous permettront d'appeler le numéro d'urgence international 112,  $\Rightarrow$  [24 Appels d'urgence](#page-23-0).

### Pas de réseau

Aucun réseau n'est à proximité ou le signal reçu est trop faible. Vous devez vous déplacer pour obtenir une meilleure réception.

# PIN erroné/PIN2 erroné

Le code PIN ou PIN2 que vous avez entré est erroné. Entrez le code PIN ou PIN2 adéquat  $\triangleright$  Oui.  $\rightarrow$  [88 Verrou de la carte SIM](#page-87-0).

### Les codes ne correspondent pas

Lorsque vous changez un code de sécurité (par exemple votre code PIN), vous devez confirmer le nouveau code en l'inscrivant une deuxième fois. Les deux codes que vous avez entrés ne correspondent pas,  $\rightarrow$  [88 Verrou de la carte SIM](#page-87-0).

# PIN bloqué/PIN2 bloqué

Vous avez entré à trois reprises un code PIN ou PIN2 incorrect. Pour débloquer, ➡ 88 Verrou [de la carte SIM](#page-87-0).

# <span id="page-93-1"></span>PUK bloqué

Vous avez entré à 10 reprises un code de déblocage personnel (PUK) erroné. Contactez votre opérateur réseau ou votre fournisseur de services.

### Téléphone verrouillé

Le téléphone est verrouillé. Pour le déverrouiller, reportez-vous à la section  $\Rightarrow$  90 Verrou du [téléphone](#page-89-0).

# Code verrou

Par défaut, votre téléphone possède le code de verrou 0000. Vous pouvez le remplacer par tout autre code de quatre à huit chiffres,  $\rightarrow$  90 Verrou [du téléphone](#page-89-0).

### Numéro non autorisé

La fonction de numérotation fixe est activée et le numéro que vous avez composé ne figure pas dans votre liste des numéros fixes,

 $\rightarrow$  [37 Numérotation fixe](#page-36-0).

### <span id="page-93-0"></span>Chargement, batterie étrangère

La batterie que vous utilisez n'est pas agréée par Sony Ericsson,  $\rightarrow$  98 Utilisation et entretien [des batteries](#page-97-0).

# Informations complémentaires

Site Web Sony Ericsson, utilisation sûre et efficace garantie, déclaration de conformité.

# Site Web grand public Sony Ericsson

Le site We[b www.SonyEricsson.com p](www.SonyEricsson.com)ermet d'obtenir de l'aide et des conseils en seulement quelques clics. Vous y trouverez les dernières mises à jour des logiciels, des conseils pour une utilisation optimale de votre produit et des instructions d'utilisation pour certains produits.

# <span id="page-94-0"></span>Instructions pour une utilisation efficace et sans danger

Veuillez lire ces renseignements avant d'utiliser votre téléphone mobile.

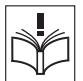

### Recommandations

• Manipulez toujours votre appareil avec précaution. Rangez-le dans un endroit propre, exempt de poussière.

• N'exposez pas votre appareil à des liquides ou à l'humidité.

• N'exposez pas votre appareil

à des températures extrêmes.

Ne tenez pas votre appareil

à proximité d'une flamme vive ou d'une cigarette allumée.

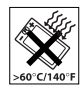

• Evitez de laisser tomber, de lancer ou d'essayer de plier l'appareil.

- Ne peignez pas votre appareil.
- Vérifiez toujours si vous êtes autorisé à utiliser le produit à proximité d'équipements médicaux.

• Mettez le produit hors tension si vous êtes dans ou à proximité d'un avion ou de zones où des panneaux interdisent l'utilisation d'émetteurs-récepteurs bidirectionnels.

- N'utilisez pas votre produit dans des zones présentant un risque d'explosion.
- Ne placez pas votre produit et n'installez pas d'appareil de

télécommunication sans fil au-dessus des coussins gonflables de votre voiture.

• N'essayez pas de démonter votre appareil. Toute intervention doit être obligatoirement confiée à un personnel agréé Sony Ericsson.

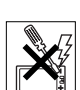

### Antenne

Utilisez exclusivement une antenne Sony Ericsson conçue spécifiquement pour votre téléphone mobile. L'utilisation d'antennes modifiées ou non autorisées

peut endommager votre téléphone mobile. Cela peut aussi constituer une infraction aux règlements et entraîner une baisse des performances ou un taux d'absorption sélective (SAR, Specific Absorption Rate) supérieur aux seuils recommandés (voir ci-dessous).

### Utilisation optimale

Tenez votre téléphone mobile de la même façon que n'importe quel autre téléphone. Ne couvrez pas la partie supérieure du téléphone en cours d'utilisation, car cela risque d'affecter le niveau de qualité de la transmission et d'entraîner le fonctionnement du téléphone à un niveau de puissance plus élevé que nécessaire, ce qui réduirait les temps de conversation et de veille.

#### Exposition aux hautes fréquences (HF) et taux d'absorption sélective

Votre téléphone mobile est un émetteur-récepteur radio de faible puissance. Quand il est sous tension, il émet de faibles signaux HF (hautes fréquences), également appelés ondes radio ou champs HF.

Les gouvernements à travers le monde ont adopté des consignes de sécurité exhaustives au plan international, établies par des organisations scientifiques telles que l'ICNIRP (International Commission on Non-Ionizing Radiation Protection) et l'IEEE (Institute of Electrical and Electronics Engineers Inc.), sur la base de l'analyse régulière

et de l'évaluation approfondie des études scientifiques. Ces consignes fixent des seuils d'exposition aux ondes radio autorisées pour le public. Tous les modèles de téléphone mobile Sony Ericsson sont conçus pour respecter cette réglementation stricte. Les seuils ainsi fixés prévoient une marge de sécurité destinée à assurer la sécurité de toutes les personnes, quels que soient leur âge et leur état de santé, ainsi qu'à prévoir tout écart de mesure.

Le taux d'absorption sélective (SAR, Specific Absorption Rate) est l'unité de mesure de la quantité d'énergie hautes fréquences absorbée par le corps humain en cas d'utilisation d'un téléphone mobile. La valeur du taux d'absorption sélective est déterminée au niveau de puissance certifié le plus élevé, mesuré dans des conditions de laboratoire, mais elle peut être inférieure dans des conditions réelles d'utilisation.

En effet, le téléphone mobile est conçu pour consommer le moins d'énergie possible pour atteindre le réseau.

Les différences de taux d'absorption sélective en dessous des consignes d'exposition aux hautes fréquences n'affectent pas le niveau de sécurité. S'il est vrai que des différences en termes de taux d'absorption sélective peuvent être constatées selon les téléphones mobiles, chacun de ceux-ci respecte scrupuleusement les normes en vigueur sur l'exposition aux hautes fréquences.

Un feuillet séparé, reprenant le taux d'absorption sélective, est fourni avec votre téléphone mobile. Ces informations et d'autres sur l'exposition aux hautes fréquences ainsi que sur le taux d'absorption sélective sont également disponibles sur le site [www.SonyEricsson.com.](www.SonyEricsson.com)

### Sécurité routière

Vérifiez s'il existe des lois ou des réglementations locales limitant l'utilisation des téléphones mobiles pendant la conduite ou obligeant les conducteurs à utiliser des solutions mains libres. Nous vous conseillons d'utiliser une solution mains libres Ericsson ou Sony Ericsson spécialement conçue pour votre produit. Pour éviter toute perturbation des systèmes électroniques du véhicule, certains constructeurs automobiles interdisent l'utilisation de téléphones mobiles dans leurs véhicules, sauf avec un kit mains libres et une antenne extérieure.

Rangez-vous sur l'accotement et immobilisez votre véhicule avant d'émettre ou de recevoir un appel, si les conditions routières l'exigent.

### Appareils médicaux personnels

Les téléphones mobiles peuvent nuire au fonctionnement de certains stimulateurs cardiaques et autres prothèses. Evitez de placer le téléphone sur le stimulateur cardiaque (par exemple, dans une poche intérieure). Lorsque vous utilisez le téléphone mobile, placez-le sur l'oreille du côté opposé à celui du stimulateur. Le risque de parasites est moindre si l'on garde une distance minimale de 15 cm entre le téléphone mobile et le stimulateur cardiaque. Si vous soupçonnez la présence de parasites, mettez immédiatement le téléphone hors tension. Pour plus d'informations, contactez votre cardiologue.

Si vous possédez tout autre appareil médical, demandez conseil à son fabricant.

### PROTECTION DES ENFANTS

NE LAISSEZ PAS LES ENFANTS JOUER AVEC VOTRE TELEPHONE

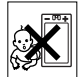

MOBILE OU SES ACCESSOIRES. ILS RISQUERAIENT D'UNE PART DE SE BLESSER OU DE BLESSER AUTRUI ET D'AUTRE PART D'ENDOMMAGER L'APPAREIL OU SES ACCESSOIRES. VOTRE TELEPHONE MOBILE OU SES ACCESSOIRES PEUVENT CONTENIR DE PETITES PIECES SUSCEPTIBLES DE SE DETACHER ET DE PRESENTER DES RISQUES D'ETOUFFEMENT.

### Mise au rebut du téléphone

Votre téléphone mobile ne doit jamais être jeté avec les déchets ménagers. Vérifiez auprès des autorités locales la réglementation applicable sur la mise au rebut des produits électroniques.

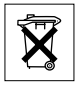

### Source d'alimentation

Ne branchez l'adaptateur d'alimentation c.a. que dans une source d'alimentation désignée. tel qu'indiqué sur le produit. Veillez à ce que le cordon soit placé de telle sorte qu'il soit impossible de l'endommager ou de tirer dessus. Pour réduire les risques de choc électrique, débranchez l'unité de la source d'alimentation avant de la nettoyer. L'adaptateur d'alimentation c.a. ne doit pas être utilisé à l'extérieur ou dans des endroits humides. Ne modifiez jamais le cordon ni la fiche. Si la fiche ne s'insère pas dans la prise, faites installer une prise adéquate par un électricien qualifié.

### Appels d'urgence

Comme les téléphones mobiles utilisent des signaux radio, il est impossible de garantir la connexion dans toutes les conditions. Vous ne devriez jamais vous fier entièrement à votre téléphone mobile pour effectuer des communications essentielles (par exemple, en cas d'urgence médicale).

Il peut s'avérer impossible de passer un appel d'urgence sur tous les réseaux cellulaires ou pendant l'utilisation de certains services réseau ou de certaines fonctions téléphoniques. Renseignez-vous auprès de votre fournisseur de service local.

### <span id="page-97-1"></span><span id="page-97-0"></span>Utilisation et entretien des batteries

Il est conseillé de charger la batterie complètement avant d'utiliser votre téléphone mobile pour la première fois. Vous ne pouvez charger la batterie que si la température ambiante est comprise entre  $+ 5$  °C et + 45 °C.

Une batterie neuve ou qui n'a pas été utilisée pendant une longue période peut fournir un niveau de performance réduit pendant les premiers cycles d'utilisation.

Les temps de conversation et de veille dépendent des conditions de transmission réelles lors de l'utilisation du téléphone mobile. Si le téléphone mobile est utilisé près d'une station de base, il consomme moins d'énergie, ce qui prolonge les temps de conversation et de veille.

• Avertissement ! La batterie risque d'exploser si vous la jetez au feu.

• Utilisez exclusivement des batteries et des chargeurs d'origine de marque Ericsson ou Sony Ericsson conçus pour votre téléphone mobile. Les autres chargeurs risquent de ne pas charger suffisamment ou de dégager une chaleur excessive. Il peut s'avérer dangereux d'utiliser des batteries et des chargeurs d'une autre marque.

• N'exposez pas la batterie à des liquides.

• Ne laissez pas les contacts métalliques de la batterie toucher un autre objet métallique. Cela peut causer un court-circuit et endommager la batterie.

• Ne démontez pas la batterie et ne la modifiez pas.

• N'exposez pas la batterie à des températures extrêmes, jamais au-dessus de 60 °C. Pour assurer une capacité optimale de la batterie, utilisez-la à la température ambiante.

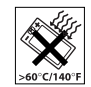

• Mettez votre téléphone mobile hors tension avant de retirer la batterie.

• Ne laissez pas la batterie à la portée des enfants.

• Utilisez la batterie uniquement pour l'usage recommandé.

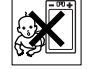

• La batterie ne doit pas être mise

en bouche. Les électrolytes qu'elle contient peuvent s'avérer toxiques s'ils sont ingérés.

### Mise au rebut de la batterie

Vérifiez auprès des autorités locales la réglementation applicable sur la mise au rebut des batteries ou appelez votre Sony Ericsson Customer Care Center (Centre du service clientèle Sony Ericsson) pour plus d'informations.

La batterie ne doit jamais être jetée avec les déchets ménagers. Si vous en trouvez, mettez au rebut les batteries dans des installations prévues à cet effet.

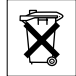

Garantie limitée

Sony Ericsson Mobile Communications AB, S-221 88 Lund (Suède), (Sony Ericsson), offre cette Garantie limitée pour votre téléphone mobile et tout accessoire d'origine fourni avec celui-ci (ci-après désigné sous le nom de « Produit »).

Si votre Produit nécessite une réparation couverte par la garantie, retournez-le à l'endroit où il a été acheté ou contactez le Sony Ericsson Customer Care Center (Centre du service clientèle Sony Ericsson) le plus proche (les tarifs nationaux peuvent s'appliquer) ou consultez le site<www.SonyEricsson.com>afin d'obtenir des informations complémentaires.

### Notre garantie

Sous réserve des conditions de la présente Garantie limitée, Sony Ericsson garantit que ce Produit est exempt de vices de conception, de matériau et de main-d'œuvre au moment de l'achat initial, et ce pour une durée d'un (1) an à partir de la date d'achat.

### Remplacement ou réparation

Si, pendant la période de garantie, ce Produit s'avère défectueux dans des conditions normales d'utilisation et d'entretien, et si la défaillance résulte d'un vice de conception, de matériau ou de main-d'œuvre, les distributeurs agréés ou partenaires de services (Service Partners) Sony Ericsson du pays/de

la région\* où vous avez acheté le Produit procéderont, à leur discrétion, à la réparation ou au remplacement du Produit conformément aux modalités ici décrites.

Sony Ericsson et ses partenaires de services (Service Partners) se réservent le droit de facturer des frais administratifs s'il s'avère qu'un Produit renvoyé n'est pas couvert par la garantie conformément aux conditions ci-dessous.

Notez que vos téléchargements/paramètres personnels risquent d'être perdus si votre Produit est réparé ou remplacé.

# **Conditions**

- 1 La garantie est valable uniquement si la preuve d'achat originale remise à l'acheteur initial de ce Produit par un revendeur agréé Sony Ericsson, sur laquelle doivent figurer la date d'achat et le numéro de série\*\*, est présentée avec le Produit à réparer ou à remplacer. Sony Ericsson se réserve le droit de refuser le service sous garantie si ces renseignements ont été supprimés ou modifiés après l'achat initial du Produit.
- 2 Si Sony Ericsson répare ou remplace le Produit. le Produit réparé ou remplacé sera couvert pendant la durée restante de la garantie initiale accordée au moment de l'achat ou pour une période de quatre-vingt-dix (90) jours à compter de la date de réparation, selon la durée la plus longue. La réparation ou le remplacement peut

être effectué au moyen d'unités équivalentes au plan fonctionnel et remises à neuf. Les pièces ou éléments remplacés deviennent la propriété de Sony Ericsson.

- 3 La présente garantie ne s'étend pas à une défaillance du Produit causée par l'usure normale, une mauvaise utilisation, notamment une utilisation ou un entretien non conforme aux directives de Sony Ericsson. Cette garantie ne couvre pas les défaillances du Produit causées par un accident, une modification du logiciel ou du matériel ou encore un paramètre, un cas fortuit ou des dommages résultant du contact avec un liquide. Une batterie rechargeable peut être déchargée et rechargée plusieurs centaines de fois. Toutefois, elle finit par être usée. Cela est tout à fait normal. Si le temps de conversation ou de veille est nettement plus court, le moment est venu de remplacer la batterie. Sony Ericsson recommande d'utiliser exclusivement des batteries et des chargeurs agréés par Sony Ericsson.
- 4 Comme le système cellulaire dont ce Produit est tributaire relève d'un opérateur indépendant de Sony Ericsson, Sony Ericsson n'est pas responsable du fonctionnement, de la disponibilité, de la couverture, des services ni de la portée de ce système.
- 5 La présente garantie ne couvre pas les défaillances du Produit provoquées par des installations, des modifications, des réparations ou l'ouverture du Produit par une personne non agréée par Sony Ericsson.
- 6 La garantie ne couvre pas les pannes du Produit engendrées par l'utilisation d'accessoires ou d'autres périphériques qui ne sont pas des accessoires d'origine de marque Ericsson ou Sony Ericsson conçus pour ce Produit.
- 7 Toute modification des sceaux sur le Produit entraînera l'annulation de la garantie.

CETTE GARANTIE LIMITEE ECRITE EST LA SEULE OFFERTE PAR ERICSSON. AUCUNE AUTRE GARANTIE EXPRESSE, ECRITE OU VERBALE N'EST DONNEE. TOUTES LES GARANTIES IMPLICITES, NOTAMMENT LES GARANTIES IMPLICITES DE QUALITE MARCHANDE ET D'ADAPTATION A UN USAGE PARTICULIER, SONT LIMITEES A LA DUREE DE LA PRESENTE GARANTIE. SONY ERICSSON OU SES CONCEDANTS NE SONT EN AUCUN CAS RESPONSABLES DES DOMMAGES ACCESSOIRES OU INDIRECTS, NOTAMMENT LES PERTES DE BENEFICES OU COMMERCIALES, DANS LA MESURE OU LA LOI AUTORISE L'EXCLUSION DE TELS DOMMAGES.

Certains pays/états n'autorisent pas l'exclusion ou la limitation des dommages accessoires ou indirects. ou la limitation de la durée des garanties implicites. Il est donc possible que les limitations et exclusions qui précèdent ne s'appliquent pas dans votre cas.

La garantie fournie n'affecte pas les droits légaux du consommateur soumis à la législation en vigueur ni les droits du consommateur vis-à-vis du revendeur consécutifs au contrat de vente/achat passé entre eux.

#### \* UNION EUROPEENNE (UE)

Si vous avez acheté votre Produit dans un pays de l'Union européenne, vous pouvez le faire réparer dans n'importe quel autre pays de l'Union européenne où un distributeur agréé Sony Ericsson vend ce type de produit, et ce dans les conditions décrites ci-dessus ainsi que pendant la période d'application de la garantie. Pour savoir si votre Produit est vendu dans le pays de l'Union européenne où vous vous trouvez, appelez le Sony Ericsson Customer Care Centre (Centre du service clientèle Sony Ericsson) le plus proche. Veuillez noter que certains services ne sont pas disponibles dans le pays de l'achat initial ; cela peut être dû, entre autres choses, au fait que votre Produit présente des composants internes ou externes différents des modèles équivalents vendus dans d'autres pays de l'Union européenne. Il est possible que les produits verrouillés à l'aide de la carte SIM puissent ne pas être réparés.

\*\* Dans certains pays/régions, des informations complémentaires sont nécessaires. Dans ce cas, elles sont clairement mentionnées sur la preuve d'achat valide.

### Déclaration FCC

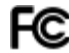

Ce dispositif est conforme à l'alinéa 15

de la réglementation FCC. Son utilisation est soumise aux conditions suivantes : (1) Ce dispositif ne doit pas engendrer d'interférences gênantes, et (2) il doit accepter toutes les interférences auxquelles il est soumis, y compris celles qui peuvent altérer son bon fonctionnement.

# <span id="page-101-0"></span>Declaration of Conformity

We, Sony Ericsson Mobile Communications AB of Nya Vattentornet

S-221 88 Lund, Sweden

declare under our sole responsibility that our product

### Sony Ericsson type AAB-1021051-BV

and in combination with our accessories, to which this declaration relates is in conformity with the appropriate standards 3GPP TS 51.010-1, EN 301489-7, EN 300328, EN 301489-17 and EN 60950, following the provisions of Radio Equipment and Telecommunication Terminal Equipment directive 99/5/EC with requirements covering EMC directive 89/336/EEC, and Low Voltage directive 73/23/EEC.

Lund, Avril 2004

CE 0682 Verdi Yoh

We fulfil the requirements of the R&TTE Directive (99/5/EC). Hiroshi Yoshioka, Responsable de l'Unité de commercialisation des produits GSM/UMTS

# <span id="page-102-0"></span>Déclaration de conformité

#### Nous, Sony Ericsson Mobile

Communications AB, basés à

Nya Vattentornet

S-221 88 Lund, Suède

déclarons sous notre seule responsabilité que notre produit

#### Sony Ericsson type AAB-1021051-BV

utilisé seul ou conjointement avec nos accessoires, auquel se rapporte la présente déclaration est conforme aux normes 3GPP TS 51.010-1, EN 301489-7, EN 300328, EN 301489-17 et EN 60950 appropriées, suivant les dispositions de la Directive R&TTE 99/5/EC et les exigences qui se rapportent à la Directive EMC 89/336/EEC et la Directive Basse tension 73/23/EEC.

Ce produit est conforme à la directive R&TTE (99/5/CE).

### Icônes

# Icônes

Description des icônes.

La liste ci-dessous présente les icônes qui sont affichées en mode veille, en mode appareil photo et en mode enregistreur vidéo.

# Icône Description

Mode veille

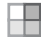

Icône du bureau

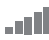

Indique l'intensité du signal du réseau GSM

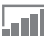

Le GPRS est à portée

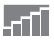

Le GPRS est à portée de la zone de service et peut être utilisé

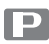

Indique que vous êtes dans une zone à tarification privilégiée

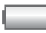

Indique l'état de la batterie

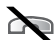

Vous ne pouvez recevoir aucun appel entrant

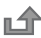

Vous avez manqué un appel entrant

# <span id="page-103-0"></span>Icône Description

- Tous les appels entrants sont renvoyés
- $\Rightarrow$ à un numéro prédéfini
- Aucun appel ou seulement certains appels  $\Rightarrow$ 
	- correspondant aux numéros répertoriés dans une liste d'appels sont reçus
	- Toutes les sonneries sont désactivées,
	- à l'exception de celles du réveil

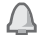

Le réveil a été réglé et activé

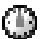

Le minuteur a été réglé et activé

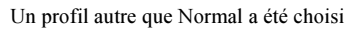

- La fonction de verrouillage de la carte ou du téléphone est activée
- Une connexion Internet sécurisée est établie

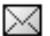

А

Vous avez reçu un message texte

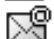

Vous avez reçu un message e-mail

Vous avez reçu un message image

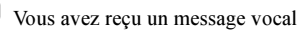

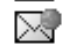

Vous avez reçu un message Flash Info WAP

# Icône Description

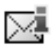

- $\blacksquare$  Vous avez reçu un message par diffusion cellulaire
- Le port infrarouge est activé

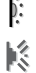

Communication infrarouge en cours

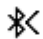

- La technologie Bluetooth est activée
- Une session GPRS est en cours

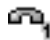

La ligne 1 est utilisée pour les appels sortants

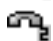

- La ligne 2 est utilisée pour les appels sortants
	- La fonction de chiffrement n'est pas disponible actuellement sur le réseau

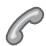

- Appel en cours
- Icône d'état de la fonction Mes amis

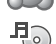

Le lecteur Media est en cours d'exécution

Une application Java™ est en cours Java d'exécution

# Icône Description

Modes appareil photo et enregistreur vidéo

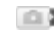

- **Active le mode appareil photo**
- 
- **Active le mode enregistreur vidéo**

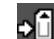

Enregistre dans le Memory Stick Duo

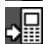

Enregistre dans la mémoire du téléphone

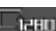

Format d'image 1280 x 960

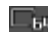

Format d'image 640 x 480

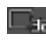

Format d'image 320 x 240

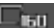

Format d'image 160 x 120

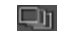

4 en rafale (Quatre images consécutives)

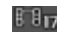

**Format vidéo 176 x 144** 

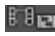

Format vidéo 128 x 96

### Icônes

### Icône Description

Mode nuit

Luminosité comprise entre -2,0 EV et +2,0 EV

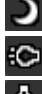

Lumière allumée

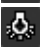

Balance des blancs Eclairage incandescent

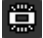

Balance des blancs Eclairage fluorescent

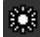

Balance des blancs Lumière du jour

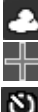

Balance des blancs Nuageux

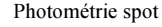

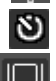

Active le retardateur

Affiche ou masque toutes les icônes

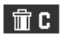

Appuyez sur  $\circled{c}$  pour supprimer les images et les clips vidéo

# Index

# A

[activé si le téléphone est réglé](#page-67-0)  sur silence 68 affichage [éclairage 87](#page-86-0) [icônes 104](#page-103-0) [agenda 84–](#page-83-0)[86](#page-85-0) [aide-mémoire 20,](#page-19-0) [90](#page-89-1) [alerte message 68](#page-67-1) [alertes 68](#page-67-2) [animations 62](#page-61-0) [appareil photo 57–](#page-56-0)[61](#page-60-0) appel [à partir de la liste d'appels 29](#page-28-0) [à partir du répertoire 26](#page-25-0) [numéros dans un message 43](#page-42-0) [priorité 39](#page-38-0) [utilisation de la numérotation](#page-30-0)  vocale 31 appels [composition abrégée 29](#page-28-1) [d'urgence 24](#page-23-1)

[enregistrement 69](#page-68-0) [émission 10,](#page-9-0) [23](#page-22-0) [filtrage des appels 36](#page-35-0) [internationaux 24](#page-23-2) [manqués 23](#page-22-1) [mise en attente 34](#page-33-0) [numérotation fixe 37](#page-36-1) [prise en charge de deux appels 35](#page-34-0) [recomposition automatique 23](#page-22-2) [refus 23](#page-22-3) [renvoi 33](#page-32-0) [restriction des appels 37](#page-36-2) [réception 10,](#page-9-0) [23](#page-22-4) [rédaction de notes pendant 40](#page-39-0) [réponse 23](#page-22-5) [appels d'urgence 24](#page-23-1) [appels internationaux 24](#page-23-2) [appels manqués 23](#page-22-1) assistant [configuration 9](#page-8-0) [pour les paramètres Internet](#page-73-0)  et e-mail 74

[assistant de configuration 9](#page-8-0) [autoportrait 61](#page-60-1)

### B

batterie [chargement 7](#page-6-1) [étrangère 94](#page-93-0) [insertion 7](#page-6-2) [utilisation et entretien 98](#page-97-1) blocage [contacts 53](#page-52-0) [étrangers 53](#page-52-0) [bloc-notes 40](#page-39-0) [Bluetooth™ 78–](#page-77-0)[82](#page-81-0) [boutons 11](#page-10-0)

### $\mathbf c$

[calculatrice 88](#page-87-1) carte SIM [copie de/vers 28](#page-27-0) [déblocage 88,](#page-87-2) [89](#page-88-0) [enregistrement de numéros](#page-24-0)  [sur 25](#page-24-0)

#### Index

[insertion 7](#page-6-2) [répertoire 25](#page-24-0) [verrou 88](#page-87-3) [cartes de visite 41](#page-40-0) [certificats, sécurité Internet 77](#page-76-1) [chargement, batterie 7](#page-6-1) [chronomètre 87](#page-86-1) [clips vidéo 65](#page-64-0) code PIN [entrée 10](#page-9-1) [modification 89](#page-88-1) codes [PIN 8](#page-7-0) [PUK 8,](#page-7-1) [94](#page-93-1) codes d'accès [aide-mémoire 90](#page-89-2) [Bluetooth 79](#page-78-0) [composition abrégée 29](#page-28-1) [conférences 35](#page-34-1) [connecteurs 11](#page-10-0) [consignes de sécurité 95](#page-94-0)

[contacts 25](#page-24-1) [comme répertoire par défaut 25](#page-24-2) [groupes de 40](#page-39-1) [Mes amis 51](#page-50-0) [synchronisation 77](#page-76-2) [contrôle vocal 30–](#page-29-0)[33](#page-32-1) [cookies 76](#page-75-0) copie [de/vers la carte SIM 28](#page-27-0) [de/vers le Memory Stick Duo 19](#page-18-0) [coûts d'appels 38–](#page-37-0)[39](#page-38-1)

# D

[date, réglage 83](#page-82-0) [Declaration of conformity 102](#page-101-0) [demander d'enregistrer 27](#page-26-0) déblocage [carte SIM 88,](#page-87-2) [89](#page-88-0) [contacts 53](#page-52-1) [PIN 8](#page-7-1) [déclaration de conformité 103](#page-102-0) [diaporama 62](#page-61-1) [durée des appels 38](#page-37-0)

#### E e-mail

[assistant 74](#page-73-0) [paramètres de réception 73,](#page-72-1) [74](#page-73-0) [utilisation 48–](#page-47-0)[51](#page-50-1) [en itinérance 22](#page-21-0) enregistrement [appels 69](#page-68-0) [à partir de messages image 47](#page-46-0) [à partir de messages texte 44](#page-43-0) [canaux radio 70](#page-69-0) [clips vidéo 59](#page-58-0) [commandes vocales 30–](#page-29-1)[33](#page-32-2) [sons 69](#page-68-0) [enregistreur vidéo 57–](#page-56-0)[61](#page-60-2) envoi [cartes de visite 41](#page-40-1) [contacts 28](#page-27-1) [images 63](#page-62-1) [mélodies et sonneries 69](#page-68-1) [mémos 86](#page-85-1) [rendez-vous 86](#page-85-2) [tâches 86](#page-85-2) [thèmes 72](#page-71-0)
## Index

éclairage [affichage 87](#page-86-0) [appareil photo 60](#page-59-0) [enregistreur vidéo 61](#page-60-0) [économiseur d'écran 64](#page-63-0) [écran 87](#page-86-0) [écran d'accueil 88](#page-87-0) [émission d'appels 20](#page-19-0)

# F

[filtrage 36](#page-35-0)

### G

[garantie 99](#page-98-0) [gestionnaire de fichiers 18](#page-17-0) [glossaire, messagerie 55](#page-54-0) [groupes 40](#page-39-0) [groupes fermés d'utilisateurs 39](#page-38-0)

#### H

[heure, réglage 83](#page-82-0)

I [icônes, à l'écran 104](#page-103-0) [images 61–](#page-60-1)[63](#page-62-0) [informations sur les coûts 38](#page-37-0) [infos cellule 55](#page-54-1) [infos zone 55](#page-54-2) Internet [assistant 74](#page-73-0) [cookies 75](#page-74-0) [paramètres 73–](#page-72-0)[74](#page-73-1) [sécurité 76–](#page-75-0)[77](#page-76-0)

## J

[Java™, paramètres 76](#page-75-1) [jeux 72](#page-71-0)

# L

langue [du téléphone 13,](#page-12-0) [93](#page-92-0) [modification 14](#page-13-0) [langue des menus 93](#page-92-0) [langue du téléphone 13](#page-12-0) [langues de saisie 15](#page-14-0) [lecteur Media 65–](#page-64-0)[66](#page-65-0)

lettres [aide-mémoire 21](#page-20-0) [entrée 14–](#page-13-1)[16](#page-15-0) [limite de crédit 39](#page-38-1) liste d'annels 29

## M

[mains libres 80](#page-79-0) [masquage du numéro 40](#page-39-1) [Memory Stick Duo™ 17–](#page-16-0)[19](#page-18-0) [copie de/vers 19](#page-18-1) [déplacement de/vers 19](#page-18-2) [insertion 17](#page-16-1) [suppression 19](#page-18-3) [menus 13,](#page-12-1) [20](#page-19-1) [Mes amis 51–](#page-50-0)[53](#page-52-0) [messagerie 29](#page-28-1) messagerie instantanée Voir [Mes amis 51](#page-50-1) messages [e-mail 48](#page-47-0) [glossaire 55](#page-54-0) [image 45](#page-44-0) [infos cellule 55](#page-54-1)

#### Index

[infos zone 55](#page-54-2) [instantanés 51](#page-50-1) [texte 42](#page-41-0) [messages image 45–](#page-44-1)[48](#page-47-1) [messages longs 44](#page-43-0) [messages texte 42–](#page-41-1)[45](#page-44-2) [média de diffusion 66](#page-65-0) [mélodies 67–](#page-66-0)[68](#page-67-0) [mémo vocal 69](#page-68-0) [mémos 86](#page-85-0) [microphone, activation/](#page-22-0) désactivation 23 [minuteur 87](#page-86-1) [mise en attente 34](#page-33-0) [mise en forme de textes, dans](#page-42-0)  les messages 43 [mise en service, téléphone 7](#page-6-0) mise sous/hors tension [Bluetooth 79](#page-78-0) [port infrarouge 82](#page-81-0) [Protection par verrouillage](#page-88-0)  de la carte SIM 89 [son des touches 68](#page-67-0) [sonneries, mélodies 67](#page-66-1)

[téléphone 10](#page-9-0) [verrou du téléphone 90](#page-89-0) MMS Voir [messages image 45](#page-44-0) [mode nuit 60](#page-59-1) modèles [de messages texte 44](#page-43-1) [pour les messages image 47](#page-46-0) [mot magique 31](#page-30-0) [mots de passe, Internet 76](#page-75-2) [MusicDJ™ 68](#page-67-1) [musique, écoute 65](#page-64-1)

## N

[nom du modèle 20](#page-19-2) numéro [masquage 40](#page-39-1) [mon numéro 36](#page-35-1) [numéros d'urgence 24](#page-23-0) [Numéros SIM 25–](#page-24-0)[26](#page-25-0) [numérotation fixe 37](#page-36-0) [numérotation restreinte 37](#page-36-1) [numérotation vocale 31–](#page-30-1)[32](#page-31-0)

#### P

[paramètres du compte, e-mail 48](#page-47-2) [paramètres pour Java™ 76](#page-75-1) [pause 21](#page-20-1) [PlayNow™ 66](#page-65-1) [port infrarouge 82](#page-81-1) [présentation du téléphone 11](#page-10-0) [priorité, lors de l'appel 39](#page-38-2) [profils 87](#page-86-2) [PUK 88,](#page-87-1) [89,](#page-88-1) [94](#page-93-0)

## R

[raccourcis 14,](#page-13-2) [20–](#page-19-3)[22](#page-21-0) [radio 70](#page-69-0) [recomposition 23](#page-22-1) [recomposition automatique 23](#page-22-1) [rendez-vous 84–](#page-83-0)[86](#page-85-1) [renvoi d'appels 33](#page-32-0) rédaction [utilisation de la saisie de texte](#page-14-1)  multitape 15 [utilisation de la saisie de texte](#page-15-1)  T9™ 16 [réinitialisation du téléphone 92](#page-91-0)

### Index

répertoire [ajout de contacts 25](#page-24-1) [synchronisation 77](#page-76-1) [vérification de la mémoire 28](#page-27-0) réponse [appels 23](#page-22-2) [utilisation du contrôle vocal 32](#page-31-1) [réponse vocale 32–](#page-31-2)[33](#page-32-1) [réseaux, sélection 22](#page-21-1) [réveil 83](#page-82-1)

# S

saisie de texte multitape [aide-mémoire 21](#page-20-2) [entrée 15](#page-14-1) saisie de texte T9™ [aide-mémoire 22](#page-21-2) [saisie de lettres 16](#page-15-1) [saisie de texte, aide-mémoire 21](#page-20-0) [service à deux lignes](#page-35-2)  téléphoniques 36 [service de réponse téléphonique 29](#page-28-1) [services de l'opérateur réseau 92](#page-91-1) [services en ligne 92](#page-91-1)

sécurité [aide-mémoire 90](#page-89-1) [Internet 76–](#page-75-3)[77](#page-76-2) [verrou de la carte SIM 88](#page-87-2) [signets, Internet 74](#page-73-2) SMS Voir [messages texte 42](#page-41-0) [son des touches 68](#page-67-0) [sonneries 67–](#page-66-0)[68](#page-67-0) [sonneries personnelles 68](#page-67-2) [synchronisation 77–](#page-76-3)[78](#page-77-0)

## T

[tailles d'images 60](#page-59-2) [tâches 84–](#page-83-0)[86](#page-85-1) [textes d'aide, dans le téléphone 14](#page-13-3) [thèmes 71–](#page-70-0)[72](#page-71-1) [touches 11](#page-10-0)

## V

[verrou du téléphone 90,](#page-89-2) [94](#page-93-1) [verrouillage du clavier 89](#page-88-2) verrous [carte SIM 88](#page-87-2) [verrou du téléphone 94](#page-93-1) [vibreur 68](#page-67-3) volume [modification 23](#page-22-3) [réglage de la sonnerie 67](#page-66-2) [vibreur 68](#page-67-3) [volume du haut-parleur 23](#page-22-3)

## W

WAP Voir [Internet 73](#page-72-1)

## Z

[zoom 59](#page-58-0)